ООО «Айтея»

Пакет программ проектирования воздушных линий электропередачи и связи

(ВЛ, ВОЛС ВЛ, ВОЛС)

**LineS**

**Программа расчета монтажных тяжений и стрел провеса проводов, тросов и самонесущих кабелей линий связи и электропередачи**

# **«LineMount»**

**Версия 7.0**

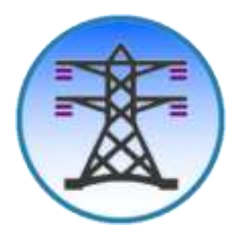

Руководство пользователя

(для Windows)

Новосибирск, 1985 – 2024 г.

# Оглавление

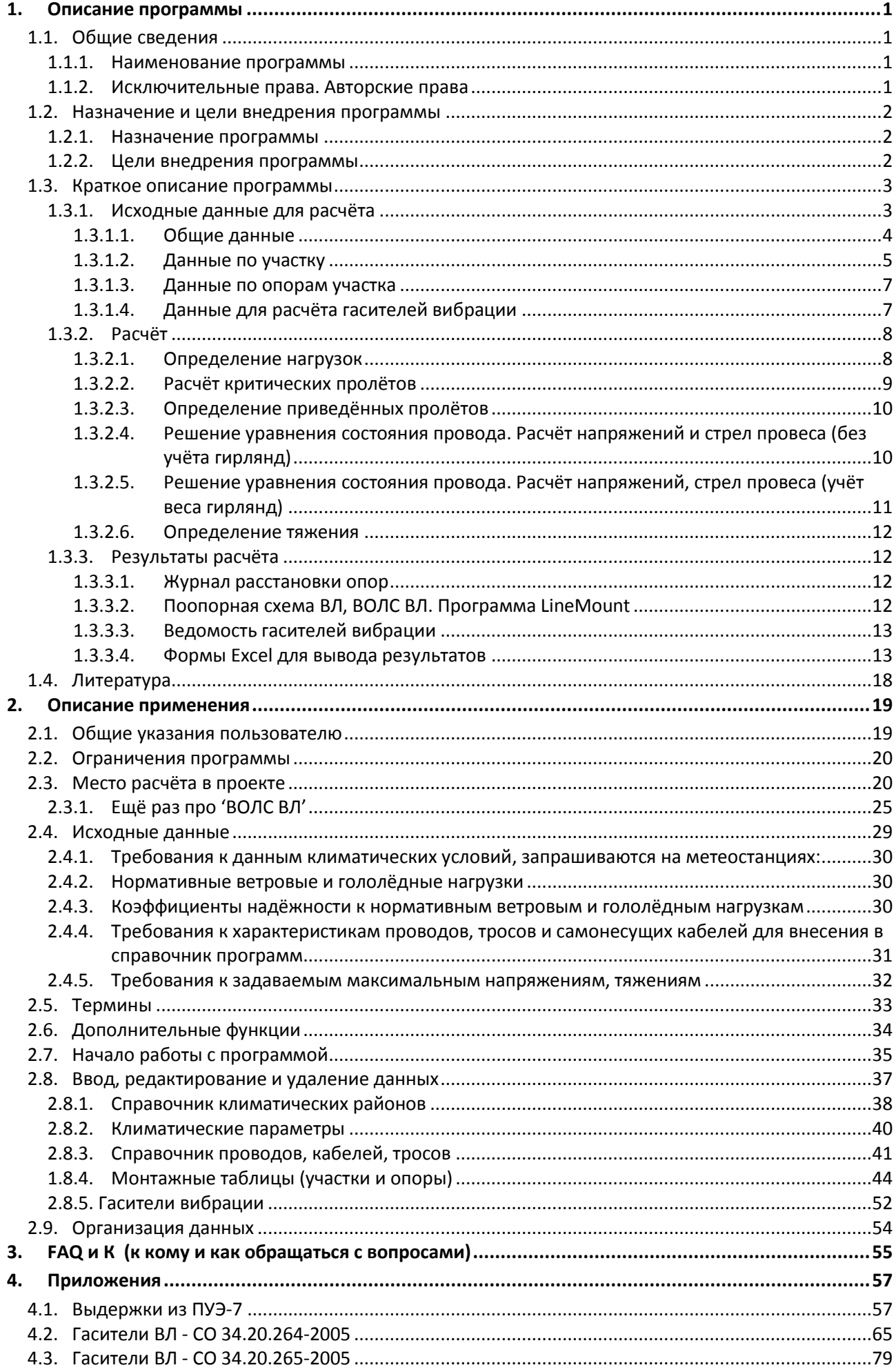

# <span id="page-2-1"></span><span id="page-2-0"></span>**1. Описание программы**

# **1.1. Общие сведения**

# **1.1.1. Наименование программы**

<span id="page-2-2"></span>Программа расчѐта монтажных тяжений и стрел провеса проводов, тросов и самонесущих кабелей линий связи и электропередачи «LineMount».

# **1.1.2. Исключительные права. Авторские права**

<span id="page-2-3"></span>Свидетельство о государственной регистрации программы № 2008614734 от 1 октября 2008 года.

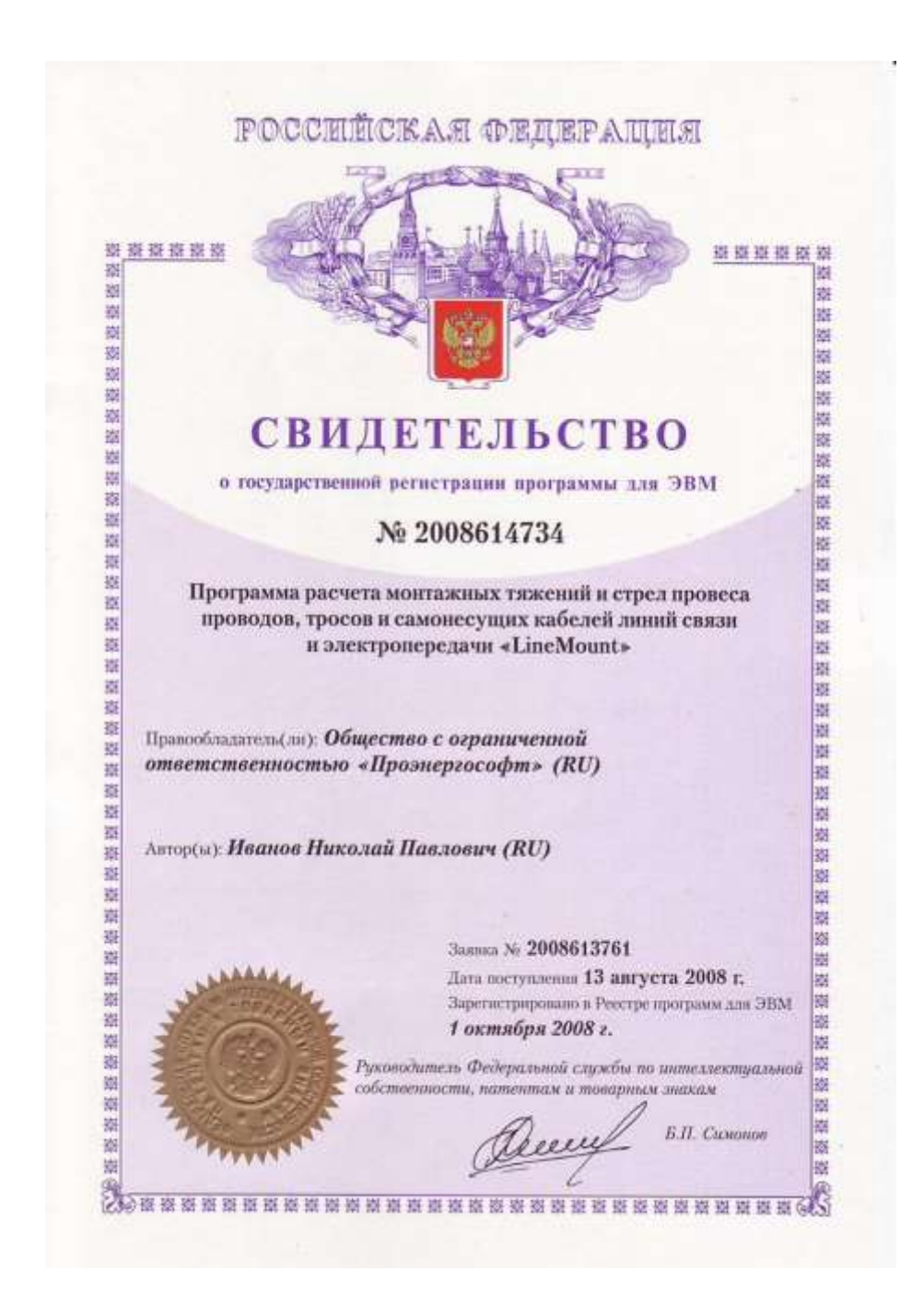

Правообладателем программы LineMount является ООО «Айтея», (ранее «ПроЭнергоСофт») г. Новосибирск,

тел./факс: (383) 309-29-02,309-29-04, 309-29-05

E-mail: [support@linecross.ru](mailto:support@linecross.ru)

Сайт в Интернете: [www.linecross.ru](http://www.linecross.ru/)

Автор: Иванов Николай Павлович

Программисты: Сергеев С.Г., Бибик Е.И., Авраменко А.А., Корнилов М.В. и др.

Перевод на английский язык Ирины Одновал.

Ядро программы, собственно сам механический расчет, сертифицировано:

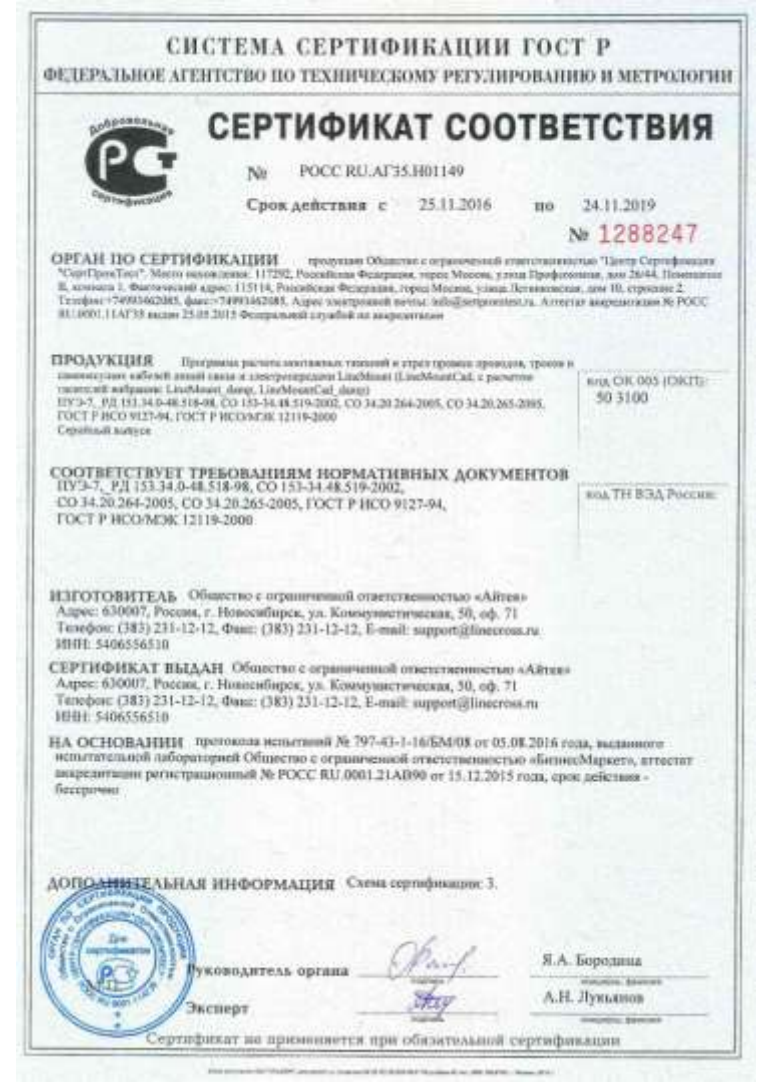

# <span id="page-3-0"></span>**1.2. Назначение и цели внедрения программы**

#### **1.2.1. Назначение программы**

<span id="page-3-1"></span>Автоматизация выполнения механического расчѐта провода, троса, самонесущего кабеля по методу допускаемых напряжений.

Программа переведена на английский язык с возможностью вывода результатов расчѐтов для зарубежных заказчиков проектов.

#### **1.2.2. Цели внедрения программы**

<span id="page-3-2"></span>1. Расчѐт монтажных тяжений и стрел провеса проводов, тросов и самонесущих кабелей ВЛ электропередачи, ВОЛС ВЛ, ВОЛС. Оформление таблиц в составе проектной документации.

Обеспечение при температуре монтажа тяжений и стрел провеса проводов, тросов и самонесущих кабелей линий связи и электропередачи, необходимых для их дальнейшей надѐжной эксплуатации в любых расчѐтных атмосферных условиях.

- 2. Уточнение, по расчѐтам монтажных таблиц, соотношений стрел провеса проводов и тросов, проводов и кабелей. Если необходимо, обновление расчѐтов.
- 3. Определение по замерам стрел провеса и тяжений (значения монтажных режимов) установившихся допускаемых напряжений на существующих ВЛ электропередачи и принятие решений по допускаемым напряжениям в грозозащитном тросе, в самонесущих ВОК (ОКГТ, ОКСН).
- 4. Определение допускаемых напряжений (нагрузок, тяжений) в самонесущих ВОК (ОКГТ, ОКСН) при подвеске ВОЛС на существующих ВЛ (ВОЛС ВЛ), сопоставляя стрелы провеса ВОК со стрелами провеса существующего провода ВЛ по значениям напряжений на провода ВЛ согласно ПУЭ.
- 5. Расчѐт количества гасителей вибрации в пролѐтах и расстояний их подвески от креплений проводов, тросов и самонесущих кабелей для обычных районов строительства, на переходах и для Северных районов (Крайнего севера).
- 6. Получение Журнала расстановки опор по профилю (Ведомости подвески ВОЛС ВЛ, ОКГТ). Дооформление журнала (ведомости).
- 7. Подсчѐт длин проводов, тросов, самонесущих кабелей в пролѐтах с учѐтом провеса, в анкерных пролѐтах и в целом по проекту.
- 8. Возможный расчѐт шлейфов анкерных опор.
- 9. Для версий программы «Cad» получение поопорной схемы ВЛ, ВОЛС ВЛ. Оформление поопорной схемы в составе проекта.
- 10. В формате поопорной схемы ВЛ, ВОЛС ВЛ решение других задач проектирования (обоснование смены грозозащитного троса, в том числе ОКГТ, показ мест установки муфт ВОЛС, показ типов, числа и расстояний при подвеске гасителей вибрации, показ замеров стрел провеса и тяжений на существующих линиях, некоторые задачи при утере профиля трассы).

# <span id="page-4-0"></span>**1.3. Краткое описание программы**

# **1.3.1. Исходные данные для расчѐта**

<span id="page-4-1"></span>Исходные данные для расчѐта разделены на общие и данные по участкам трассы.

Участком трассы для расчѐта считается:

- 1. Часть трассы с одинаковым принятым допускаемым напряжением (тяжением) провода, самонесущего кабеля (троса нет, учѐта веса гирлянд изоляторов нет).
- 2. Часть трассы с неизменными принятыми допускаемыми напряжениями (тяжениями) провода, троса (самонесущего кабеля), без учѐта веса гирлянд изоляторов.
- 3. Часть трассы с неизменными принятыми допускаемыми напряжениями (тяжениями) провода, троса (самонесущего кабеля), или без троса, с учѐтом веса гирлянд изоляторов. При этом вес гирлянд изоляторов учитывается только для «провода».

В исходных данных программы сохраняются все данные по трассе, проекту.

### **1.3.1.1. Общие данные**

<span id="page-5-0"></span>Для учѐта внешних воздействий на провода, тросы, самонесущие кабели согласно ПУЭ в исходных данных программы запрашиваются климатические условия:

- 1. Температура:
	- максимальная температура окружающего воздуха;
	- минимальная температура окружающего воздуха;
	- температура при максимальном ветре;
	- температура при гололѐде без ветра;
	- температура при максимальном ветре и гололѐде;
	- среднеэксплуатационная (среднегодовая) температура.
- 2. Скорость ветра:
	- максимальная скорость ветра;
	- скорость ветра при гололѐде.
- 3. Гололѐд:
	- толщина стенки гололѐда, мм.
- 4. Уточнение климатических параметров.

Программой в расчѐте учтены коэффициент на ветровую нагрузку по высоте в зависимости от типа местности и другие рекомендации ПУЭ-7, неравномерность ветра и лобовое сопротивление. Учтены коэффициент, учитывающий изменение толщины стенки гололѐда по высоте над поверхностью земли, коэффициент, учитывающий изменение толщины стенки гололѐда в зависимости от диаметра провода, троса, самонесущего кабеля и другие рекомендации ПУЭ-7.

В программе учитывается, что базовые нормативные нагрузки (внешние воздействия) и поправки, зависящие от типа местности и высоты согласно таблицам [2.5.2](#page-60-0) и [2.5.4](#page-62-0) ПУЭ-7 (уточнение климатических параметров) пользователь задаѐт отдельно. В этом случае пользователь может учесть как требования старых ПУЭ (самостоятельно, при разнице в коэффициентах), так и новых.

Для определения расчѐтных нагрузок согласно ПУЭ-7 дополнительно введены коэффициенты надежности к нормативным нагрузкам отдельным вводом данных:

- к ветровым нагрузкам: ответственности, региональный, надёжности;
- к гололѐдным нагрузкам: ответственности, региональный, надѐжности, условий работы.

Согласно [2.5.11](#page-58-2) ПУЭ-7 значения этих коэффициентов, по умолчанию, приняты равными единице.

Коэффициенты надѐжности не являются частью теории механического расчѐта, учитывают человеческий фактор. Заказчик проекта вправе усилить или ослабить проект, изменив какой-либо коэффициент надѐжности, соответственно меняющий скорость ветра или толщину стенки гололѐда, указав это в задании на проектирование.

При вводе уточнений климатических параметров по умолчанию принят тип местности А (ПУЭ) с высотой приведѐнного центра тяжести до 15 м.

Общие исходные данные выводятся перед результатами расчѐтов для контроля в проекте.

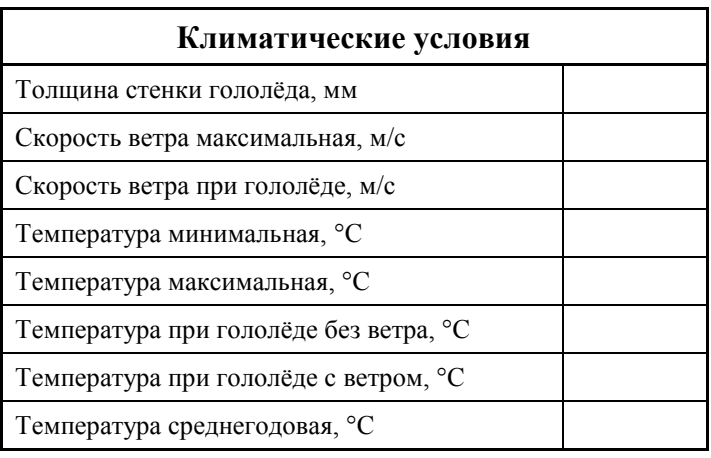

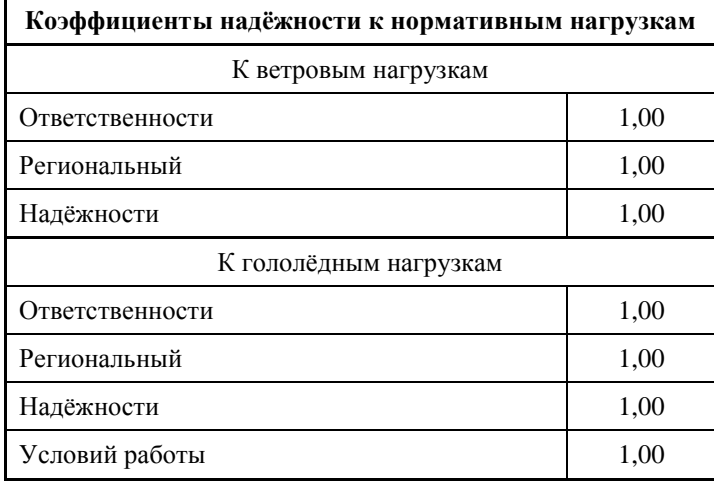

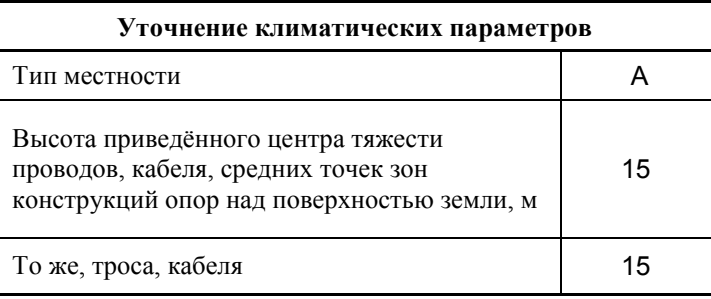

Монтажные таблицы подразделяют на участки и опоры.

В окне «Участки» отображается перечень наименований участков по трассе, проекту.

В окне «Опоры» отображается перечень опор по активному участку трассы, проекта с указанием номера опоры, типа (по типу крепления проводов, тросов, самонесущих кабелей) длин пролѐтов (до следующих опор) и отметки визируемых пролѐтов.

# **1.3.1.2. Данные по участку**

<span id="page-6-0"></span>Данные по участку можно добавить, удалить или изменить.

Название участка – любое, кроме использования специальных символов.

Провода, тросы, самонесущие кабели представлены следующими характеристиками:

- марка провода, троса, самонесущего кабеля;
- диаметр;
- сечение несущей нагрузку части;
- погонный вес, даН/м (1 кг 0.98 даН);
- модуль упругости, да $H/\text{mm}^2$  (к $H/\text{mm}^2$ );
- коэффициент температурного линейного удлинения, м/град. (1/К).

Для хранения данных по проводам, тросам, самонесущим кабелям в программе имеется редактируемый справочник (создать, изменить, удалить).

«Провод»

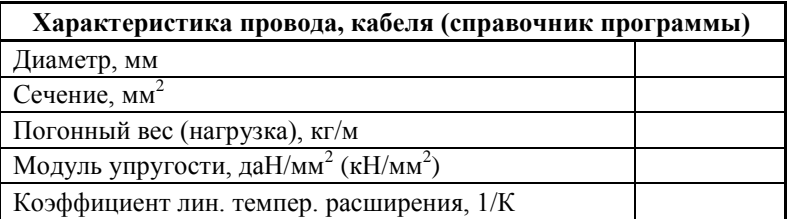

«Трос»

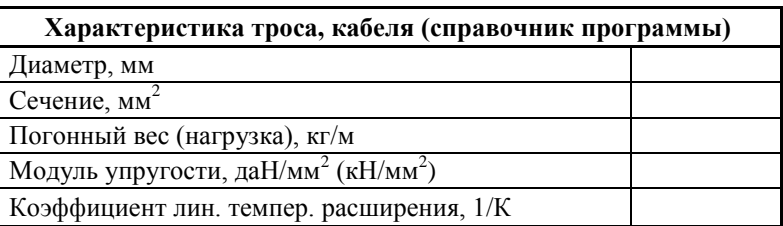

Согласно методу расчѐта (допускаемых напряжений) в исходных данных запрашиваются согласно ПУЭ два значения принятых допускаемых напряжений:

- максимальное допускаемое напряжение (тяжение) в несущем сечении провода, троса, самонесущего кабеля при наибольших нагрузках (гололѐд и ветер) и при низшей температуре, да $H/\text{mm}^2$  ( $H/\text{mm}^2$ ); да $H$  (кH);
- максимальное допускаемое напряжение (тяжение) в несущем сечении провода, троса, самонесущего кабеля при среднеэксплуатационных условиях (среднегодовой температуре), да $H/\text{mm}^2$  ( $H/\text{mm}^2$ ); да $H$  (кH).

С целью упрощения работы проектировщиков, в особенности ВОЛС ВЛ, принято решение использовать, если нужно, вместо допускаемых напряжений, допускаемые нагрузки (тяжения) на кабель, даН (кН), используемые для пересчѐта в механические напряжения внутри программы. При выводе результатов показываются и напряжения и тяжения.

Для активизации расчѐта с учѐтом веса натяжных гирлянд изоляторов, влияющих на стрелу провеса провода в окне «Участки» имеется соответствующий флажок. – «Учѐт веса гирлянд».

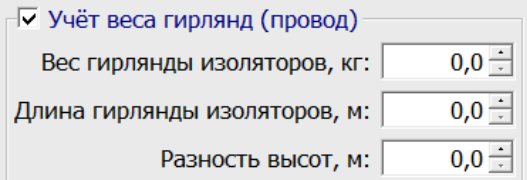

Для гирлянд изоляторов запрашивать следующие исходные данные:

- Вес гирлянды изоляторов, кг.
- Длина гирлянды изоляторов, м.
- Разность высот (подвески на опорах), м.

При расчѐте вес гирлянд изоляторов учитывается только при указании флажка «Провод».

√ Провод (кабель)-

#### **1.3.1.3. Данные по опорам участка**

<span id="page-8-0"></span>Есть возможность добавить, изменить, копировать, вставить или удалить данные по опорам активного участка. Для этого, сначала, нужно выбрать в окне отражения участков необходимый участок.

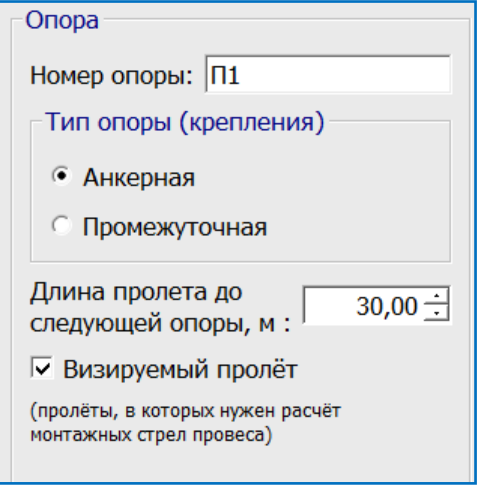

- Номер опоры произвольный ввод номера опоры с возможностью ввода не специальных символов (может содержать буквы, например **1а** или, для порталов, **П1**).
- Тип опоры (крепления): «Анкерная», «Промежуточная».
- Длина пролѐта до следующей опоры, м.
- Визируемый пролѐт при включѐнном флажке, для визируемого пролѐта будут произведены расчѐты стрелы провеса в монтажных режимах.

Вводятся данные по всем опорам на участке.

Отражение в окне сверху вниз. Участок всегда начинается и заканчивается анкерным креплением, соответственно, последняя опора всегда анкерная, но длина пролѐта по ней и визирование условны и не учитываются.

Начиная с версии 5.6 (2015 г.) данные по опорам можно импортировать из файлов Excel.

Основные исходные данные можно набирать также с помощью демоверсии программы.

### **1.3.1.4. Данные для расчѐта гасителей вибрации**

<span id="page-8-1"></span>Данные для расчѐта количества гасителей вибрации и расстояний их подвески от мест крепления проводов, тросов и самонесущих кабелей вводятся, согласно технологии проектирования, после проведения всех расчѐтов по монтажным таблицам. Все деления на участки трассы и ввод пролѐтов в окне опоры по участкам трассы должны быть завершены и расчѐты монтажных таблиц должны быть закончены полностью.

Технологическое разделение с собственно расчѐтом монтажных таблиц связано с тем, что данные для расчѐта гасителей вибрации формируются из данных для расчѐта монтажных таблиц.

Дополнительно к общим данным для расчѐта монтажных таблиц технологически отдельно запрашиваются и формируются общие данные для расчѐта гасителей вибрации:

- Категория местности согласно СО 34.20.264(265)-2005.
- Переадресация проекта в Северные районы (Крайнего Севера) согласно СО 34.20.264(265)-2005 и, соответственно, ввод среднемесячной температуры самого холодного месяца (учитывается только для сталеалюминиевых проводов, ОКГТ и стальных тросов).
- Автоматически формируемый перечень участков из расчѐта монтажных таблиц тяжений и стрел провеса.

При выборе любого участка трассы (из участков, сформированных для расчѐта гасителей вибрации) можно сразу определиться, нужен ли на этом участке расчѐт гасителей вибрации, в зависимости от допускаемого напряжения при среднегодовой температуре и длин пролѐтов на участке. Для расчѐта достаточно пометить флажок «Выполнить расчѐт». При отказе от расчѐта гасителей на этом участке ничего не указывать, на данных подсветки не будет, расчѐта не будет.

При расчѐте гасителей вибрации на участке нужно указать:

- Материал провода, троса, кабеля (сталеалюминевый, стальной, диэлектрический).
- Требуемое исполнение гасителя.
- Количество проводов в фазе.
- Количество цепей на линии.
- Количество тросов.
- Для сталеалюминиевых проводов (и ОКГТ) выбрать соотношение А/С.

**Примечание.** Отношение А/С можно было бы ввести в справочник проводов, но для импортных проводов оно заранее неизвестно, так же, как и для заказываемых ОКГТ, сечение которых чаще зависит от токов короткого замыкания. Поэтому пользователь сам решает данный вопрос.

### **1.3.2. Расчѐт**

<span id="page-9-0"></span>Расчёты, приведённые далее, полностью соответствуют теории, кроме коэффициентов надѐжности, указанных ПУЭ-7. Линии электропередачи, построенные 50-70 лет назад, по результатам замеров тяжения и стрел провеса полностью подтверждают правильность расчѐтов.

#### **1.3.2.1. Определение нагрузок**

<span id="page-9-1"></span>Погонные и удельные нагрузки (1…7):

1. Нагрузка от собственного веса провода.

 $p1 - \text{naH/m}$  (1 кг – 0.98 даН) – из справочника.

$$
\gamma_1 = \frac{p_1}{F_0}, \partial aH / M \cdot \mu M^2.
$$

2. Нагрузка от веса гололѐда (гололѐд на проводе имеет цилиндрическую форму).

$$
p_{2} = \left[\frac{\pi (d + 2\epsilon)^{2}}{4} - \frac{\pi d^{2}}{4}\right] q_{0} = \pi q_{0} \epsilon (d + \epsilon), \partial a H \ / \ M \ .
$$

 $q_{0}$  - удельный вес гололёда.  $q_{0} = 0.9 \cdot 10^{-3}$  *кг* / см<sup>3</sup>.  $q_{0} = 0.9 \cdot 10^{-3}$  *kz* / *c*M

На толщину стенки гололѐда применены коэффициенты по формулам ПУЭ-7 в зависимости от высоты приведённого центра тяжести и диаметра проводов согласно исходным данным.

На погонную нагрузку р<sub>2</sub> согласно ПУЭ-7 применены коэффициенты надёжности из исходных данных.

$$
\gamma_2 = \frac{p_2}{F_0}, \partial aH / M \cdot \mu M^2.
$$

3. Нагрузка от веса провода с гололѐдом.

 $, \partial aH \sim \mu \cdot \mu$   $^2$ .  $\gamma_3 = \gamma_1 + \gamma_2$ ,  $\partial aH / M \cdot \mu M$ 

4. Нагрузка от давления ветра на провод без гололѐда.

Значение *а* (коэффициент неравномерности) получаем интерполяцией. (ПУЭ-7).

Значение *С x* (аэродинамический коэффициент) также берѐм по ПУЭ-7.

$$
p_{4} = \frac{aC_{x}dV^{2}}{16}, \partial aH / M.
$$

На величину скорости ветра применяются коэффициенты в зависимости от высоты приведённого центра тяжести и типа местности по формулам ПУЭ-7.

Коэффициенты интерполируются.

На погонную нагрузку р4 согласно ПУЭ-7 применяются коэффициенты надёжности из исходных данных.

$$
\gamma_4 = \frac{p_4}{F_0}, \partial aH / M \cdot M^2.
$$

5. Нагрузка от давления ветра на провод с гололёдом.

При этом 0.25q при гололёде,  $a=1$ ,  $c$  не меняется.

 $p_s = a \cdot Cx \cdot q(d + 2\epsilon), \partial aH / M.$ 

На погонную нагрузку р<sub>5</sub> согласно ПУЭ-7 применяются коэффициенты надёжности из исходных данных.

$$
\gamma_{s} = \frac{p_{s}}{F_{0}}, \partial aH / M \cdot \mu M^{2}.
$$

6. Нагрузка от давления ветра и веса провода без гололёда.

$$
p_{6} = \sqrt{p_{4}^{2} + p_{1}^{2}}, \partial aH / M
$$
  

$$
\gamma_{6} = \frac{p_{6}}{F_{0}}, \partial aH / M \cdot MM^{2}.
$$

7. Нагрузка от ветра и веса провода с гололёдом.

$$
p_{7} = \sqrt{p_{3}^{2} + p_{5}^{2}}, \partial aH / M
$$

$$
\gamma_{7} = \frac{p_{7}}{F_{0}}, \partial aH / M \cdot MM^{2}.
$$

<span id="page-10-0"></span>Из полученных нагрузок для дальнейших расчётов принимается наибольшая.

#### 1.3.2.2. Расчёт критических пролётов

$$
l\kappa = \sqrt{\frac{(\sigma_n - \sigma_m) + \alpha E(\theta_n - \theta_m)}{\frac{\gamma_n^2 E}{24 \sigma_n^2} - \frac{\gamma_m^2 E}{24 \sigma_m^2}}}
$$
\n

| n            | m                    |                      |
|--------------|----------------------|----------------------|
| $l_1 \kappa$ | $\theta_n$           | $\theta_i$           |
| $l_2 \kappa$ | $\theta_r$           | $\theta_i$           |
| $l_3 \kappa$ | $\theta_{\tilde{A}}$ | $\theta_{\tilde{n}}$ |

В результате расчётов значения критических пролётов получаются в пяти сочетаниях:

1. 
$$
(l_1 \kappa < l_2 \kappa < l_3 \kappa)
$$

При изменении пролёта от 0 до  $l_{1}$  *к* расчётные условия – низшие температуры; от  $l_1 \kappa$  до  $l_3 \kappa$  - среднегодовые условия; от  $l_3 \kappa$  до  $\infty$  - гололёд.

 $\overline{2}$  $(l_{3}\kappa < l_{2}\kappa < l_{1}\kappa)$ 

 $l < l_2 \kappa$  - расчётные – низшие температуры;

*l l к*<sup>2</sup> - расчѐтными являются гололѐдные условия (наибольшие нагрузки).

3.  $l_1^R$  - мнимый критический пролёт;  $l_2^R$  - не имеет физического смысла;  $l_3^R$  - расчётный критический пролѐт.

 $l < l<sub>3</sub>\kappa$  - расчётные – среднегодовые условия;  $l > l<sub>3</sub>\kappa$  - гололёдные расчётные условия.

4.  $l_3$ <sup>*к*</sup> - мнимый критический пролёт;  $l_2$ <sup>*к*</sup> - не имеет физического смысла;  $l_1$ <sup>*к*</sup> - расчётный критический пролѐт.

$$
l < l_1 \kappa
$$
 - расчётные – низшие температуры;

$$
l > l_1 \kappa
$$
 - расчётные – среднегодовые условия.

5.  $l_1\kappa$  и  $l_3\kappa$  - мнимые критические пролёты;  $l_2\kappa$  - не имеет физического смысла.

В данном случае расчѐтными являются среднегодовые условия при всех длинах пролѐтов.

#### **1.3.2.3. Определение приведѐнных пролѐтов**

<span id="page-11-0"></span>Для каждого анкерного пролѐта (пролѐта или пролѐтов с промежуточными опорами, ограниченных анкерными опорами) определяется величина приведѐнного пролѐта.

$$
lnp\;u\epsilon\;.\;=\;\sqrt{\frac{\sum\;l_i^3}{\sum\;l_i}}\;,\;M\;
$$

#### **1.3.2.4. Решение уравнения состояния провода. Расчѐт напряжений и стрел провеса (без учѐта гирлянд)**

<span id="page-11-1"></span>Для определения стрел провеса провода нужно определить напряжения в проводе при различных атмосферных условиях.

Расчѐт производим по уравнению состояния провода.

$$
\sigma_n - \frac{l_{\text{npus}}^2 \gamma_n^2 E}{24 \sigma_n^2} = \sigma_m - \frac{l_{\text{npus}}^2 \gamma_m^2 E}{24 \sigma_m^2} - \alpha E (\theta_n - \theta_m);
$$

где:

- *n* напряжение в материале провода при изменяющихся атмосферных условиях.
- *прив . l* длина приведѐнного пролѐта.
- *n* - нагрузка из сочетаний атмосферных условий.
- *E* модуль упругости.
- *m* сравниваемое напряжение в материале провода. В зависимости от соотношения критических пролетов, длин пролетов и расчетных условий.
- *m* - нагрузка при сравниваемых атмосферных условиях.
- $\theta_{m}$  соответственно расчетным условиям.
- $\theta_n$  температура соответствующего сочетания атмосферных (климатических) условий для расчета.

Мы будем брать поочередно каждый анкерный пролёт со своим значением приведённого пролёта и определять напряжение в проводе, сравнивая с расчетными «m»-ными условиями.

Уравнение состояния провода:

$$
\sigma_{II} - \frac{A}{\sigma_{II}^2} = B
$$
;  $\sigma_{II}^2 (\sigma_{II} - B) = A$ . **PEWHB** JHOбым методOM.

Выполняем расчёты напряжений для рассчитанных приведённых пролётов при расчётных температурах монтажа -30, -20, -10, 0, +10, +20, +30, +40°С.

Стрелы провеса:

$$
y = \frac{l^2 \cdot \gamma_1}{8 \cdot \sigma} + \frac{l^4 \cdot \gamma_1^3}{384 \cdot \sigma^3}, i
$$

### 1.3.2.5. Решение уравнения состояния провода. Расчёт напряжений, стрел провеса (учёт веса гирлянд)

<span id="page-12-0"></span>Длина провода в пролёте с натяжными гирляндами:

$$
L_{1} = L - 2 \, L \, sup \, ., \, m
$$

 $\ddot{\phantom{a}}$ 

Угол наклона провода:

$$
\varphi = \arctg \frac{\Delta h}{L}, \text{где } \Delta h - \text{ра3HHца BBCOT ПОДВески проводов.
$$
\n
$$
p = 8 \frac{L \cdot \text{cm}}{L_1} \cdot \frac{P_{\text{supx}}^2 \cdot \cos \varphi^3}{F^2};
$$
\n
$$
U_1 = L_1 (L_1 + 6 \text{L} \cdot \cos \varphi) \gamma_1^2 + 12 \text{L} \cdot \text{cm} \cdot \gamma_1 \frac{P \cdot \text{cm}}{F} \cdot \cos \varphi^2 + p
$$
\n
$$
U_{\text{m6}} = L_1 (L_1 + 6 \text{L} \cdot \cos \varphi) \gamma_{\text{m6}}^2 + 12 \text{L} \cdot \cos \varphi \cdot \gamma_{\text{m6}} \frac{P \cdot \text{cm}}{F} \cdot \cos \varphi^2 + p
$$
\nПри

нагрузках (6 или 7).

ECJIM  $U_{n\sigma} - U_1 \leq 24 \alpha \cdot \sigma_{n\sigma}^2 \left(-\theta_{m\sigma} - \theta_{v\sigma}\right)$ , TO  $\theta_m = \theta_{m\sigma}$ ,  $U_m = U_1$ .

Иначе  $\theta_m = \theta_{v2}$ ,  $U_m = U_{m0}$ .

$$
\beta = \frac{1}{E}
$$
 - коэффициент упругого удлинения всего провода

Для уравнения состояния провода:

$$
A = \frac{U_1}{24 \beta}; \ B = \sigma_{\eta\delta} - \frac{U_m}{24 \beta \cdot \sigma_{\eta\delta}^2} - \frac{\alpha (\theta_n - \theta_m)}{\beta}.
$$

Решение уравнения состояния провода

 $\sigma_n^2(\sigma_n - B) = A.$ , определение  $\sigma$  в середине пролёта.

$$
\sigma_0 = \sigma \cdot \cos \varphi
$$
 - горизонтальная составлянощая напряжения.

Стрела провеса:

$$
y = \frac{L_1(L_1 + 4 \text{ Lzup } \cdot \cos \varphi) \cdot \gamma_1}{8 \sigma_0 \cdot \cos \varphi} + \frac{\text{ Lzup } \cdot \text{ Pzup } \pi \cdot \cos \varphi}{2 \sigma_0 \cdot F}, \text{ M}.
$$

### 1.3.2.6. Определение тяжения

<span id="page-13-0"></span> $T = \sigma \cdot F \cdot \partial aH$ 

Примечание. Расчётную часть и логику по определению количества гасителей вибрации в пролётах и расстояний от мест крепления проводов, тросов, самонесущих кабелей не приводим. Относим пользователя к документам СО [8], [9].

# 1.3.3. Результаты расчёта

<span id="page-13-1"></span>Результаты расчёта таблиц монтажных тяжений и стрел провеса оформляются таблицей Excel в двух вариантах. Вариант 1 - классический, вариант 2 добавлен по просьбе пользователей

Перед результатами расчётов распечатываются для контроля все исходные данные (приведенные выше таблицы).

Расчёт на один участок составляет один лист книги Excel. Все последующие участки проекта распечатываются на новых листах книги Excel.

# 1.3.3.1. Журнал расстановки опор

<span id="page-13-2"></span>Дополнительно, к результатам расчётов монтажных тяжений и стрел провеса, появляется возможность сформировать, почти без дополнительных данных, журнал расстановки опор. К вводу данных для монтажных таблиц добавлен необязательный ввод данных для журнала расстановки опор (необязательный ввод - не влияющий на расчёт, в журнал выводится то, что введено, чтобы не задерживать основную задачу проектировщика, а журнал оставить «на после»).

Лобавлены:

- Шифр опор.  $\bullet$
- Номер угла.  $\bullet$
- Размер угла, градусы, минуты, секунды. + право, лево.  $\bullet$
- Пикет начальный, резаный с дальнейшим подсчётом пикетов от введённых значений с  $\bullet$ возможностью учёта знаков + и -.
- Номер пересечения.  $\bullet$
- $\bullet$ Примечание.

Для ВОЛС ВЛ журнал становится журналом (ведомостью) подвески самонесущего кабеля на опорах ВЛ.

С появлением этих возможностей подсчитываются длины участков и всей трассы в целом.

Добавлена функция определения длин провода, троса, самонесущего кабеля в пролётах, анкерных пролётах, по проекту в целом. Длины проводов, тросов, кабелей определены при температуре 20 градусов. При пересчёте на другую температуру можно воспользоваться коэффициентом температурного линейного расширения.

#### 1.3.3.2. Поопорная схема ВЛ, ВОЛС ВЛ. Программа LineMount

<span id="page-13-3"></span>Учитывая, что проектировщики по связи выполняют чертежи показа схемы установки опор, без масштаба, на «ровной местности» с характеристиками ВОЛС, в САD или другой графический пакет выполняется вывод поопорной схемы ВЛ, ВОЛС ВЛ. Для проектировщиков ВЛ схема окажется полезной при работах по смене провода, троса,

подвеске гасителей по новым требованиям, особенно при потере профиля трассы ВЛ. Кроме того она становится более информативной, чем таблица монтажных тяжений и стрел провеса.

Выполнена задача: совмещение на поопорной схеме ВЛ, ВОЛС ВЛ безмасштабного показа опор ВЛ с данными журнала расстановки опор и результатов расчѐта монтажных тяжений и стрел провеса проводов, тросов и самонесущих кабелей по виду как профиль трассы, но на «ровной местности».

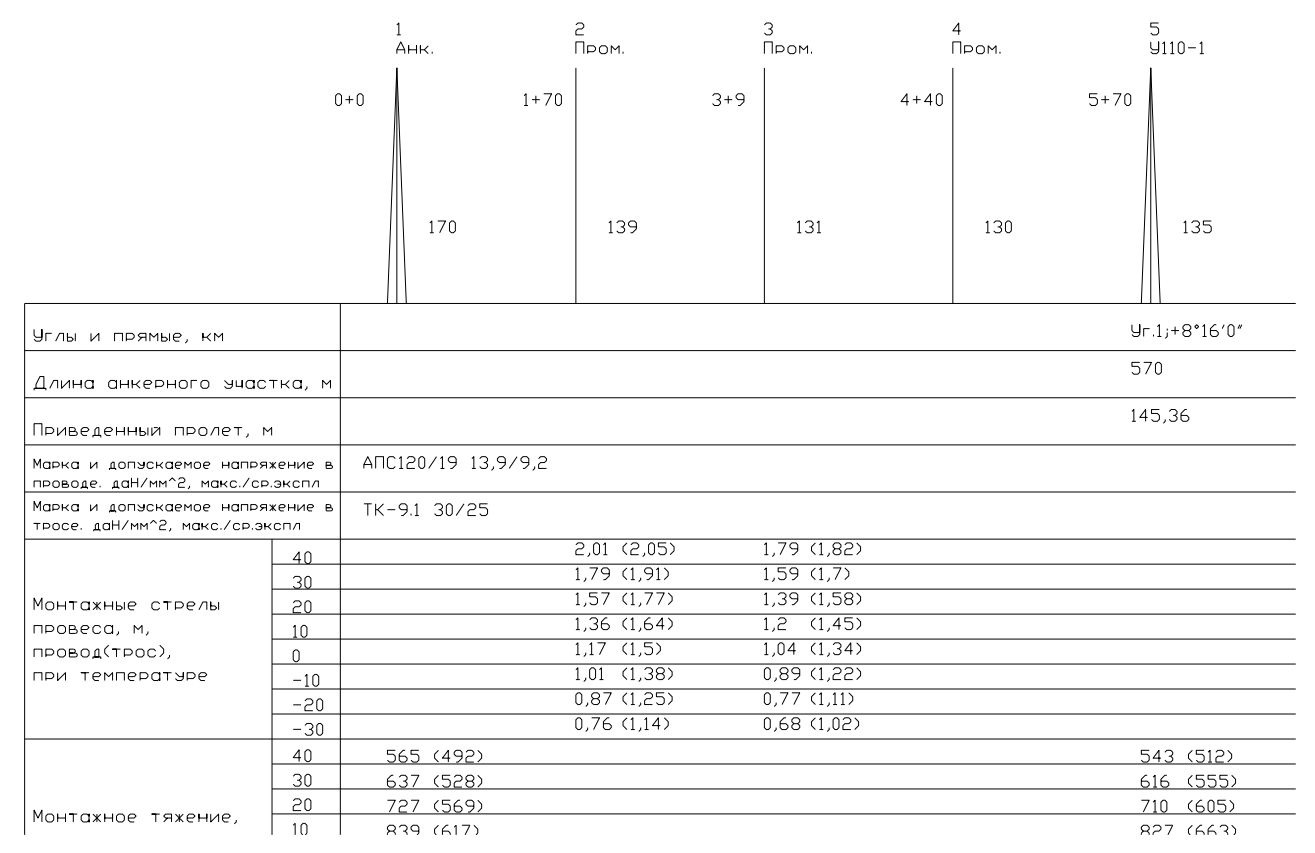

Участки ввода данных по программе расположены по порядку на поопорной схеме, что даѐт проектировщику возможность сформировать необходимые чертежи.

# **1.3.3.3. Ведомость гасителей вибрации**

<span id="page-14-0"></span>Ведомость гасителей вибрации формируется в двух частях, слева для провода (кабеля), справа, повторяя форму, для троса (кабеля). Указываются все пролѐты с гасителями, их марки, расстояния от мест крепления и количество в пролѐте.

Выбираются марки гасителей вибрации, приведѐнные в СО 34.20.264(265)-2005. При выборе других гасителей вибрации проектировщиком выбираются аналоги.

# **1.3.3.4. Формы Excel для вывода результатов**

<span id="page-14-1"></span>Для вывода результатов расчѐта в Excel подготовлены две формы монтажных таблиц для программы, согласно двум вариантам для основного расчѐта, форма журнала расстановки опор и форма результатов расчѐта гасителей вибрации.

Исходные данные в результатах одинаковы для обоих вариантов.

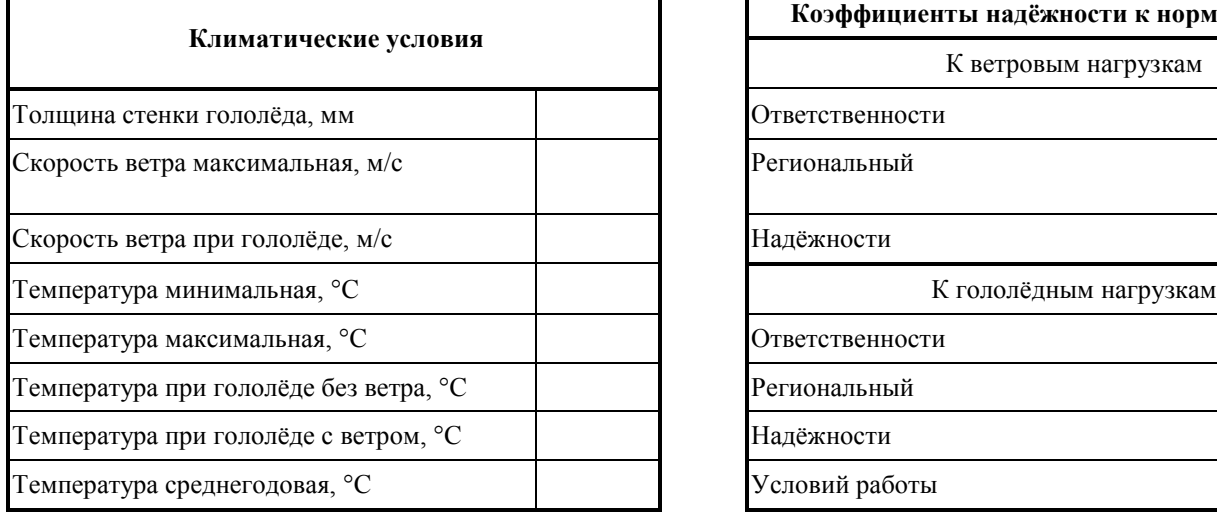

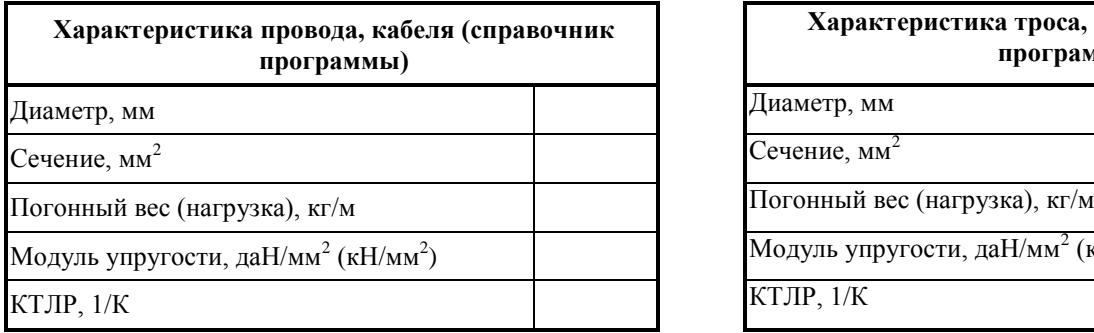

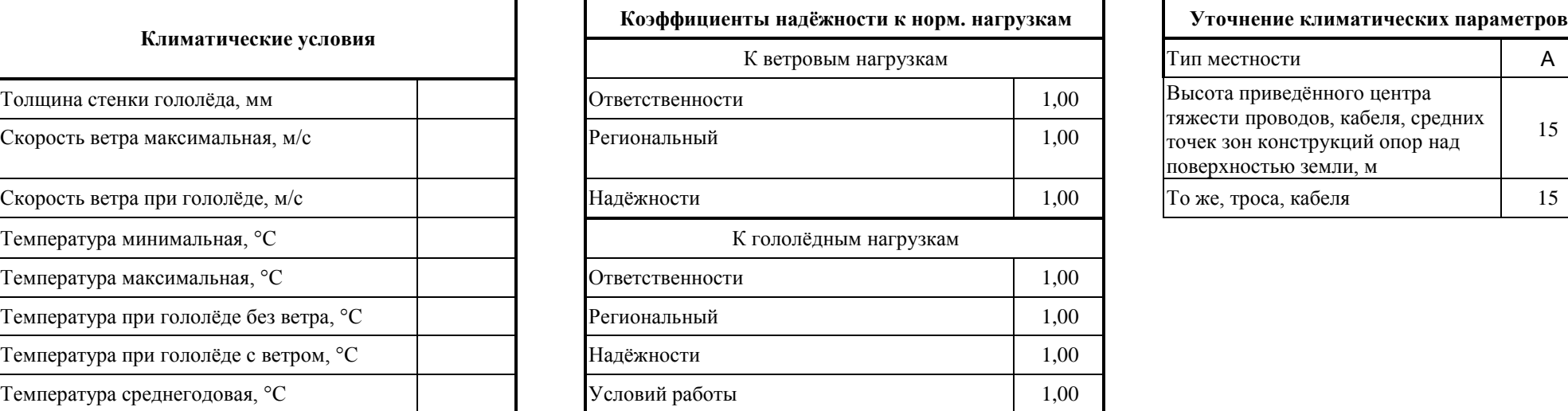

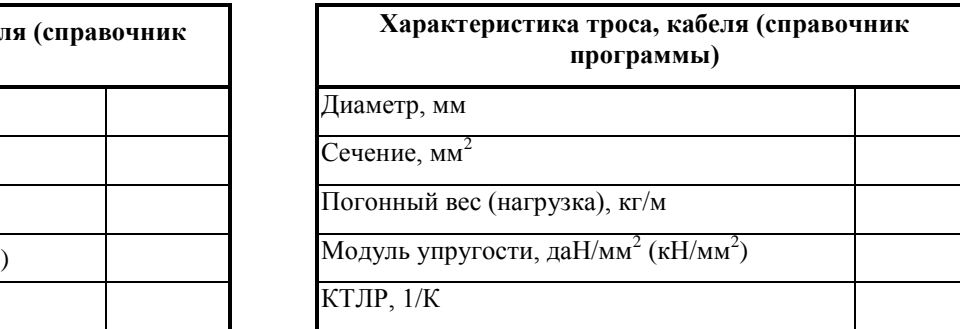

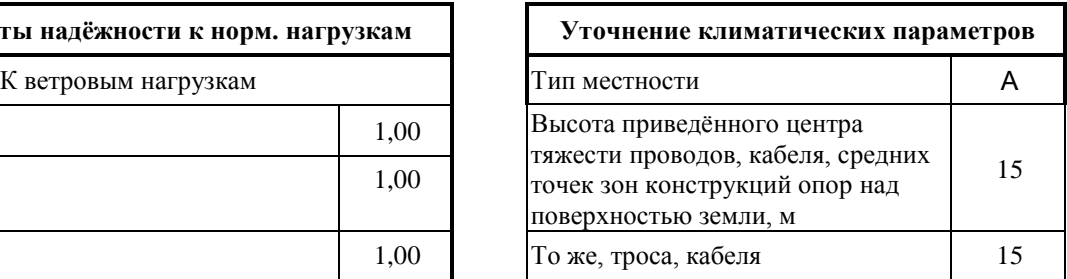

# **Вариант 1.**

В варианте 1 для участка вначале, в отдельной таблице размещены монтажные тяжения по анкерным пролѐтам участка, затем таблица монтажных стрел провеса по заказанным визируемым пролётам участка. Предусмотрено две формы:  $T = -30...+40$ ;  $T = -40...+40$ .

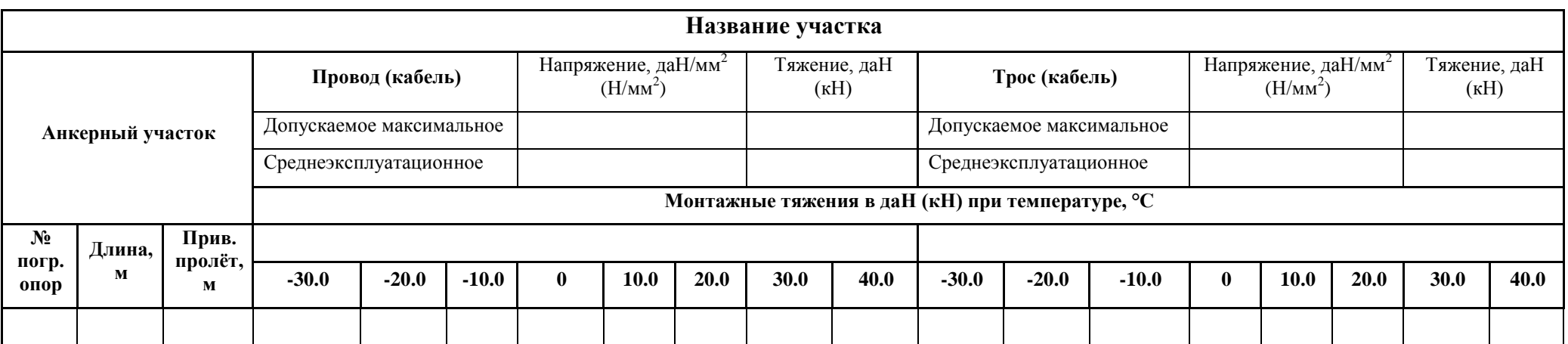

Таблицу стрел провеса, расположенную справа за таблицей тяжений нужно вырезать в Excel и расположить за таблицей тяжений.

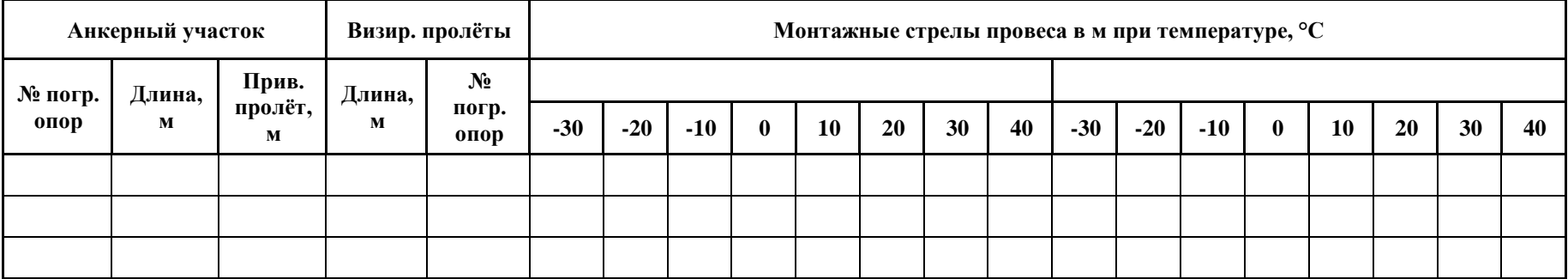

# **Вариант 2.**

В варианте 2 для участка в одной таблице размещены монтажные тяжения и монтажные стрелы провеса по заказанным визируемым пролѐтам анкерных пролѐтов участка.

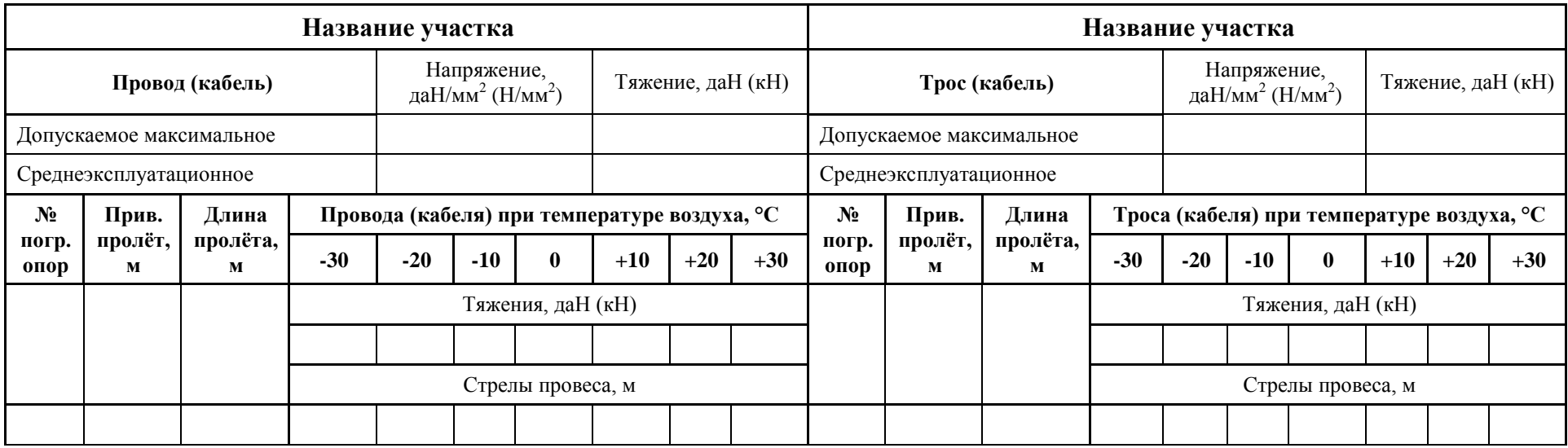

При использовании варианта 2 имеется возможность оформления таблицы монтажных тяжений и стрел провеса в портретном расположении формата А4. Для этого достаточно вырезать и перенести правую, «тросовую» часть таблицы вслед за левой «проводной». С этим же (сокращение ширины печати) связано исключение расчѐта для температуры +40 °C, которая приведена в варианте 1.

Форма для вывода результатов расчѐта количества гасителей вибрации в пролѐтах и расстояний от точек подвеса проводов, тросов, самонесущих кабелей

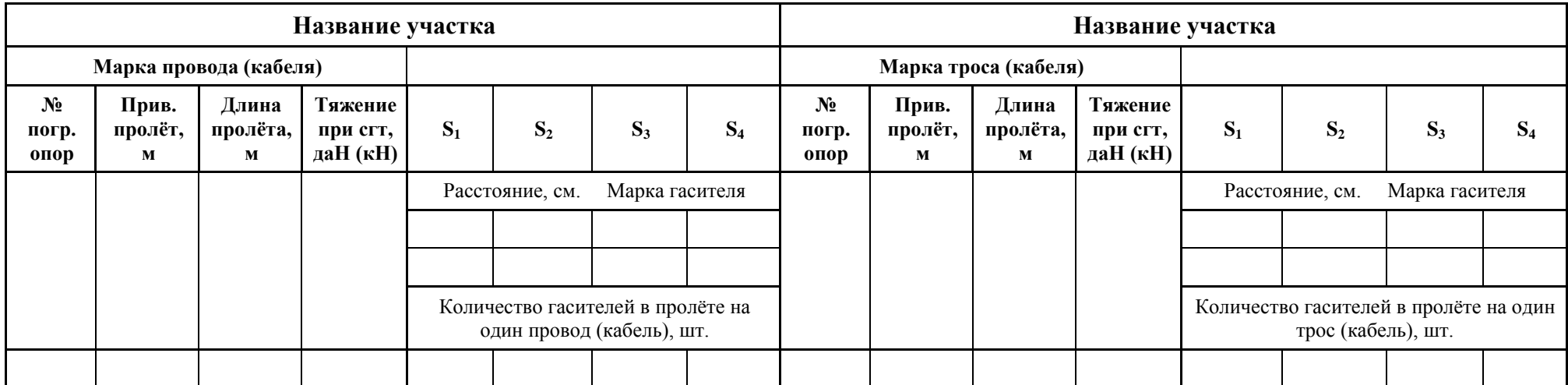

Имеется возможность оформления ведомости гасителей вибрации в портретном расположении формата А4. Для этого достаточно вырезать и перенести правую, «тросовую» часть таблицы вслед за левой «проводной». В случае расчѐта только «провода» или «троса» ненужную часть легко удалить.

В результатах расчѐтов гасителей вибрации на диэлектрических кабелях для S**1** расстояние …/5, означает, что 5 см - расстояние от выхода кабеля из верхнего слоя спирального натяжного зажима (при этом S**2** можно заменить на S**1**), в числителе - расстояние от выхода кабеля из поддерживающего зажима.

Форма журнала расстановки опор (ведомости подвески ВОЛС на ВЛ), длины проводов, тросов, кабелей в пролѐтах.

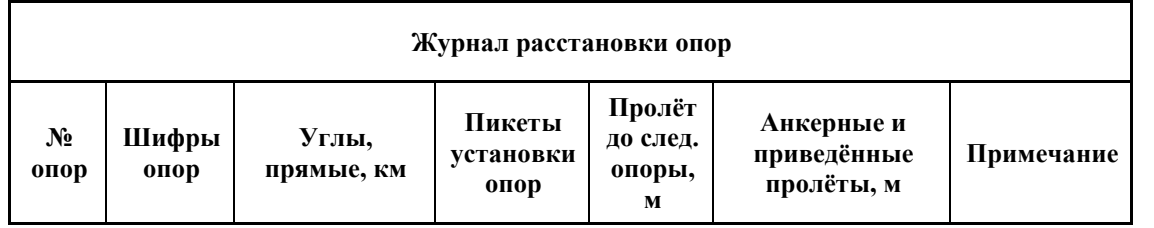

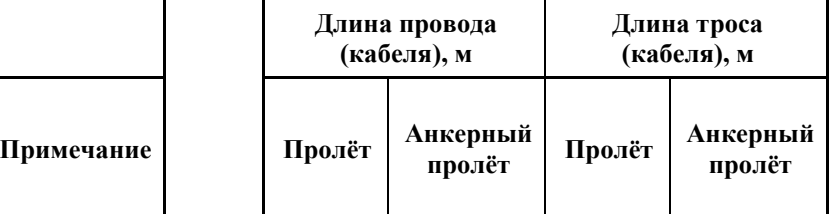

# <span id="page-19-0"></span>**1.4. Литература**

- 1. Крюков К.П., Новгородцев Б.П. Конструкции и механический расчѐт линий электропередачи.
- 2. Бошнякович А.Д. Механический расчѐт проводов и тросов линий электропередачи.
- 3. Правила устройства электроустановок, издание 6.
- 4. Правила устройства электроустановок, издание 7.
- 5. Правила проектирования, строительства и эксплуатации волоконно-оптических линий связи на воздушных линиях электропередачи напряжением 110 кВ и выше. Минтопэнерго РФ, РАО ЕЭС, Госкомсвязи РФ. 1998 г.
- 6. Правила проектирования, строительства и эксплуатации волоконно-оптических линий связи на воздушных линиях электропередачи напряжением 0,4-35 кВ. Минэнерго РФ, Министерство РФ по связи и информатизации, 2002 г.
- 7. Правила подвески и монтажа самонесущего волоконно-оптического кабеля на опорах контактной сети и высоковольтных линий автоблокировки (утв. МПС РФ 16.08.1999 № ЦЭ/ЦИС-677).
- 8. [СО 34.20.264-2005. Рекомендации по применению многочастотных гасителей вибрации](#page-66-0)  [ГВП и унифицированных гасителей вибрации ГВУ на воздушных линиях](#page-66-0)  электропередачи [напряжением 35-750 кВ. ОРГРЭС. 04.04.2005.](#page-66-0)
- 9. [СО 34.20.265-2005. Рекомендации по применению многочастотных гасителей вибрации](#page-80-0)  [для самонесущих волоконно-оптических кабелей \(ОКСН\). ОРГРЭС. 04.04.2005.](#page-80-0)
- 10. Положение о технической политике в распределительном электросетевом комплексе. Приложение к распоряжению ОАО РАО «ЕЭС России» и ОАО «ФСК ЕЭС» от 25.10.2006 № 270р / 293р

# <span id="page-20-1"></span><span id="page-20-0"></span>**2. Описание применения**

# **2.1. Общие указания пользователю**

Расчѐт по программе LineMount производится под окончательную проектную расстановку опор, порталов и других несущих конструкций ВЛ.

Для ВОЛС на существующей ВЛ программа является основной для определения допускаемых напряжений (тяжений) в самонесущем ВОК. При этом необходимо сопоставить стрелы провеса кабеля (ОКСН, ОКГТ) и существующего провода ВЛ в монтажных (эксплуатационных) режимах.

Расчѐт LineMech предназначен для определения проектом допускаемых напряжений (тяжений) на разных участках трассы в проводе, тросе, самонесущем кабеле с учѐтом несущей способности самого провода, троса, самонесущего кабеля, с учѐтом несущей способности конструкций, к которым подвешиваются провода, тросы, самонесущие кабели.

Принятые проектом допускаемые напряжения (тяжения) из механического расчѐта по программе LineMech используются далее в расчѐтах габаритов пересечений, монтажных тяжений и стрел провеса. Во всех дальнейших за LineMech расчѐтах на участках трассы проекта используются соответствующие этим участкам одинаковые значения климатических условий, уточнение климатических параметров, коэффициентов надѐжности, напряжений, тяжений.

Расчѐт габаритов пересечений программой LineCross производится после предварительной проектной расстановки опор для уточнения мест их установки и решения вопросов применения повышенных и пониженных опор.

На окончательную расстановку опор могут повлиять расчѐты на отклонение гирлянд изоляторов при воздействии низшей температуры, ветра и тяжения, а также вырывающие усилия на крепления проводов, кабелей по программе LineLoad, определяющей величину компенсирующих грузов (балластов). Возможна замена промежуточных опор на анкерные.

Монтажников, в отличие от проектировщиков, не интересует, какие приняты допускаемые напряжения (тяжения), правильно ли определены габаритные пролѐты, обеспечены ли габариты над землёй и при пересечениях. Монтажникам для натяжения проводов, тросов и самонесущих кабелей необходимо получить от проектировщиков в составе проектной документации таблицы монтажных тяжений и стрел провеса этих проводов, тросов и кабелей, для подвески на всех опорах линии и порталах подстанций.

Программа LineMount выполняет расчѐт монтажных тяжений и стрел провеса проводов, тросов и самонесущих кабелей линий электропередачи и связи при разных температурах монтажа и формирует соответствующие монтажные таблицы.

Расчѐт производится по методу допускаемых напряжений (тяжений) при условии обеспечения определенного запаса прочности. Согласно ПУЭ, вместо запаса прочности на практике используются допускаемые напряжения (тяжения), данные в долях или процентах от предела прочности (табл. 2.5.7. ПУЭ).

Программа позволяет хранить в одном файле исходных данных и рассчитывать несколько участков, например отпаек, или участков с разными проводами, тросами, кабелями, напряжениями и тяжениями, то есть, весь проект в целом.

Справочник проводов, тросов, самонесущих кабелей, ранее содержавший только гостированные их типы, по просьбе пользователей дополнен негостированными марками, внесёнными, в основном, для ориентировки в значениях задаваемых характеристик.

**Предупреждение.** Данные по негостированным проводам (в том числе СИП), тросам, самонесущим кабелям отличаются у разных заводов-изготовителей, выпускающих их по собственным ТУ, изменяются со временем, поэтому эти данные должны быть проверены, согласованы непосредственно для каждого проекта с заводом – изготовителем.

Расчѐтная часть программы использовалась при проектировании с 1985 года, начиная с ЭВМ СМ-4.

Программа рассчитана на пользователей, регулярно занимающихся проектированием воздушных линий электропередачи и связи.

Предупреждение: От достоверности исходных данных для расчѐта (см. ПУЭ), обоснованности напряжений (тяжений) по механическому расчѐту, обеспеченности габаритов с пересекаемыми сооружениями и правильности внесенных в справочник характеристик проводов, тросов и самонесущих кабелей зависит конечный результат!

Применительно к имеющимся в справочнике проводам, тросам, кабелям не может быть рассчитан какой-либо другой провод, трос, кабель. Расчѐт будет нереален.

# <span id="page-21-0"></span>**2.2. Ограничения программы**

Расчѐты (по умолчанию) производятся без учѐта последующей вытяжки проводов, тросов и самонесущих кабелей (в процессе эксплуатации). Поэтому, при проектировании выдавать для специалистов по монтажу рекомендацию об уменьшении стрел провеса при монтаже на 3-5-7- 10%.

С учѐтом последующей вытяжки монтажные тяжения и стрелы провеса подсчитываются по процентам вытяжки, указанным для проводов, тросов в литературе, для кабелей, – в Правилах по подвеске и монтажу самонесущих ВОК.

Один файл исходных данных с несколькими участками может быть только при неизменных климатических условиях.

Нагрузки на несущие конструкции в данной программе не рассчитываются. Можно оценить только тяжения в монтажных режимах и то, что при нагрузочных условиях достигается заданное максимально допускаемое напряжение и соответствующее тяжение. Погонные, приведённые нагрузки, по которым проектировщиком определяются нагрузки на несущие конструкции (опоры, порталы и т.п.) от воздействия различных климатических факторов на провода, тросы и самонесущие кабели, рассчитываются программой LineMech. Там же рассматривается поведение провода, троса, самонесущего кабеля в нагрузочных (не только монтажных) режимах для разных длин пролѐтов.

Марки гасителей вибрации в программе заложены согласно СО 34.20.264(265)-2005. При применении других гасителей подбираются аналоги (обязательно многочастотные) по креплению к проводам, тросам, кабелям,.

Число символов в марке провода, троса кабеля справочника увеличено с 9 до 16 (с версии 5.1).

Внимание. Согласовывайте характеристики негостированных проводов, тросов, самонесущих кабелей с заводами-изготовителями.

# <span id="page-21-1"></span>**2.3. Место расчѐта в проекте**

Результаты расчѐта по программе LineMount служат основанием для обеспечения при монтаже тяжений в анкерных и стрел провеса в визируемых пролѐтах при разных температурах монтажа.

В программе LineMount реализовано два вида выходных форм таблиц монтажных тяжений и стрел провеса, в разных регионах привычных для восприятия монтажниками. Выбор формы осуществляет проектировщик.

Форма 2 одинакова для провода и троса, Т = -30…+30 градусов, в форме 1 два варианта:  $T = -30...+40$ ;  $T = -40...+40$  градусов.

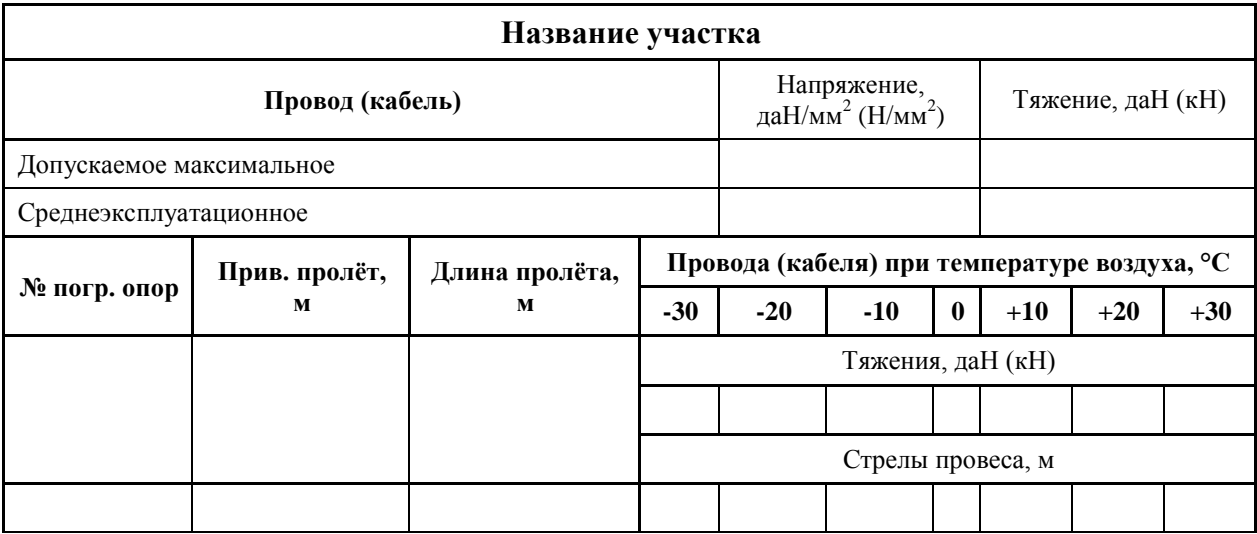

Для контроля и возможного применения в проектах выводится журнал расстановки опор с данными, введѐнными проектировщиком в программе. Для ВОЛС ВЛ это ведомость подвески ВОЛС на опорах ВЛ.

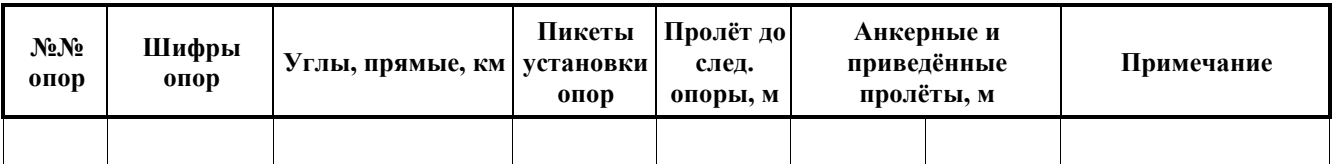

Дополнительно, при формировании журнала опор подсчитывается длина трассы по участкам и в целом по линии.

В продолжение строк журнала опор приводится таблица длин проводов, тросов, кабелей в пролѐтах с учѐтом стрел провеса при 20 градусах.

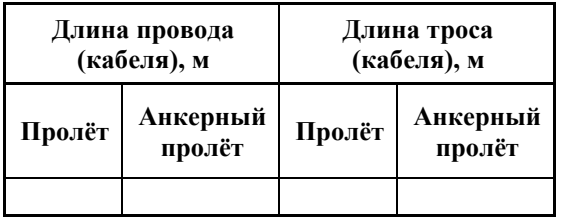

Длины проводов, тросов, кабелей в пролѐтах рассчитываются для определения потребности в проводах, тросах, кабелях. Добавляются длины проводов, тросов, кабелей в шлейфах, вводы кабелей в муфты и по конструкциям, запас на разделки и отходы при монтаже.

При наличии пролѐтов с большой разницей в высоте подвески проводов, тросов, кабелей на опорах длины проводов, тросов, кабелей в этих пролѐтах более точно можно рассчитать в программе LineCross.

В LineMount, кроме перечисленных форм осуществлѐн вывод поопорной схемы ВЛ, ВОЛС ВЛ в CAD или другой графический пакет, где совмещены результаты расчѐтов и журнала расстановки опор.

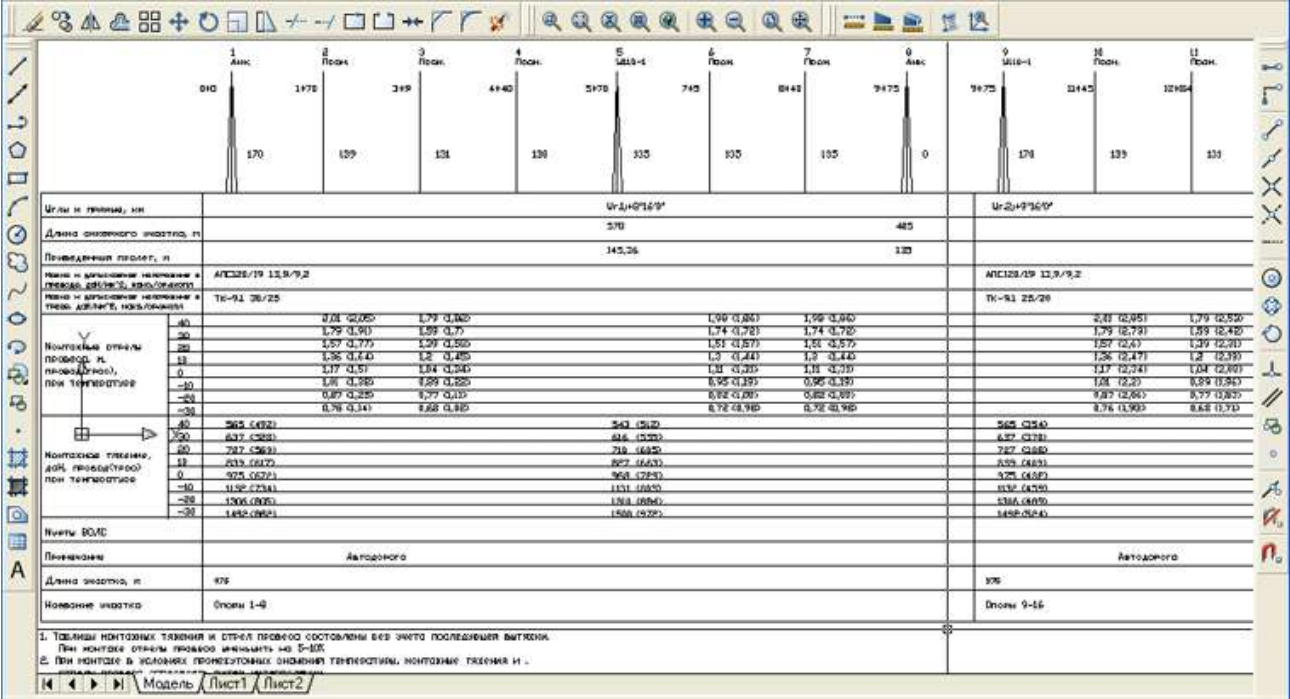

В программе формируется Ведомость подвески гасителей вибрации, в которой чѐтко указано, какие гасители, сколько, на каком расстоянии от мест крепления их нужно подвесить в пролёте.

Ведомость гасителей вибрации формируется для каждого участка трассы, где, по выбору пользователя, нужно подвесить гасители. В дальнейшем пользователь может соединить Ведомости отдельных участков трассы в единую, для размещения в проекте.

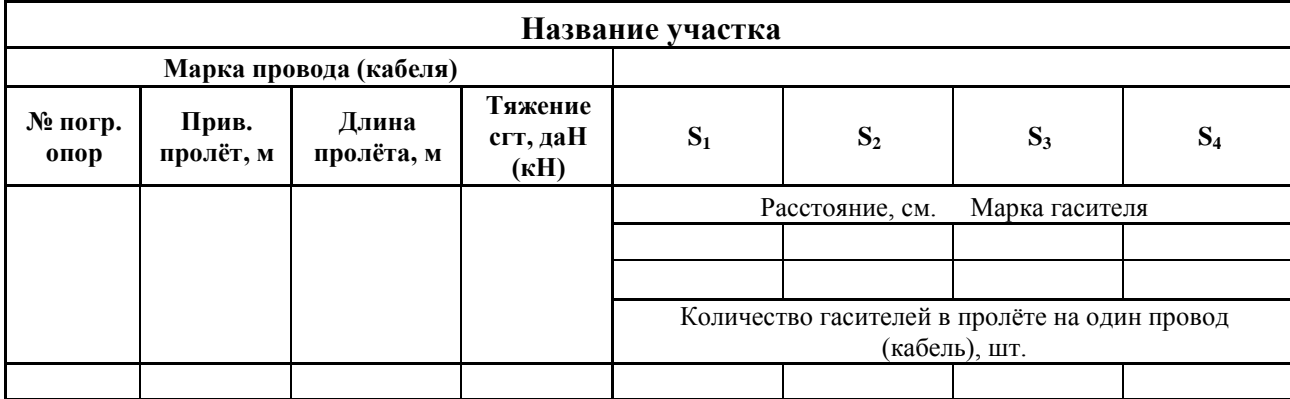

Подсчитывается общая потребность в гасителях вибрации.

По рекомендациям [СО 34.20.264-2005](#page-66-0) и [СО 34.20.265-2005](#page-80-0) выбираются многочастотные гасители вибрации типов ГВП, ГВУ, ГВС. Могут быть использованы аналоги указанных многочастотных гасителей, подходящие по креплению к проводам, тросам, кабелям. Расчѐты расстояний и количества гасителей при этом не изменяются.

Выходные формы формируются в MS Excel и CAD или другом графическом пакете (LineMount). Таблицы могут быть размещены в любой желаемый формат А3 или А4 Word, Excel, CAD (или другой графический пакет), - заготовку проектной организации.

Проектировщик обязан выдавать в проекте в разделе «Монтажная часть линии» таблицы монтажных тяжений и монтажные стрелы провеса в конкретных визируемых пролѐтах во всех анкерных участках. Визируемые пролѐты для расчѐта монтажных стрел провеса указываются в программе. Обычно это вторые пролѐты от анкерной опоры (с начала и конца анкерного участка), затем примерно через 6-7 опор на прямом участке, визируемых пролѐты, ограниченных анкерными опорами. Удобно визировать пролѐты у дорог, пролѐты пересечений с инженерными сооружениями и естественными препятствиями. Визировать одинаковые по размеру пролѐты анкерного участка излишне, стрелы провеса будут одинаковые.

Удобно задавать исходные данные от начала к концу трассы, например, первый участок – это участок со сниженным тяжением между порталом и первой анкерной опорой, следующие участки – выбранные далее по трассе, последний – между последней анкерной опорой и порталом подстанции. Не рекомендуется вводить в программу участки очень большой протяжѐнности, лучше дробить на несколько, например, не более 100 опор.

Каждый участок начинается и заканчивается анкерной опорой (креплением). Длина пролѐта за последней анкерной опорой участка условна и в расчѐте обнуляется.

Иногда, после анализа стрел провеса на участке, принимается решение разделить этот участок на два и более, тогда нужно воспользоваться возможностью редактирования данных в программе, вставляя участки и копируя в них данные по опорам других участков.

Для ОКСН стрелы провеса в монтажных режимах должны быть обычно не более стрел провеса провода в тех же режимах, поэтому для ВОЛС на существующих ВЛ программа LineMount является основной для определения подбором допускаемых напряжений (тяжений) в кабеле ВОЛС. При этом программы LineMech и LineCross являются контрольными для анализа поведения кабеля в нагрузочных режимах, оценки габарита, в особенности при гололёде без ветра.

При самостоятельной подвеске ВОК, не на опорах ВЛ электропередачи, подход к проектированию аналогичен подвеске проводов ВЛ и ОКСН (ВОЛС ВЛ) со снятием некоторых ограничений, в том числе по конструктивному исполнению кабеля. В этом случае требуется соблюдение габаритов собственно кабеля с землѐй и пересекаемыми сооружениями. Расчѐты те же. При невозможности подвески самонесущего кабеля в некоторых отдельных пролѐтах по длине или по габариту, в этих пролѐтах возможна подвеска кабеля на стальном тросе. Расчѐт таких участков отдельный, не по марке кабеля, а по стальному тросу с кабелем. При этом сам кабель не понесѐт нагрузки, а расчѐты будут выполняться по несущей способности стального троса (в справочнике учитывать сечение, модуль упругости и КТЛР только троса, эквивалентный диаметр и вес погонного метра троса и кабеля вместе). Не потребуется замена на более дорогой кабель с большей допустимой растягивающей нагрузкой.

Задавая провод ВЛ в «Провод(кабель), а качестве "Трос(кабель)" самонесущий кабель (ОКСН) или грозозащитный трос, в том числе с оптоволокном (ОКГТ), удобно, в одной строке результатов расчѐта, отслеживать соотношение стрел провеса провода и кабеля (троса).

С помощью монтажных таблиц стрел провеса провода и троса при температурах между +10 и +20 градусов появляется возможность уточнить снижение допускаемого напряжения в грозозащитном тросе, обеспечивая допускаемое расстояние между проводом и тросом в габаритном пролѐте согласно табл. 2.5.16 ПУЭ с целью снижения нагрузок от троса на тросостойки и опоры. В других пролѐтах проверяется соблюдение расстояний между проводом и тросом не менее чем на опорах.

Высота приведённого центра тяжести троса выше, чем высота приведённого центра тяжести проводов, что нужно учесть при расчѐтах. Применяются соответствующие коэффициенты на значение ветра при высотах более 15 метров и гололѐда при высотах более 25 метров.

На выбранное допускаемое напряжение в тросе выполняется полноценный контрольный механический расчѐт по программе LineMech. Об выбранном допускаемом напряжении в тросе сообщается в проекте. Эти же действия выполняются при подвеске ОКГТ или замене обычного грозозащитного троса на ОКГТ.

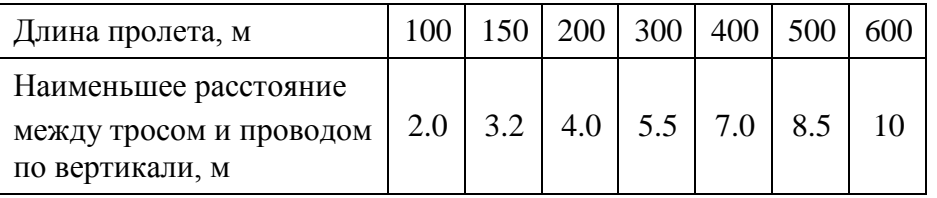

Подробности и продолжение таблицы - в ПУЭ.

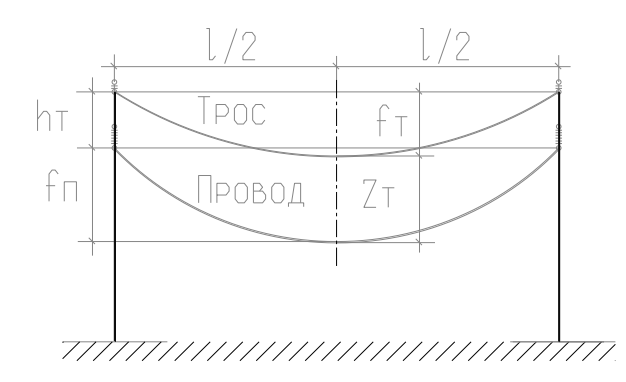

Кроме указанных расстояний табл. 2.5.16 ПУЭ необходимо проверить расстояние между проводом и тросом (по изоляционному промежутку) в случае наличия гололѐда на тросе и отсутствии гололѐда на проводах ВЛ.

В качестве "провода" может быть указан провод существующей линии электропередачи с напряжением (тяжением), определенным по замерам стрел провеса и тяжений при температурах замеров (при отсутствии замеров напряжения в проводе принимаются по ПУЭ).

Заказчики присылали автору замеры тяжений и стрел провеса по существующим ВЛ. Удивительно, что при решении обратной задачи – определении (подборе) допускаемых напряжений, их величина оказывалась соответствующей ПУЭ, что говорит о правильном учѐте монтажниками последующей вытяжки проводов и тросов при монтаже.

"Временные руководящие указания по расчету монтажных напряжений и стрел провеса проводов и тросов воздушных линий электропередачи с учетом остаточных деформаций" (3471тм-т1) были приняты не всеми проектными организациями. Нашими специалистами было принято решение не применять данные РУ. Все расчѐты монтажных тяжений и стрел провеса было решено проводить без учѐта последующей вытяжки, с соответствующим примечанием в проектной документации о снижении при монтаже расчѐтной стрелы провеса на 5-10%.

Кроме того, имелись обращения монтажных организаций с тем, чтобы их не путали учѐтом вытяжки, что у них имеются свои инструкции по монтажу, по которым предусматривается учѐт вытяжки, причѐм точность монтажа при этом обеспечивается в пределах +- 4-5%. Просили только, чтобы в примечаниях к таблицам должно быть чѐтко указано, как произведѐн расчѐт.

Затем учѐт последующей вытяжки в расчѐтах монтажных таблиц вошѐл в ПУЭ-7, мало того, эти требования были распространены, кроме проводов и тросов, на самонесущие кабели ВОЛС на ВЛ, но, к примеру, учесть вытяжку самонесущего диэлектрического ВОК в качестве ОКСН за 25 лет эксплуатации (удвоение стрелы провеса) только при монтаже невозможно. Мы рекомендуем сделать, если необходимо, через сколько-то лет перетяжку самонесущего кабеля с целью обеспечения сопоставимых с проводами ВЛ стрел провеса кабеля.

Появились публикации о повышении аварийности от неправильности применения РУ, соответствующее недоверчивое отношение к РУ других специалистов проектировщиков, поэтому мы не включили их в расчѐт.

Приказ РАО ЕЭС № 218 от 18.04.2002 г., п. «3.6. АО "Фирма ОРГРЭС" разработать в 2002 г. методические указания по расчѐту:

- стрел провеса и тяжений проводов и грозозащитных тросов с учѐтом их вытяжки в процессе эксплуатации в соответствии с рекомендациями СИГРЭ» не выполнен, методики пока нет.

В последнее время при обращении заказчиков участились тестовые расчѐты монтажных таблиц с учѐтом последующей вытяжки в процентах. Включаем этот, зарекомендовавший себя метод, в расчѐт.

С учѐтом последующей вытяжки монтажные тяжения и стрелы провеса подсчитываются по процентам вытяжки, указанным для проводов, тросов в литературе, для кабелей, – в Правилах по подвеске и монтажу самонесущих ВОК.

Рекомендуем прикладывать к проекту оба расчёта, без учёта (установившийся режим тяжения) и с учётом вытяжки, для чёткого отслеживания монтажной организацией процесса вытяжки при монтаже.

Добавим следующее: механический расчёт (LineMech), расчёт габаритов пересечений (LineCross), расчёт отклонений гирлянд ветром и при низшей температуре (LineLoad) – это всё сопровождается расчётом установившегося режима тяжения. Если затем в расчёте монтажных тяжений и стрел провеса (эта программа LineMount) учесть вытяжку не только при монтаже, но и в процессе эксплуатации, то все перечисленные расчёты становятся бросовыми, не тот габаритный пролёт, не те габариты пересечений, проблемные гирлянды сразу задерутся вверх. До 25% (что может быть при расчётах РУ 3471 тм-т1) перетяжки при монтаже все расчёты нарушат, допускаемые напряжения будут превышены, напряжения в высших точках подвеса станут запредельными и не соответствующими расчётам.

После расчёта монтажных тяжений и стрел провеса, вместе с окончанием расстановки опор, появляется возможность решить задачу подвески гасителей вибрации.

В программе предусмотрена передача данных по участкам и пролётам трассы для модуля, рассчитывающего количество гасителей в пролётах и расстояния их установки от мест крепления проводов, тросов, самонесущих кабелей.

Расчёт гасителей вибрации производится для проводов и тросов (в том числе ОКГТ) ВЛ 35 кВ и выше, а также для самонесущих кабелей связи, диэлектрических (ВОЛС ВЛ) и других, не на ВЛ, если это требуется. Расчёт гасителей вибрации для кабелей, подвешиваемых на стальных тросах или других выносных силовых элементах, не требуется.

Типовые решения, приведённые в СО [9] не рассматривались, ввиду их ошибочности (гасители перекрывают друг друга) и противоречивости с предыдущим в СО изложением.

Ведомость гасителей вибрации формируется для каждого участка трассы, где, по выбору пользователя, нужно подвесить гасители. В дальнейшем пользователь может соединить Ведомости отдельных участков трассы в единую таблицу, для размещения в проекте.

В результатах расчётов гасителей вибрации на диэлектрических кабелях для  $S_1$  расстояние .../5, означает, что 5 см - расстояние от выхода кабеля из верхнего слоя спирального натяжного зажима (при этом  $S_2$  можно заменить на  $S_1$ ), в числителе - расстояние от выхода кабеля из поллерживающего зажима.

<span id="page-26-0"></span>Подсчитывается общая потребность в гасителях вибрации.

# 2.3.1. Ещё раз про 'ВОЛС ВЛ'

При подвеске ВОК на существующих ВЛ электропередачи нужно знать следующее (первые 3 пункта обязательно):

- $1.$ Типовые проекты опор, установленных на ВЛ, соответственно, допускаемые тяжения на опоры, в особенности на концевые и анкерно-угловые.
- $\overline{2}$ . Марки и сечения проводов, подвешенных на ВЛ.
- $\overline{3}$ . Номера опор, типы опор по креплению проводов - анкерные, промежуточные. Длины пролётов.
- $\overline{4}$ . Замеры стрел провеса нижнего провода ВЛ в выбранных, удобных для замера, пролётах каждого анкерного участка с фиксацией температуры замера (желательное, полезное для обеспечения достоверности и лучшего качества проекта мероприятие).

Для получения сведений по существующим ВЛ используются данные владельцев существующих электрических сетей, эксплуатирующих, обслуживающих ВЛ организаций. Замеры производятся инструментально.

В типовых проектах опор ВЛ электропередачи обычно указывается допускаемое тяжение (напряжение) на фазу линии электропередачи. В зависимости от того одноцепная линия или

двухцепная (3 или 6 проводов фаз) общее тяжение на опоры складывается из сумм нагрузок на фазу, для ВЛ 35 кВ и выше учитывается ещѐ и грозозащитные тросы.

Подвеска ВОК (ОКСН) всегда является дополнительной нагрузкой на опоры по сравнению с данными типовых проектов опор, поэтому тяжение (напряжение) в ВОК должно быть минимальным, обоснованным. В случае подвески ВОК на опорах 0.4 кВ, в тех случаях, когда типовым проектом опор предусматривалась подвеска линий ПВ, но не подвешивается, ВОК может заменять по нагрузкам линию ПВ.

Основное - не нагружать опоры дополнительной, не обоснованной нагрузкой от тяжения ВОК, передающейся на опоры ВЛ.

Учитывать, что если для подвески ВОК используются порталы подстанций, то порталы вообще не допускают больших нагрузок. Обычно порталы рассчитаны на тяжение, в зависимости от конструкций стоек, 70-150 – 450 кг (даН) на фазу, редко больше. Спуски с опор на порталы, соответственно, нагружаются не по нагрузкам на опору, а по нагрузкам на портал. Та же ситуация наблюдается с несущей способностью конструкций в стенах при вводах в здания.

*(Пусть есть ВОК сечением 140 мм<sup>2</sup> , портал с вибрированными ж.б. стойками с допускаемой нагрузкой на фазу 150 кг. Максимальное допускаемое напряжение 150 кг (дан)/140 мм<sup>2</sup> = 1.07 даН/мм<sup>2</sup> . При среднегодовой температуре напряжение можно принять от 0.6 до 1.0 даН/мм<sup>2</sup> . Желательно ещѐ меньше нагружать портал. Монтажная (эксплуатационная) стрела провеса ВОК при этом не должна быть менее 0.3-0.5 метра).*

Допускаемое тяжение в ВОК по прочности обычно имеется в маркировке кабеля в кН. Допускаемое тяжение (напряжение) на ВОК по данным заводов – изготовителей – это только отправная точка, значение для первого расчѐта. Натягивать кабель на полное тяжение не имеет никакого смысла. Требуется оптимальное решение - снижение напряжения в кабеле такое, чтобы стрелы провеса ОКСН и провода ВЛ были сопоставимы (стрелы провеса кабеля примерно равны или немного меньше, чем стрелы провеса провода), а, в случае ОКГТ требуется ещѐ учесть допускаемое расстояние между проводом и тросом в пролѐте согласно табл. 2.5.16. ПУЭ (стрелы провеса ОКГТ будут меньше стрел провеса провода, но не более, чем чтобы соблюсти расстояние между проводом и тросом в пролѐте по ПУЭ).

#### **Отступление.**

Самонесущие оптоволоконные кабели связи выпускаются заводами изготовителями по ТУ, в которых представлены допускаемые нагрузки (тяжения) на кабели. Нет понятия напряжений на 1 мм2 сечения (тяжение поделить на сечение). Чтобы не вызывать лишнего непонимания, во все исходные данные программ внесены понятия допускаемых тяжений (нагрузок).

Длительно допустимая растягивающая нагрузка (тяжение) является для программ основанием для определения допускаемого максимального напряжения.

При этом площадь поперечного сечения кабеля принимается по элементам (сечение твѐрдой части кабеля).

Вторая величина для программ – допускаемое напряжение (тяжение) при среднегодовой температуре, среднеэксплуатационное. Принимается в процентах (особая точность не нужна) от разрывного усилия (см. Правила) или примерно 60 % от допускаемой длительной растягивающей нагрузки.

Кроме этих двух величин тяжений (напряжений) для расчѐтов ничего не нужно.

В характеристиках кабелей заводами-изготовителями иногда указывается максимальная нагрузка при монтаже. Это величина, которую контролируют по окончательным расчѐтам монтажных тяжений (программа LineMount).

Обычно нагрузки при монтаже ниже, так как наша задача минимизировать нагрузки на опоры, снижая допускаемые тяжения при сопоставлении монтажных стрел провеса провода ВЛ и самонесущего кабеля связи (программа LineMount, первая при расчѐтах ВОЛС ВЛ). Монтажные стрелы провеса кабелей связи должны быть не более стрел провеса проводов ВЛ при большинстве температур монтажа.

Трудно сопоставить стрелы провеса кабеля связи и провода ВЛ при гололѐде (2 режим расчѐта программы LineMech; ветра нет, гололѐд, температура при гололѐде согласно ПУЭ, -5 или -10 градусов). Для кабеля связи проверка стрел провеса при гололѐде ограничивается допустимым габаритом до земли или пересекаемого сооружения (программа LineCross, в которой проверка точнее). Возможно учитывать смягчающие условия по габариту при гололѐде, недоступность местности, а также редкую повторяемость гололѐда, которая обычно не превышает одного, двух дней в году.

#### **Продолжение главы.**

Провода ВЛ могут быть натянуты с напряжениями, не более указанных в таблице 2.5.7. ПУЭ. Но это значения для опор, которые допускают такие нагрузки. Для опор, например, ВЛ 10 и 0.4 кВ, а также некоторых ВЛ 35 кВ провода не могут быть натянуты с напряжениями, указанными в табл. 2.5.7. ПУЭ. Точно также более мощные провода не могут быть натянуты по значениям табл. 2.5.7. ПУЭ, если они больше по сечению, чем указаны в типовом проекте опор, тогда напряжение нужно снижать, чтобы не превысить допускаемое тяжение на опоры. Тяжения (напряжения) определяются в этом случае в зависимости от нагрузок, допускаемых на опоры ВЛ и порталы, которые принимаются по типовым проектам опор, порталов и они ниже приводимых в табл. 2.5.7. ПУЭ.

#### **Вывод.**

Для определения допускаемых напряжений, тяжений в ВОК (ОКСН и ОКГТ) требуется одновременный расчѐт монтажных тяжений и стрел провеса провода («Провод(кабель)» в программе) и кабеля («Трос(кабель)» в программе) с сопоставлением их стрел провеса.

При этом допускаемые напряжения в проводе принимаются согласно ПУЭ или сниженные и приведѐнные в типовых проектах опор ВЛ (напряжения по ПУЭ – для мощных опор ВЛ, для слабых конструкций опор это напряжение принимать нельзя, его следует брать в типовых проектах опор). Идеальным является проведение замеров (дополнительные затраты в проекте) стрел провеса провода при температурах замера для известных марок и сечений проводов в известных пролѐтах существующих ВЛ и восстановление подбором по монтажным (замеренным температурам) допускаемых напряжений в проводе программой LineMount, а затем использование в расчѐтах полученных напряжений. Если замеры произвести невозможно, то напряжения в проводах принимаются по ПУЭ и типовым проектам.

Допускаемые напряжения, тяжения в ВОК подбираются снижением от значения, определяемого по тяжению в заводской марке.

*(К примеру кабель рассчитан на допускаемое рабочее тяжение 10.0 кН (указано в марке кабеля). Это 1000 даН (деканьютонов), грубо 1000 кг (для расчѐтов разница в даН и кг несущественна). Допустим, сечение твѐрдой части кабеля 140 мм<sup>2</sup> (без площади гидрофобного заполнения и пустот. Можно рассчитывать сечение и по диаметру кабеля, определяя сечение по нему, но будет небольшое, допустимое отклонение от реального расчѐта). Исходя из допускаемого тяжения и сечения определяем допускаемое максимальное напряжение для этого кабеля 1000 даН / 140 мм<sup>2</sup> = 7.14 даН/мм<sup>2</sup> . Напряжение при среднегодовой температуре принимаем около 60 % от максимального - 4.3 даН/мм<sup>2</sup> , если в заводских данных на кабель не указано конкретное значение тяжения, по которому определяем напряжение.*

*Итак максимальное механическое напряжение на кабель 7.1 дан/мм<sup>2</sup> , при среднегодовой температуре 4.3 даН/мм<sup>2</sup> . Точность в значениях до второго знака после запятой не важна. Эти значения для кабеля подставляем в программу и выполняем расчѐт одновременно провода и кабеля.)*

В новых версиях программ вместо механических напряжений в ВОК можно использовать допускаемые на кабель нагрузки (тяжения).

Если кабель по допускаемому тяжению и возможным величинам пролѐтов подобран правильно, то первый расчѐт покажет при одинаковых пролѐтах, что стрелы провеса кабеля много меньше стрел провеса провода. Для ОКСН это не нужно. Для ОКСН достаточно примерно одинаковых стрел провеса с проводами ВЛ. То есть требуется снизить допускаемые напряжения, тяжения в кабеле для данного проекта много ниже, чем допускает конструкция кабеля. В конечном итоге снизится тяжение на опоры с 1000 кг до оптимальной величины, при которой стрелы провеса провода и кабеля сопоставимы (достигается снижением величин максимального напряжения, тяжения и напряжения, тяжения при среднегодовой температуре для конкретного проекта, подбирается).

Если монтажные стрелы провеса ОКСН в больших пролѐтах больше стрел провеса провода при максимальном по прочности тяжении (заводские данные) – нужно взять кабель, рассчитанный на большее тяжение по прочности и снова произвести подбор напряжений. Чем прочнее кабель, например не на 10.0 кН, а на 15.0 кН и.т.п., тем легче обеспечить меньшую стрелу провеса ОКСН при прочих равных условиях и снизить нагрузки на опоры. Но выше стоимость кабеля.

Для ОКГТ обычно принимаются большие величины тяжений, но и для ОКГТ излишне малые стрелы провеса кабеля по сравнению со стрелами провеса провода ни к чему, только лишь для соблюдения расстояния между проводом и тросом в пролѐте согласно табл. 2.5.16. ПУЭ с учѐтом расстояний между проводом и тросом на опорах.

После подбора для проекта максимально допускаемого напряжения в ВОК и при среднегодовой температуре делается окончательная запись в проекте о принятых напряжениях:

Для ОКСН: «С целью снижения нагрузок на опоры, напряжения в ВОК (ОКСН) проектом приняты при сопоставлении стрел провеса ВОК и проводов ВЛ с проверкой в нагрузочных режимах по программе механического расчёта

на участке ... максимальное допускаемое напряжение - ... да $\mathrm{H/\text{mm}^2},$  при среднегодовой температуре - ... даН/мм<sup>2</sup>; на участке... и т.д.». (Или тяжения, нагрузки).

Иногда требуется участок разделить на два и более. В этом случае в программе предусмотрены вставки новых участков и копирование в них данных по опорам.

# *Пример для ВОЛС ВЛ:*

На участке сначала идут пролѐты порядка 150 метров, затем анкерный пролѐт 600 метров, далее пролѐты порядка 300 метров. Конечно, нужно было с самого начала делать 3 участка, а не один и обосновывать в них разные допускаемые напряжения. Кроме того, возможно в участке (в данном случае один пролѐт) 600 метров можно подвесить более мощный кабель, а то и применить три разных кабеля в 3 участках. Разница в стоимости будет огромной по сравнению с тем, что везде бы применялся один кабель из расчѐта возможности подвески в пролѐтах 600 метров.

Для ОКГТ: «С целью снижения нагрузок на опоры и тросостойки, напряжения в ВОК (ОКГТ) проектом приняты с соблюдением расстояния между тросом и проводом в пролёте согласно табл. 2.5.16. ПУЭ с проверкой в нагрузочных режимах и на минимальное расстояние между проводом и тросом (при гололѐде на тросе при отсутствии гололѐда на проводах) по программе механического расчёта

на участке ... максимально допускаемое напряжение - ... да $\text{H}/\text{mm}^2$ , при среднегодовой температуре - ... да $H/mm^2$ ; на участке ... и т.д.»

Основной обосновывающий расчѐт выполняется по программе LineMount, проверка выполняется программой LineMech. Для расчѐта подставляются напряжения, полученные подбором и принятые для монтажа ВОК в программе LineMount. Иногда, после проверки в нагрузочных режимах (габариты при гололѐде, увеличение расстояния между проводом и тросом из-за недопустимого на пробой расстояния между проводом и заземлѐнными частями, в частности с тросом при наличии гололѐда на тросе (ОКГТ) и отсутствии его на проводе ВЛ), требуется некоторое, обоснованное проектом, повышение напряжений в ВОК, чтобы обеспечить габариты и расстояния. Всѐ пересчитывается.

Возможно, по требованию владельцев пересекаемых сооружений, например, автомобильных дорог федерального назначения, может потребоваться расчѐт габаритов пересечения ВОК с пересекаемым сооружением при различных климатических условиях по программе LineCross. Выполняются расчѐты пересечения (для ВОК габариты сложнее обеспечить при гололѐде без ветра), делается чертѐж пересечения в масштабе (программой выводится в файл …dxf графики) и прикладывается к проекту. В этой же программе проще выполнить контроль габаритов ВОК при гололѐде.

Для ответственных ВОЛС может потребоваться расчѐт вырывающих усилий на промежуточное крепление кабеля по программе LineLoad. После расчѐтов вырывающих усилий возможны изменения в проекте ВОЛС и пересчѐт по всем программам. Подробности в Руководстве пользователя LineLoad.

Принятые проектом напряжения, тяжения в ВОК на разных участках ВОЛС могут быть разные в зависимости от значений длин пролётов на ВЛ, на участках спуска с опор на порталы или другие конструкции (стены зданий и т.п.).

Основное, что при сопоставлении стрел провеса провода и кабеля по программе расчѐта монтажных тяжений и стрел провеса одновременно получаем тяжения и стрелы провеса для монтажа ВОК. Одновременный расчѐт провода и кабеля по программе LineMount является обосновывающим материалом, представляемым на утверждение и на экспертизу проекта. Дополнительно программой выдаѐтся Ведомость подвески ВОЛС на ВЛ, рассчитываются гасители вибрации, в CAD или другой графический пакет выводится поопорная схема ВОЛС ВЛ,

По трассе ВОК может оказаться несколько разных ВЛ электропередачи, с разными номинальными напряжениями ВЛ, с разными опорами. Соответственно будут разные участки ВОК с разными механическими напряжениями, тяжениями. Обоснование допускаемых напряжений, тяжений на участках и монтажные таблицы и стрелы провеса при этом могут быть получены одним проектом, одним расчѐтом.

Программы позволяют минимизировать нагрузки на конструкции при подвеске ВОК. Сами нагрузки (максимальное тяжение, напряжение задаѐтся, подбирается для проекта) присутствуют в расчѐтах, погонные и приведѐнные от собственного веса кабеля, гололѐда, ветра, температуры, тяжения, рассчитываются программой LineMech.

Действие минимизированных программами нагрузок на несущие конструкции (опоры, порталы, заделки в стенах и т.п.) оценивает далее специалист – строитель по образованию.

По отдельности разные сведения и некоторые подробности по ВОЛС ВЛ приведены в других разделах данного Руководства.

# <span id="page-30-0"></span>**2.4. Исходные данные**

Исходные данные в рабочую программу могут быть набраны тремя способами:

- непосредственно в рабочей (лицензированной) версии программы;
- в демоверсии программы на любом компьютере. При этом, затем, в файле исходных данных, загруженном в рабочей (лицензированной) версии программы необходимо выбрать правильные провода, тросы, кабели из справочника;
- импортировать перечень опор, пролѐты и др. из специально подготовленного файла Excel (заготовку InputMount.xls сохранить в свой файл по проекту) из папки Forms. Пример заполнения в файле TestInputMount.xls в рабочей папке программы. В этом случае, затем, в файле исходных данных, загруженном в рабочей (лицензированной) версии программы необходимо заполнить все остальные данные окон и закладок.

Программа рассчитана на применение как для нового строительства, так и для реконструкции, то есть расчѐт можно производить руководствуясь как требованиями ПУЭ 7 издания, так и более ранними.

В расчѐте используются климатические условия, уточнение климатических параметров, значения коэффициентов надёжности, допускаемые напряжения, тяжения, применённые и определѐнные при механическом расчѐте провода, самонесущего кабеля, троса и принятые проектом.

<span id="page-31-0"></span>Механический расчѐт производится по программе LineMech нашей фирмы.

# **2.4.1. Требования к данным климатических условий, запрашиваются на метеостанциях:**

- 1. Гололѐд, мм согласно данным метеостанций, если данных нет руководствоваться картами и рекомендациями ПУЭ. Повторяемость – 1 раз в 25 лет.
- 2. Температуры максимальная, минимальная (это не температура самой холодной пятидневки), среднегодовая - данные метеостанций. Это температуры абсолютные с повторяемостью 1 раз в 25 лет.

**Внимание!** Если нужно учесть температуру дополнительного нагрева проводов электрическим током и от солнечной радиации - корректируйте максимальную температуру.

- 3. Температуры при гололѐде без ветра и с ветром принимаются согласно ПУЭ. В некоторых случаях температура при гололѐде с ветром равна -10 град.С (данные метеостанций).
- 4. Максимальная скорость ветра, м/с повторяемостью 1 раз в 25 лет и скорость ветра при гололѐде (формула пересчѐта с ветрового давления приведена в ПУЭ) принимаются согласно данным метеостанций, при их отсутствии - согласно картам и рекомендациям ПУЭ.

# **2.4.2. Нормативные ветровые и гололѐдные нагрузки**

<span id="page-31-1"></span>Нормативные ветровые и гололѐдные нагрузки определяются с учѐтом коэффициентов к базовым (данные метеостанций) значениям ветра и гололѐда.

Часть значений коэффициентов, зависящих от уже введѐнных исходных данных, автоматически учитывается в программе (неравномерность ветра по пролѐту, лобовое сопротивление и т.п.), часть коэффициентов определяется программой после уточнения пользователем типа местности и высоты приведѐнного центра тяжести, указываемых в таблице исходных данных под кнопкой программы «Уточнение климатических параметров». Здесь же учитывается коэффициент на гололѐдную нагрузку в зависимости от диаметра провода, троса, кабеля.

Под кнопкой «Уточнение климатических параметров», по умолчанию, указывается тип местности А и высота приведѐнного центра тяжести до 15 метров (коэффициенты на ветер и гололѐд, равные 1.0).

# <span id="page-31-2"></span>**2.4.3. Коэффициенты надѐжности к нормативным ветровым и гололѐдным нагрузкам**

По умолчанию, согласно [2.5.11.](#page-58-2) ПУЭ-7, при отсутствии данных, принимаются равными 1.0. Если произведение коэффициентов по ветру или по гололѐду ниже 1.0, программой выдается предупреждение:

«Расчѐтные нагрузки ниже нормативных, продолжать расчѐт?»

Применение коэффициентов надѐжности согласовывается с заказчиком.

**Уточнение климатических параметров** и **Коэффициенты надѐжности** задаются отдельно под своей кнопкой. Если их не корректировать, в них, по умолчанию, учитываются коэффициенты 1.0.

Эту кнопку можно было бы обозначить «ПУЭ-7», так как без её применения расчёт будет по базовой теории, независимо от ПУЭ-6 или 7, ПУЭ Украины или Казахстана.

Возможно, в некоторых случаях, пользователю потребуется самостоятельно изменять базовые (по данным метеостанций) значения ветра и гололёда, например, применяя требования старых ПУЭ, проверяя старый расчёт. В таком случае, не меняя данных под кнопкой «Уточнение климатических параметров. Коэффициенты надёжности», можно получить требуемый расчёт.

Для контроля, значения коэффициентов надёжности, а также указанные пользователем тип местности и высота приведённого центра тяжести, отражены в распечатке исходных данных вместе с результатами расчётов.

# 2.4.4. Требования к характеристикам проводов, тросов и самонесущих кабелей для внесения в справочник программ

<span id="page-32-0"></span>Характеристики неизолированных проводов и тросов принимаются по ГОСТ, ТУ, ПУЭ, самонесущих изолированных проводов, кабелей запрашиваются у завода - изготовителя или принимаются по ТУ. ПУЭ:

- 1. Диаметр, мм внешний диаметр провода, троса, самонесущего изолированного провода, кабеля вместе с изоляцией. Для скрученного из изолированных жил самонесущего провода - общий внешний, эквивалентный диаметр. Испытывает воздействие ветра и образование гололёла.
- 2. Сечение, мм2 площадь поперечного сечения несущей, силовой части конструкции провода, троса, для самонесущего изолированного провода - сечение только несущей жилы, для самонесущего кабеля - сечение твёрдой части кабеля. Для расчётов воздух между проволоками свивки, смазка и другие подобные материалы из сечения исключаются. Испытывает тяжение, приложенное к проводу, тросу, несущей части самонесущего изолированного провода, кабеля от собственного веса, натяжения, воздействия ветра, гололёла, изменения температуры.
- 3. Погонный вес, кг/м вес одного метра провода, троса, всего самонесущего изолированного провода, кабеля. 1 кг=0.981 даН=9.81 Н (округление до 1 даН, 10 Н на результаты практически не влияет).
- 4. Модуль упругости провода, троса, самонесущего изолированного провода (по несущей жиле), для кабеля - по данным испытаний, приведённое к сечению твёрдой части кабеля. конечный, да $H/\text{mm}^2$  (к $H/\text{mm}^2$ ) - 1,0 гПа=1000000000 Па=1,0 к $H/\text{mm}^2$ =100 да $H/\text{mm}^2$ .
- 5. Коэффициент температурного линейного расширения, 1/К изменение длины провода, троса, самонесущего изолированного провода, кабеля при изменении температуры на 1 градус. Для самонесущих изолированных проводов - по материалу несущей жилы, для кабелей – по ланным испытаний. Для ввола в справочник программ 0.000002 соответствует  $2x10-6(2.0E-6).$

# Провода, тросы, кабели в справочнике

Провода, тросы, кабели, внесённые в справочник, разбиты на группы:

- $1.$ Неизолированные провода по ГОСТ 839-80\*Е.
- $\overline{2}$ . Неизолированные провода по ТУЗ511-001-40914170-2012.
- $\overline{3}$ . Неизолированные провода по ТУ16-707.183-81.
- $\overline{4}$ . Самонесущие изолированные провода (СИП).
- 5. Стальные провода, тросы, канаты.
- 6. Самонесущие волоконно-оптические кабели (ОКСН, ОКГТ и др.).
- 7. Прочие (пока пусто, но пользователь может сделать расчёт для любого линейного материала с известными характеристиками).

### **2.4.5. Требования к задаваемым максимальным напряжениям, тяжениям**

<span id="page-33-0"></span>1. Максимальное допускаемое напряжение, даН/мм2 (Н/мм2) - напряжение в материале провода, троса, несущей части конструкции самонесущего изолированного провода, кабеля, задаваемое проектировщиком для расчѐтов и принимаемое в проекте.

Напряжение, да $H/\text{mm}^2$  ( $H/\text{mm}^2$ ) – это тяжение (нагрузка), да $H$  (H), делённое на несущее сечение, мм 2 , провода, троса, самонесущего изолированного провода, самонесущего кабеля связи.

Максимальное допускаемое тяжение (нагрузка), даН (кН), на провод, трос, самонесущий кабель.

Нагрузка, тяжение, даН (кН) – это напряжение (механическое), умноженное на сечение несущей части провода, троса, кабеля.

- 1.1. Принимается всегда не больше допускаемого по тяжению по данным ПУЭ, ГОСТ, ТУ или завода - изготовителя. Допускаемое напряжение обычно составляет не более 50% от разрывного по механической прочности (см. ПУЭ).
- 1.2. Принимается не более допускаемого, исходя из нагрузок на несущие конструкции опоры, порталы, другие узлы крепления.
- 1.3. Принимается проектом ещѐ ниже, если позволяют условия, для снижения нагрузок на конструкции, при соблюдении габаритов и т.п.
- 1.4. Для ВОЛС на существующих ВЛ (ВОЛС ВЛ) принимается из условий сопоставления стрел провеса кабеля и существующего провода по программе LineMount с контролем по программам LineMech и LineCross. Для ОКСН обеспечиваются примерно равные стрелы провеса кабеля (возможно меньшие для кабеля после проверки габаритов при гололѐде) и провода в монтажных режимах. Для ОКГТ сопоставление стрел провеса кабеля и провода в пролѐте производится с учѐтом [табл. 2.5.16.](#page-65-0) ПУЭ.
- 2. Допускаемое напряжение при среднегодовых (среднеэксплуатационных) условиях, даН/мм2 (Н/мм2) - напряжение, допускаемое при среднегодовой температуре. Обычно 50 - 75% от максимального допустимого, если другое не указано в ПУЭ, ГОСТ, ТУ или заводом - изготовителем. Всегда ниже или условно равно принятому проектировщиком максимальному допустимому напряжению, но не выше указанного по ПУЭ, ГОСТ, ТУ, данным завода-изготовителя для среднегодовой температуры.

Допускаемые напряжения (и соответствующие им по сечению тяжения) никогда не превышаются программой. Поэтому и название метода расчѐта: «Метод допускаемых напряжений». При определѐнных пролѐтах допускаемое напряжение может быть достигнуто либо в режимах наибольших нагрузок (гололѐд с ветром или максимальный ветер) или при низшей температуре.

Это не значит, что увеличение длины пролѐта приведѐт к разрыву провода и какой-то реакции программы. Этот вариант не рассматривался.

#### **Напряжения (тяжения) по группам проводов, тросов, кабелей в справочнике.**

#### **Группа 1 – провода по ГОСТ 839—80\*Е**

Напряжения (тяжения) принимаются полностью в соответствии с [табл. 2.5.7. ПУЭ-7.](#page-63-0)

**Группа 2 – провода по ТУ 3511-001-40914170-2012** ООО ОКП «ЭЛКА-Кабель» Провода рассчитаны на большее разрывное усилие, чем по ПУЭ-7

Напряжения (тяжения) принимаются в процентах по ПУЭ-7 от разрывного усилия, указанного в каталоге продукции ОКП «ЭЛКА-Кабель». Допускаемые напряжения (тяжения) соответственно могут быть увеличены по сравнению с ПУЭ-7.

# **Группа 3 – провода по ТУ 16-705.183-81**

Напряжения (тяжения) принимаются по ПУЭ-7.

**Группа 4 – самонесущие изолированные провода, защищѐнные провода (СИП)**  Напряжения (тяжения) принимаются согласно ПУЭ-7.

**Группа 5 – стальные провода, тросы, канаты** Напряжения (тяжения) принимаются согласно ПУЭ-7.

**Группа 6 - самонесущие волоконно-оптические кабели (ОКСН, ОКГТ и др.)**

### **Группа 7 - прочие. Внесѐнные пользователями в собственные справочники (не проверено).**

Максимальные тяжения (нагрузки) принимаются согласно ТУ, данных заводов – изготовителей. Для проектов важно, чтобы данные были получены официально непосредственно от завода – изготовителя.

Реально для ВОЛС и особенно для ВОЛС ВЛ допускаемые нагрузки по проекту всегда ниже допускаемых нагрузок на изготовленный кабель.

**Предупреждение.** Данные справочника по волоконно-оптическим кабелям устарели, включены исключительно для примера. Кабели постоянно совершенствуются, их марки и характеристики быстро изменяются. Требуйте достоверные, официальные данные от заводов – изготовителей.

**Внимание!** Во всех случаях принятия решений по допускаемым напряжениям (тяжениям) в проекте, или его части, по сравнению с допускаемыми напряжениями (тяжениями), на которые рассчитаны провода, тросы, кабели, будет несущая способность конструкций (опор по типовым проектам, их стоек, тросостоек, порталов, закреплений в стенах, на конструкциям по крышам и т.п.).

Провода ВЛ электропередачи обычно несут всю нагрузку по ПУЭ, ТУ или снижены из-за несущей способности опор.

Нагрузки от грозозащитных тросов (в т.ч. ОКГТ) на опоры (тросостойки) обычно снижают, исходя из расстояния между проводом и тросом в пролѐте согласно [табл. 2.5.16.](#page-65-0) ПУЭ-7.

Нагрузки на опоры от ОКСН снижают, исходя из поведения самонесущего кабеля в пролётах при обеспечении стрел провеса в монтажных (эксплуатационных) режимах не более стрел провеса проводов ВЛ с контролем габаритов при гололѐде.

Всегда выгоднее иметь запас прочности как проводов, тросов, кабелей так и несущих конструкций.

# <span id="page-34-0"></span>**2.5. Термины**

**Проект** (файл исходных данных) — воздушная линия с одинаковыми Регионально-Климатическими Условиями (РКУ). При изменении, например, толщины стенки гололѐда по трассе, по анкерной опоре должны быть разделены проекты (файлы исходных данных) на одной линии с разными РКУ.

**Участок** – часть линии электропередачи или связи с одинаковыми проводами, тросами, кабелями, напряжениями в их материале; отпайки и т.п. Линия может быть разделена на участки по любому анкеру независимо от изменения перечисленных параметров. В программе имеется возможность редактирования участков трассы и опор на них в случае принятия решения о делении участка на два и более с разными допускаемыми напряжениями

**Пролѐт** ВЛ - участок ВЛ между двумя соседними опорами или конструкциями, заменяющими опоры. Длина пролѐта - горизонтальная проекция этого участка ВЛ, сокращѐнно, пролѐт, м.

**Тип опоры (крепления)** – в программе важно крепление, в данном случае анкерное (натяжное) или промежуточное (подвесное) в отличие от применяемых опор (шифра опор).

Отступление. В некоторых случаях на анкерных опорах (например, с малым углом или без угла поворота трассы), может быть промежуточное крепление самонесущего кабеля связи и наоборот, то есть, не совпадать с креплением проводов ВЛ электропередачи. В таких случаях, для более точного анализа соотношения стрел провеса проводов ВЛ (в случае наличия замеров) и стрел провеса самонесущего кабеля связи необходимо произвести два расчѐта.

**Гирлянда изоляторов** - устройство, состоящее из нескольких подвесных изоляторов и линейной арматуры, подвижно соединенных между собой (натяжные и подвесные гирлянды изоляторов). По программе, в расчѐтах, имеется в виду учѐт веса натяжных гирлянд, в пролѐтах с малым тяжением, влияющих на стрелу провеса провода (не троса, не кабеля, кроме намотанного на фазу).

**Визируемый пролѐт** – пролѐт, в котором нужно показать расчѐтом величины стрел провеса в монтажном режиме. Отмечается для пролёта, следующего за опорой, отражается знаком «V» в списке опор окна «Опоры».

Рекомендуется визировать вторые от анкера пролѐты (с обеих сторон анкерного участка), каждые примерно 7-мые, удобные для визирования приборами, пролѐты пересечений. Визируемые пролѐты должны быть во всех анкерных участках линии, иначе расчѐт не будет произведѐн.

**Анкерный пролѐт (участок)** - участок ВЛ между двумя ближайшими анкерными опорами (креплениями).

**Приведѐнный пролѐт** — корень квадратный из суммы кубов пролѐтов анкерного участка, делѐнных на сумму пролѐтов. Во всем анкерном участке устанавливается практически одинаковое (при монтаже, без ветра, монтажное) тяжение, которое соответствует приведѐнному пролѐту.

Приведѐнный пролѐт рассчитывается программой, поэтому в исходных данных должны быть представлены все опоры и пролѐты линии.

**Стрела провеса** провода – расстояние по вертикали от прямой, соединяющей точки крепления провода, до провода (визирование стрелы провеса по наклонной прямой, параллельной прямой, соединяющей точки подвеса). Совпадает с понятием стрелы провеса при механическом расчѐте только для идеально ровной местности и одинаковой высоте подвеса провода, троса, самонесущего кабеля между анкерными опорами (натяжными креплениями).

**Тип опоры (крепления)** – анкерная, промежуточная. Из "Типы опор" окна "Опоры" удалено "Концевая по тросу". Неизвестно чем руководствовались некоторые заказчики, но с такой опоры линии не начинаются. Если у Вас будет "Концевая по тросу" - опора с оттяжкой (концевая для троса, промежуточная для проводов фаз), то временно замените "Тип опоры" на "Анкерная", скопируйте результат расчѐтов для троса и вернитесь к типу опоры "Промежуточная". В некоторых случаях анкерное крепление самонесущих кабелей связи возможно на промежуточных опорах ВЛ электропередачи, с временным их анкерованием при монтаже.

<span id="page-35-0"></span>Другие термины имеют разъяснение по тексту.

# **2.6. Дополнительные функции**

Программа позволяет получить для контроля или использования в проекте «Журнал расстановки опор» (для проектов ВОЛС – Журнал или Ведомость подвески самонесущего кабеля на опорах ВЛ).

Журнал опор заказывается в программе либо с полным или частичным заполнением правой части окна «Опоры», либо без заполнения, «по умолчанию».

Использование этой дополнительной функции программы в полной зависимости от проектировщика.

Журнал расстановки опор позволяет получить дополнительные данные по длинам участков и по всей трассе.
Если в правильной последовательности заполнить исходные данные по участкам, то журнал при правильном указании пикета первой опоры первого участка, будет содержать все пикеты установки опор по всем участкам.

«По умолчанию», пикет первой анкерной (крепления) опоры 0+0.00. При «резаном» пикете достаточно для любой опоры указать «правильный» пикет, дальнейший отсчѐт будет от него.

В рамках формирования журнала производится вывод расчѐта длин проводов, тросов, кабелей в пролѐтах. Суммируются длины пролѐтов и длины проводов, тросов, кабелей по участкам и по проекту.

Программа LineMount формирует поопорную схему ВЛ, ВОЛС ВЛ в CAD, где совмещены данные расчѐта и журнала расстановки опор.

Если необходимо, возможен расчѐт монтажных тяжений и стрел провеса с учѐтом веса гирлянд изоляторов (в небольших пролетах с натяжными подвесками и сниженными напряжениями в проводе, когда вес гирлянды влияет на стрелу провеса и тяжение).

В программе формируется Ведомость гасителей вибрации.

Применительно, возможен расчѐт шлейфов анкерных опор. При этом пролѐт – расстояние от левого до правого крепления шлейфа на опоре. Тяжение - немного более собственного веса провода в шлейфе. Контролируется стрела провеса провода шлейфа и длина провода с учѐтом провисания.

Программа позволяет занести в справочник проводов и тросов новые провода (тросы, самонесущие кабели) и/или корректировать данные в справочнике.

К поставляемой программе приложены тестовые, ознакомительные исходные данные. Имена файлов тестовых примеров Test…lmt. Рекомендуется сохранять их и не использовать для перенабора своих исходных данных.

# **2.7. Начало работы с программой**

При запуске программы появляется незаполненное данными окно проекта, открытое на закладке «Климатические условия».

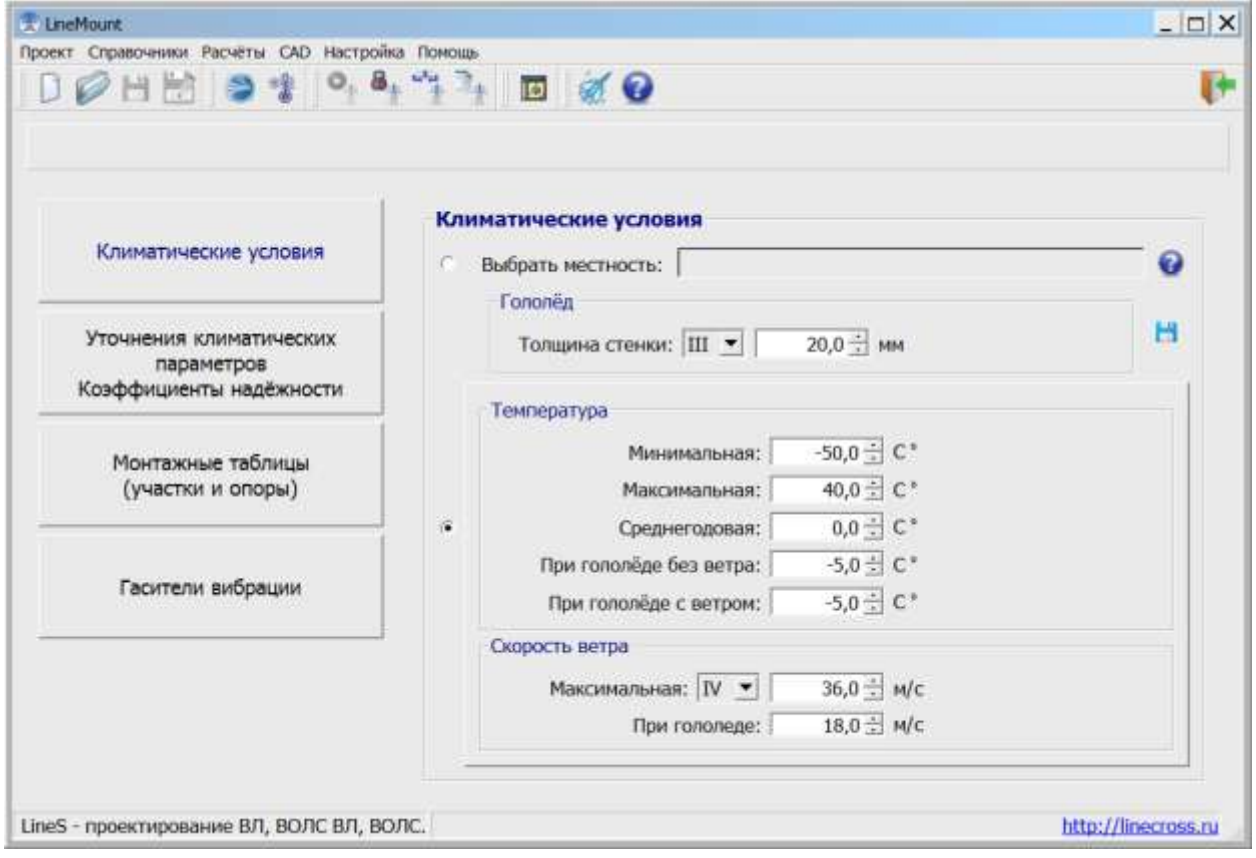

В программе параметры разбиты по группам, каждая в отдельной закладке:

- «Климатические условия»;
- «Уточнение климатических параметров. Коэффициенты надёжности»;
- «Монтажные таблицы (участки и опоры)»;
- «Гасители вибрации».

В окне проекта имеется главное меню и панель инструментов, дублирующих наиболее частые операции с программой и данными.

В меню программы предлагается обычный набор действий:

- o **«Проект»** операции с файлами (формат \*.jlmt);
- o **«Справочники»** работа со справочниками;
- o **«Расчѐты»** расчѐт пересечений и формирование ведомости пересекаемых объектов;
- o **«Настройка»**  выбор рабочего каталога и единиц измерения;
- o **«Помощь»** информация о программе и справка.

Можно производить ввод нового проекта или открыть файл исходных данных уже имеющегося проекта для редактирования и расчёта.

#### Меню «**Настройка**»:

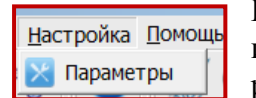

Позволяет настроить параметры: выбрать рабочий каталог и единицу измерения для ввода исходных данных и использования при выводе результатов расчѐта.

Папка с проектами размещена в рабочем каталоге программы на компьютере пользователя, по умолчанию на диске: С:\Users\User\ITEA\Projects\ .

Все проекты будут сохраняться в эту папку.

В качестве рабочего каталога можно выбрать другое место на диске. Папка Projects будет создана там автоматически.

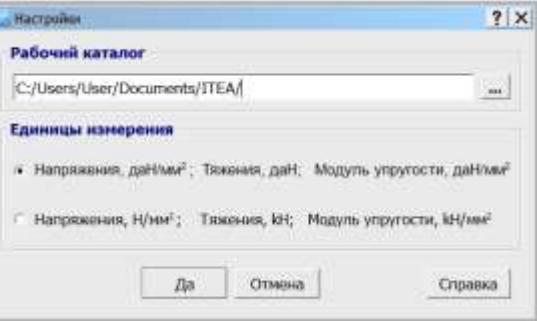

**Важно!** У рабочего каталога должны быть права на запись и чтение.

#### Меню «**Справочники**»:

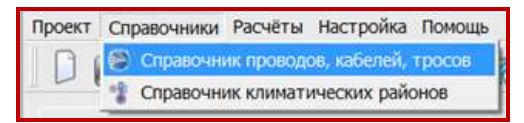

Есть возможность импортировать пользовательские справочники старого формата (проводов wirebase.txt или климата climate.txt) в новый формат.

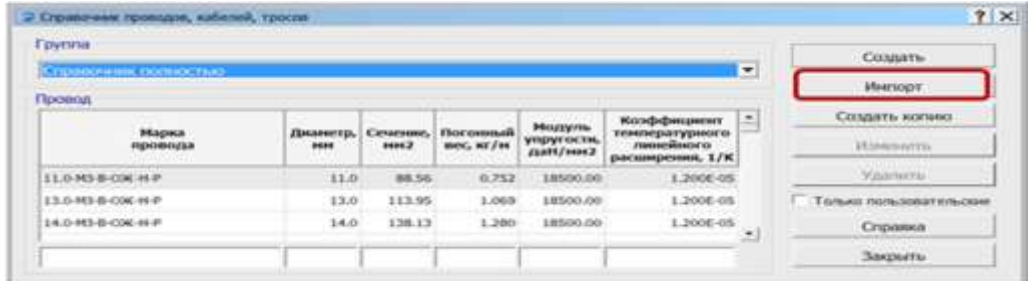

С помощью кнопки "**Импорт**" открываем файл справочника для импорта.

Аналогичные действия для справочника климатических районов.

## **2.8. Ввод, редактирование и удаление данных**

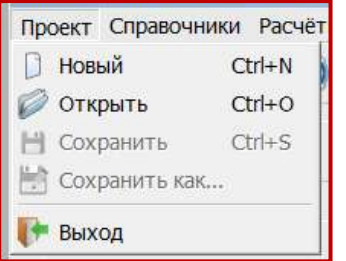

#### Меню «**Проект**»:

Группа команд («Новый», «Открыть», «Сохранить», «Сохранить как…») позволяет выполнить операции с файлами исходных данных.

Файлам исходных данных по программе LineMount присваивается расширение **jlmt**.

Чтобы открыть готовый проект из внутренней базы данных, воспользуйтесь командой «Открыть» из меню «Проект». Появится окно «Список проектов».

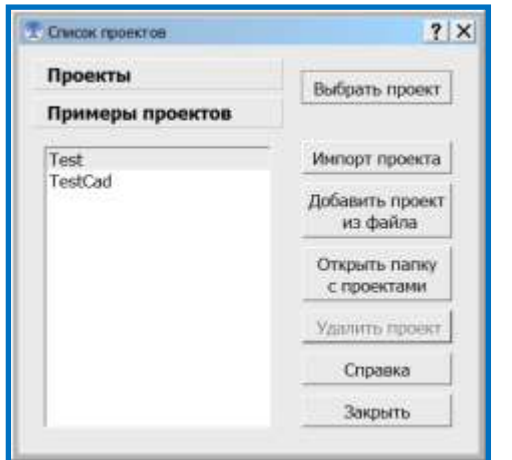

Для примера, в базе данных к программе есть несколько проектов мехрасчета (кнопка "**Примеры проектов**").

Пользователи LineMount версий ниже 5.0. могут загрузить файлы проектов в формате \*.lmt в базу данных и использовать их для следующих проектов (кнопка "Добавить проект из файла"). При выборе внешнего файла автоматически происходит импорт проекта и сохранение его в список проектов программы.

По кнопке "Открыть папку с проектами" открывается окно "Проводника" на папке с проектами, по умолчанию все проекты сохраняются в рабочем каталоге программы на компьютере пользователя **С:\Users\User\ITEA\Projects\** .

При желании, можно из окна "Проводника" скопировать файл проекта в любую вашу папку на диске или открыть ваш проект из любой другой папки. Но при этом, все изменения в проекте будут сохраняться в файл проекта находящийся в папке по умолчанию С:\Users\User\ITEA\Projects\ .

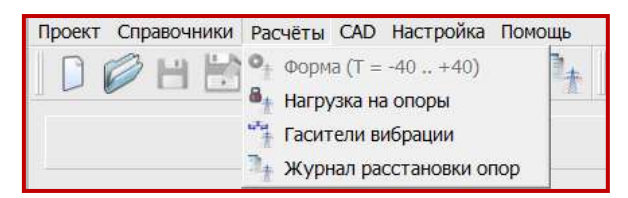

#### Меню «**Расчѐты**»:

Расчѐт гасителей вибрации активизируется только при открытой закладке «Гасители вибрации» и включѐнном флажке «Расчѐт монтажных таблиц закончен. Включить расчѐт гасителей».

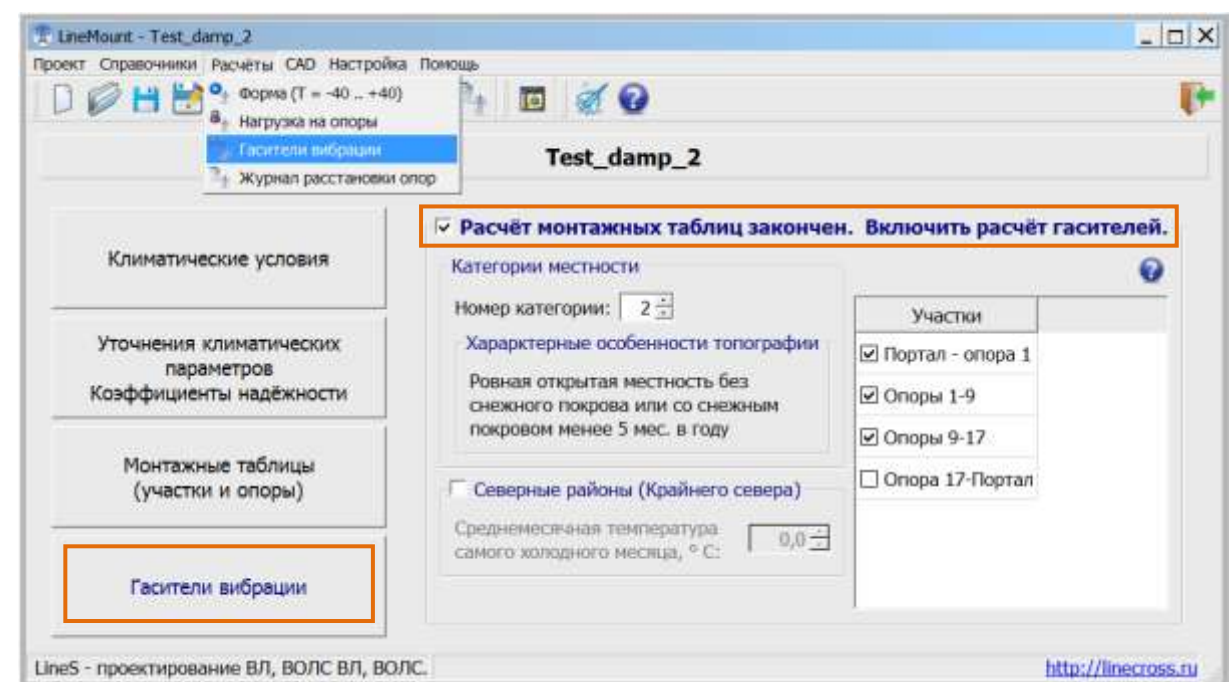

## **2.8.1. Справочник климатических районов**

Команда «**Справочник климатических районов**» из меню "Справочники" позволяет редактировать справочник климатических районов.

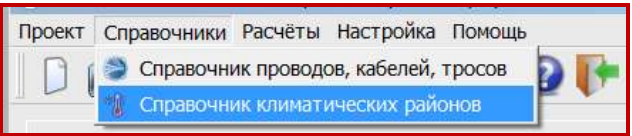

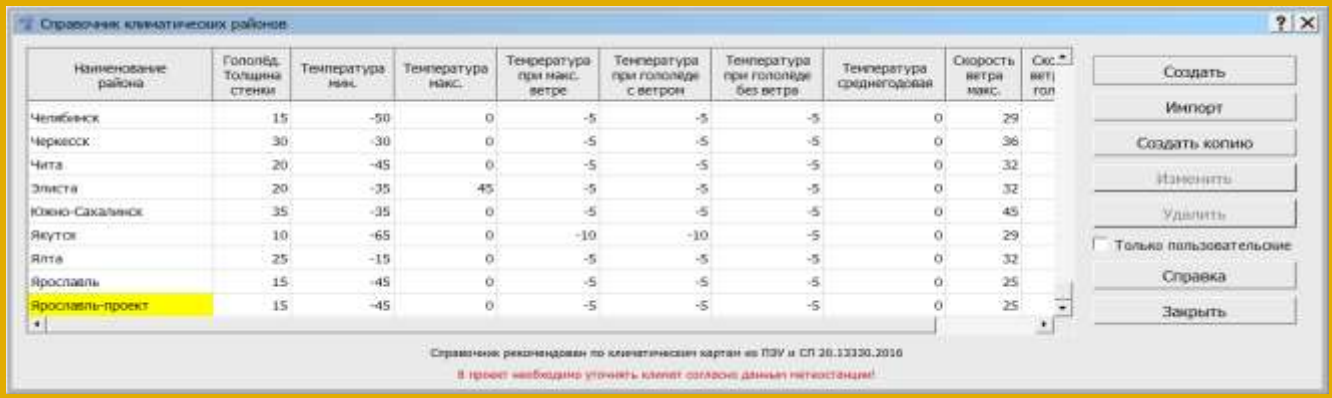

#### **Внимание!**

Справочник рекомендован по климатическим картам из ПУЭ и СП 20.13330.2016. В климатическом справочнике не выставлена среднегодовая температура и не везде выставлена максимальная и минимальная температура из-за разночтений в данных таблиц и нормативных карт. Температура, согласно ПУЭ 2.5.51 округлена до кратности 5.

В проект необходимо уточнять климат согласно данным метеостанции! Смотри [п. 2.4.2.](#page-31-0)

Справочник климатических районов (файл **climate.txt**) один для всех программ (LineMech, LineCross, LineMount, LineLoad) размещается внутри корневой папки программы **LineS-2024\Defaults\Dictionaries\** . Этот справочник поставляется разработчиком программ линейки LineS и носит рекомендательный характер. Его данные отображаются, но закрыты на редактирование.

Пользователь может дополнить справочник своими данными, которые будут сохранены в собственном справочнике пользователя на диске в рабочем каталоге программы **С:\Users\User\ITEA\Dictionaries\** .

Данные обоих файлов отображаются в общем справочнике климатических районов линейки программ LineS. Жѐлтым выделены районы добавленные пользователем. Для их фильтрации поставьте галочку  $\overline{\triangledown}$  Только пользовательские.

Рекомендуется осуществлять резервное копирование справочника.

Редактор пользовательского справочника проводов несложен, необходимо «Создать», «Удалить» или «Изменить» данные по климатическим районам.

Добавление в справочник новой записи с климатическими параметрами на основе уже имеющейся в справочнике:

1. Выбрать запись с нужным районом (например, "Анапа") и нажать кнопку "Создать копию".

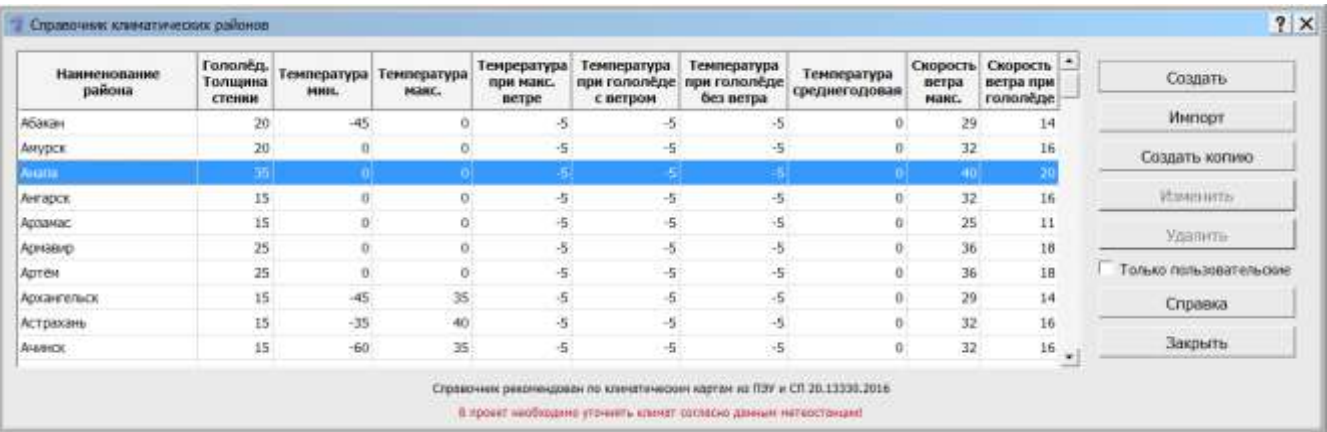

2. Откроется окно добавления новой записи с копией параметров выбранного района.

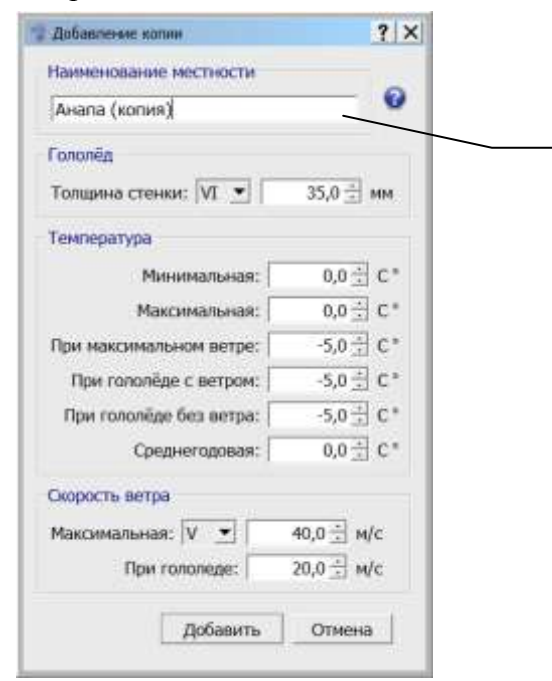

## Поле **«Наименование местности»** проверяется на уникальность. Добавить уже существующее название не получится (кнопка **«Добавить»**, для сохранения данных в справочник, будет недоступна).

Изменим наименование местности, например на "Анапа\_TestCad" и сохраним новую запись кнопкой "Добавить".

В результате, запись появится в пользовательском справочнике и будет доступна для редактирования и удаления (выделена жѐлтым).

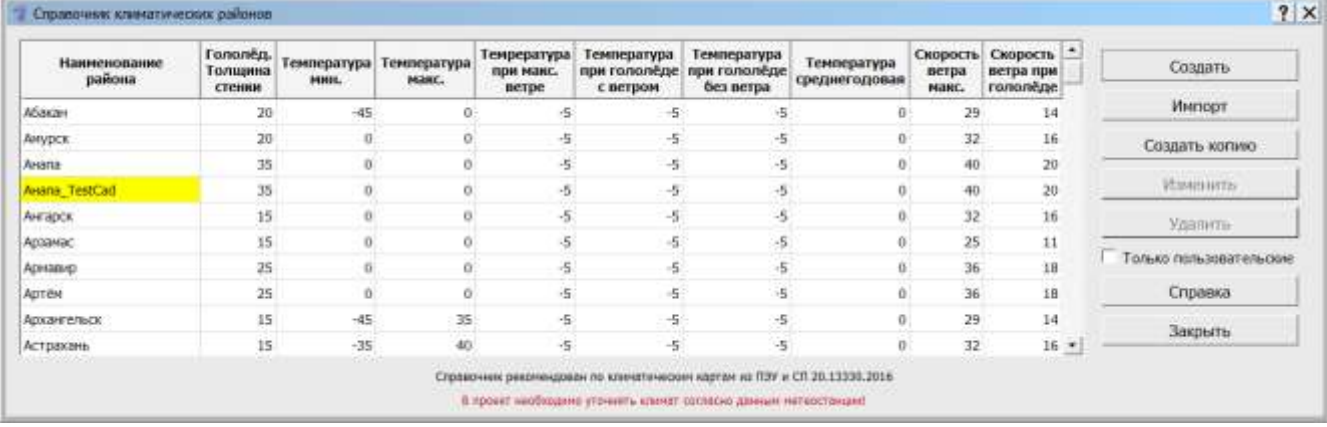

## **2.8.2. Климатические параметры**

Климатические параметры (закладки **«Климатические условия»** и **«Уточнение климатических параметров. Коэффициенты надѐжности»)** могут быть заполнены «вручную» или импортированы из механического расчѐта.

Кнопка "**Климатические условия**" позволяет задать климатические условия для проекта.

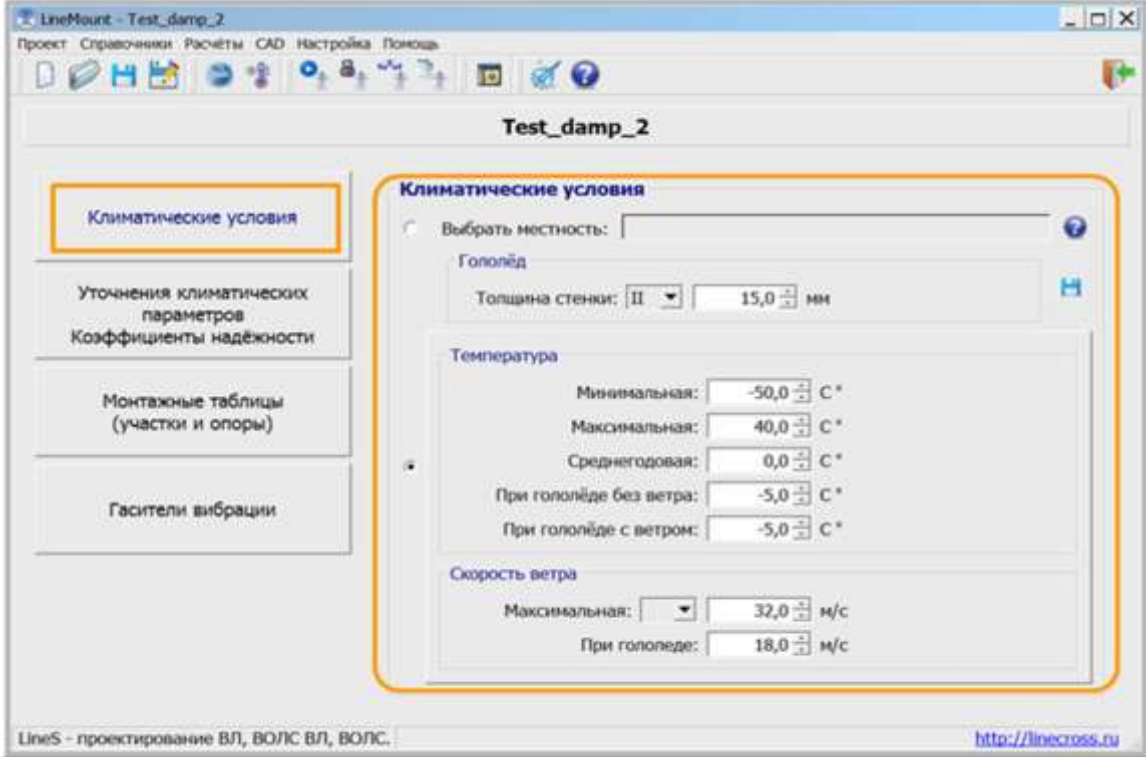

**Гололѐд**, мм - согласно данным метеостанций, если данных нет - руководствоваться картами и рекомендациями ПУЭ (2.5.46-2.5.47, Таблица 2.5.3). Повторяемость – 1 раз в 25 лет.

**Температуры максимальная, минимальная** (это не температура самой холодной пятидневки), среднегодовая - данные метеостанций. Это температуры абсолютные с повторяемостью 1 раз в 25 лет.

### **Внимание!**

*Если нужно учесть температуру дополнительного нагрева проводов электрическим током и от солнечной радиации - корректируйте максимальную температуру.*

**Температуры при гололѐде и при максимальном ветре** принимаются согласно ПУЭ (п.п.2.5.51). В некоторых случаях температура при гололѐде с ветром равна -10°С или -15°С (данные метеостанций).

**Максимальная скорость ветра**, м/с - повторяемостью 1 раз в 25 лет и скорость ветра при гололѐде (формула пересчѐта с ветрового давления приведена в ПУЭ п.2.5.41) принимаются согласно данным метеостанций, при их отсутствии - согласно картам и рекомендациям ПУЭ (п.п.2.5.39 - 2.5.43, Таблица 2.5.1).

### **Внимание!**

*Существующие линии были рассчитаны с данными РКУ, принятыми по ПУЭ-6 или более раннего издания. Для достоверности оценки стрел провеса в этом случае принимать соответствующие данные РКУ.*

### Кнопка **«Уточнение климатических параметров. Коэффициенты надѐжности»**

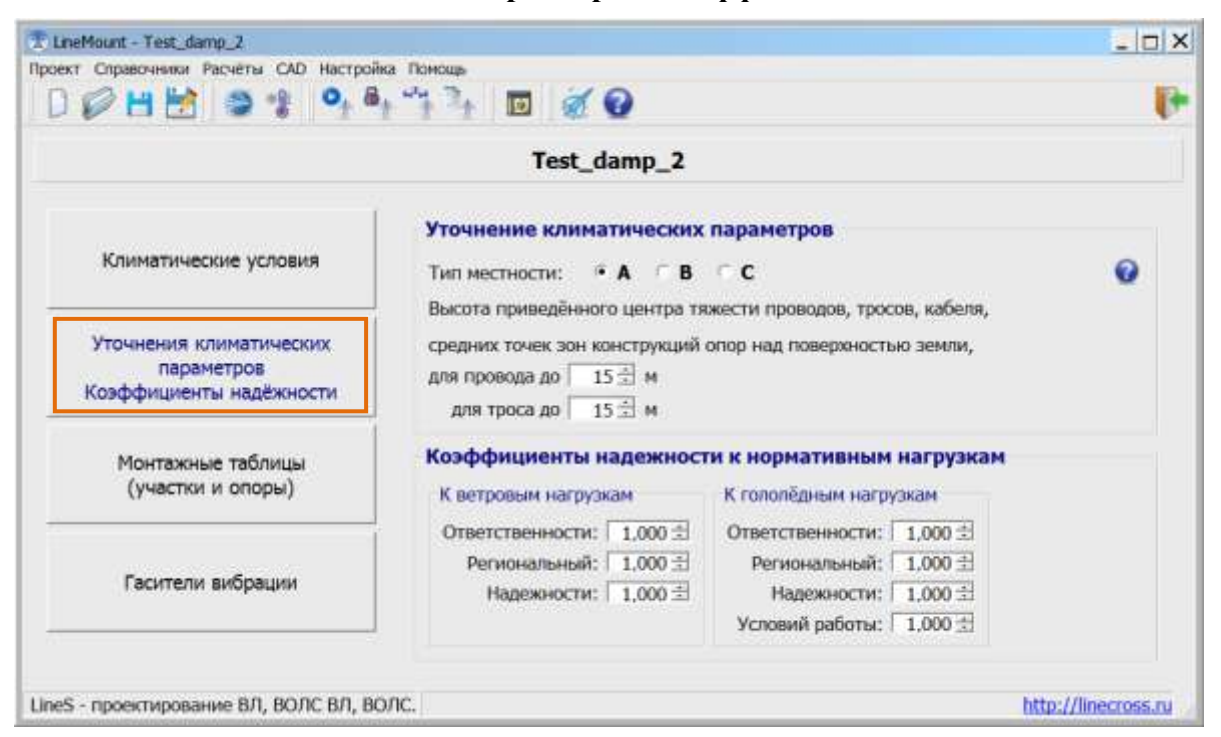

Значения поправочных коэффициентов на ветер и гололѐд в зависимости от типа местности, высоты приведѐнного центра тяжести и диаметра провода, троса, кабеля по умолчанию равны 1.0 (тип местности – А, высота – до 15 метров).

Значения коэффициентов надѐжности к нормативным ветровым и гололѐдным нагрузкам по умолчанию, равны 1.0 [\(2.5.11. ПУЭ-7\)](#page-58-0).

#### **Внимание!**

*Если не использовать кнопку «Уточнение климатических параметров. Коэффициенты надѐжности», то это будет равноценно применению программы без дополнений разных ПУЭ, под чистую теорию расчѐта гибкой нити (цепной линии). При этом уточнение значений ветра и гололѐда по высоте приведѐнного центра тяжести можно производить в окне «Климатические условия».*

### **2.8.3. Справочник проводов, кабелей, тросов**

Команда «**Справочник проводов, кабелей, тросов**» из меню «Справочники» позволяет редактировать справочник проводов, тросов и самонесущих кабелей.

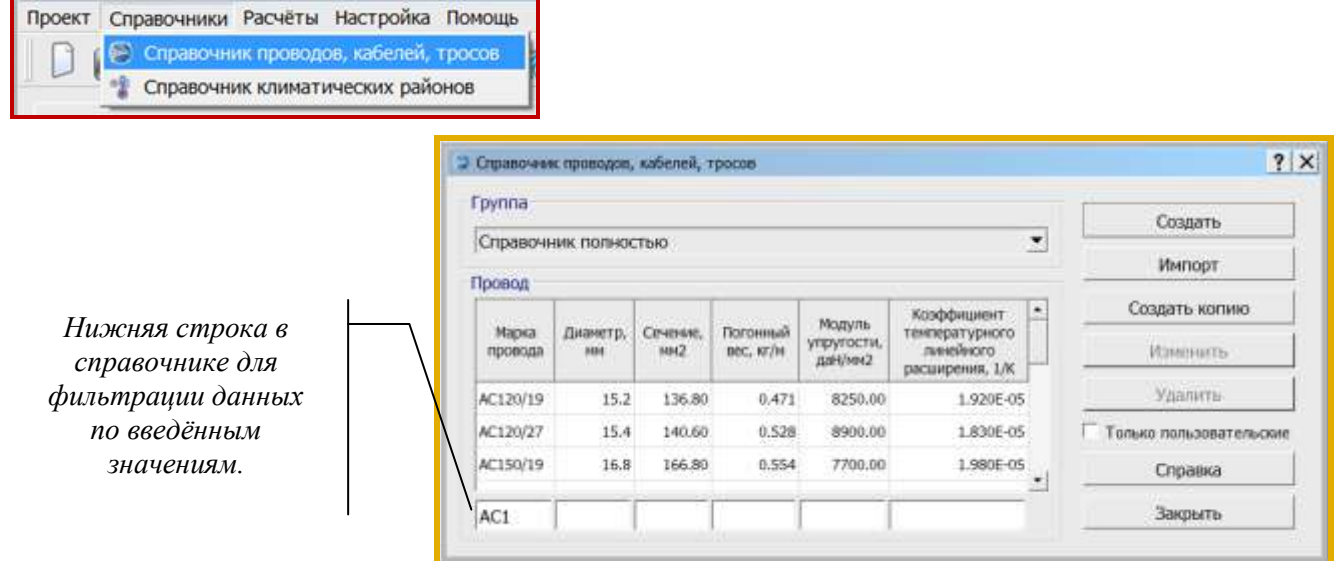

Справочник проводов, кабелей, тросов (файл **wirebase.txt**) один для всех программ (LineMech, LineCross, LineMount, LineLoad) размещается внутри корневой папки программы **c:\ITEA\LineS-2024\ Defaults\Dictionaries\** .

Пользователь может дополнить справочник своими данными, которые будут сохранены в собственном справочнике пользователя на диске в рабочем каталоге программы **С:\Users\User\ITEA\Dictionaries\** .

Данные обоих файлов отображаются в общем справочнике проводов, кабелей, тросов линейки программ LineS. Жѐлтым выделены провода добавленные пользователем. Для их фильтрации поставьте галочку  $\overline{\triangledown}$  Только пользовательские

Рекомендуется осуществлять резервное копирование пользовательского справочника.

## **Внимание!**

*В многопользовательской сети у каждого пользователя свой редактируемый справочник проводов.* 

*Если пользователи обмениваются проектами, то обязательно, вместе с файлом проекта передавайте необходимые для данного проекта пользовательские провода из справочника проводов пользователя.*

Редактор пользовательского справочника проводов несложен, необходимо «Создать», «Удалить» или «Изменить» данные по проводу, тросу, самонесущему кабелю.

Провода, тросы, кабели разнесены по группам.

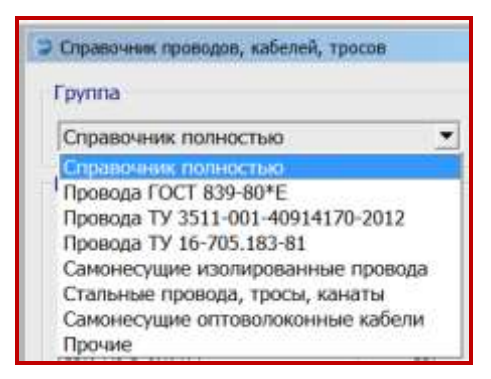

- **Группа 1** провода по ГОСТ 839—80\*Е Напряжения (тяжения) принимаются полностью в соответствии с табл. 2.5.7. ПУЭ-7.
- **Группа 2** провода по ТУ 3511-001-40914170-2012 ООО ОКП «ЭЛКА-Кабель» Провода рассчитаны на большее разрывное усилие, чем по ПУЭ-7 Напряжения (тяжения) принимаются в процентах по ПУЭ-7 от разрывного усилия, указанного в каталоге продукции ОКП «ЭЛКА-Кабель». Допускаемые напряжения (тяжения) соответственно могут быть увеличены по сравнению с ПУЭ-7.
- **Группа 3** провода по ТУ 16-705.183-81. Напряжения (тяжения) принимаются по ПУЭ-7.
- **Группа 4** самонесущие изолированные провода, защищѐнные провода (СИП) Напряжения (тяжения) принимаются согласно ПУЭ-7.
- **Группа 5** стальные провода, тросы, канаты. Напряжения (тяжения) принимаются согласно ПУЭ-7.
- **Группа 6** самонесущие волоконно-оптические кабели (ОКСН, ОКГТ и др.)
- **Группа 7** прочие. Внесённые пользователями в собственные справочники (не проверено).

Программы поставляются с большим числом внесѐнных проводов, тросов, кабелей, более 500. Удобно пользоваться разнесением на группы.

«Справочник полностью» - это только для просмотра и выбора, не является группой вносимых проводов, тросов, кабелей.

При дополнении справочника нужно провод, трос, кабель присоединить к группе. Есть возможность отнести любой рассчитываемый линейный материал к «Прочим», что никак не будет влиять на расчѐты.

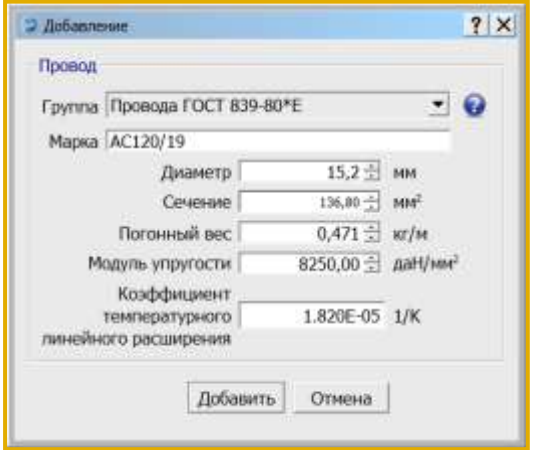

**Диаметр**, мм - внешний диаметр провода, троса, самонесущего изолированного провода, кабеля вместе с изоляцией. Для скрученного из изолированных жил самонесущего провода - общий внешний, эквивалентный диаметр. Испытывает воздействие ветра и образование гололѐда.

**Сечение**, мм 2 - площадь поперечного сечения несущей, силовой части конструкции провода, троса, для самонесущего изолированного провода - сечение только несущей жилы, для самонесущего кабеля – сечение твѐрдой части. Для расчѐтов воздух между проволоками свивки, смазка и другие подобные материалы из

сечения исключаются. Испытывает тяжение, приложенное к проводу, тросу, несущей части самонесущего изолированного провода, кабеля от собственного веса, натяжения, воздействия ветра, гололѐда, изменения температуры.

**Погонный вес**, кг/м - вес одного метра провода, троса, всего самонесущего изолированного провода, кабеля. 1 кг = 0,981 даН = 9,81 Н (округление до 1 даН, 10 Н на результаты практически не влияет).

**Модуль упругости** провода, троса, самонесущего изолированного провода (по несущей жиле), для кабеля – по данным испытаний, приведѐнное к сечению твѐрдой части кабеля, конечный, даН/мм2 (кН/мм<sup>2</sup>) - 1,0 гПа = 1000000000 Па = 1,0 кН/мм<sup>2</sup> = 100 даН/мм<sup>2</sup>.

**Коэффициент температурного линейного расширения**, 1/К - изменение длины провода, троса, самонесущего изолированного провода, кабеля при изменении температуры на 1 градус. Для самонесущих изолированных проводов - по материалу несущей жилы, для кабелей – по данным испытаний. Для ввода в справочник программ 0,000002 соответствует 2х10-6 (2.0Е-6).

Для ввода в справочник программ коэффициента температурного линейного расширения (КТЛР) например, набираем 0,000016, что соответствует 1.6х10-5 (1.6Е-5).

Чтобы создать запись на основе уже имеющейся в справочнике, нужно выбрать нужную запись (например, провод А50) и нажать кнопку "Создать копию".

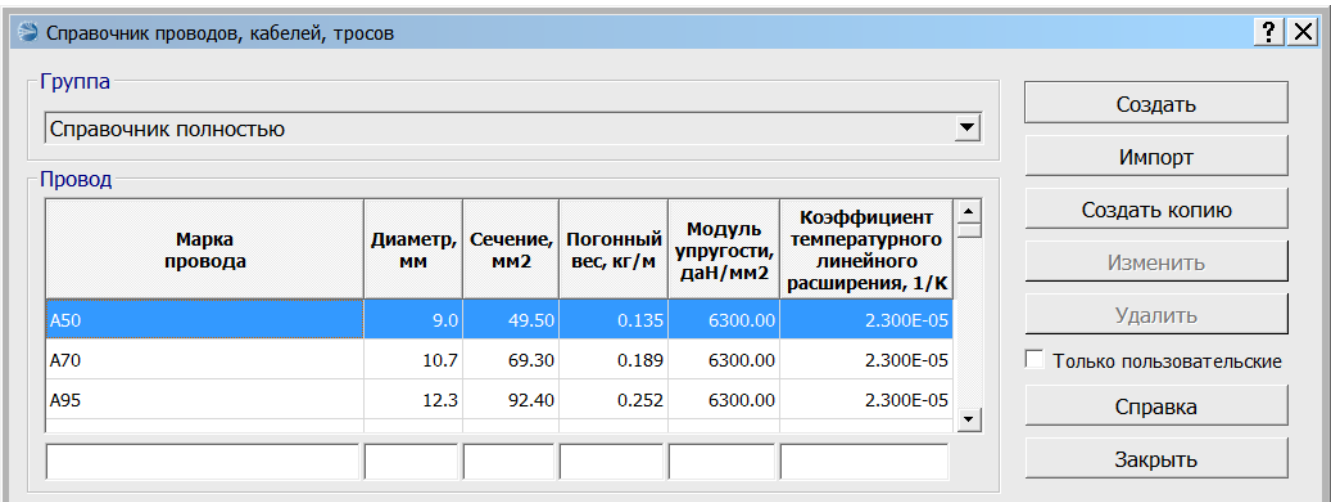

Откроется окно добавления новой записи с копией параметров выбранного провода.

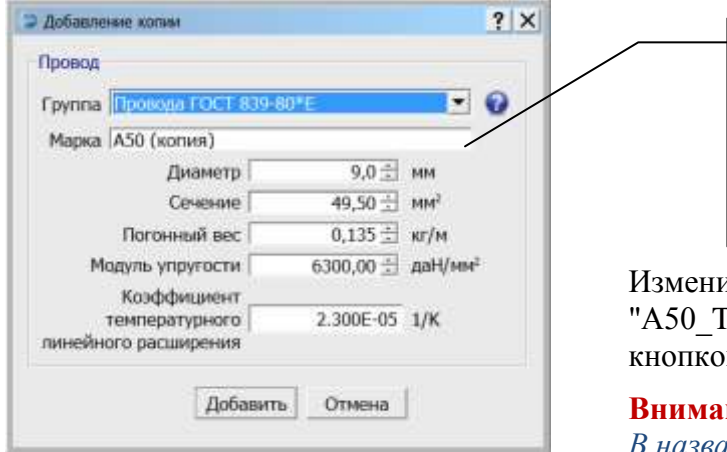

Поле **«Марка»** проверяется на уникальность. Добавить уже существующее название не получится (кнопка **«Добавить»**, для сохранения данных в справочник, будет недоступна).

им марку провода, например на TestCad" и сохраним новую запись .<br>й "Добавить".

### **ние!**

*В названии провода (троса, кабеля) не допускается использование символа «* **;** *»*

В результате, запись появится в пользовательском справочнике и будет доступна для редактирования и удаления (выделена жѐлтым).

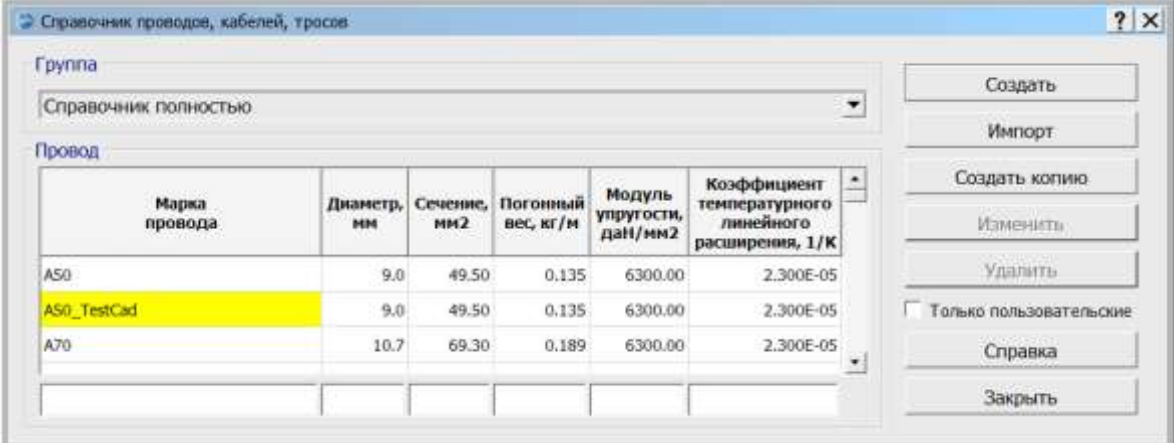

# **1.8.4. Монтажные таблицы (участки и опоры)**

Кнопка **«Монтажные таблицы (участки и опоры)»**

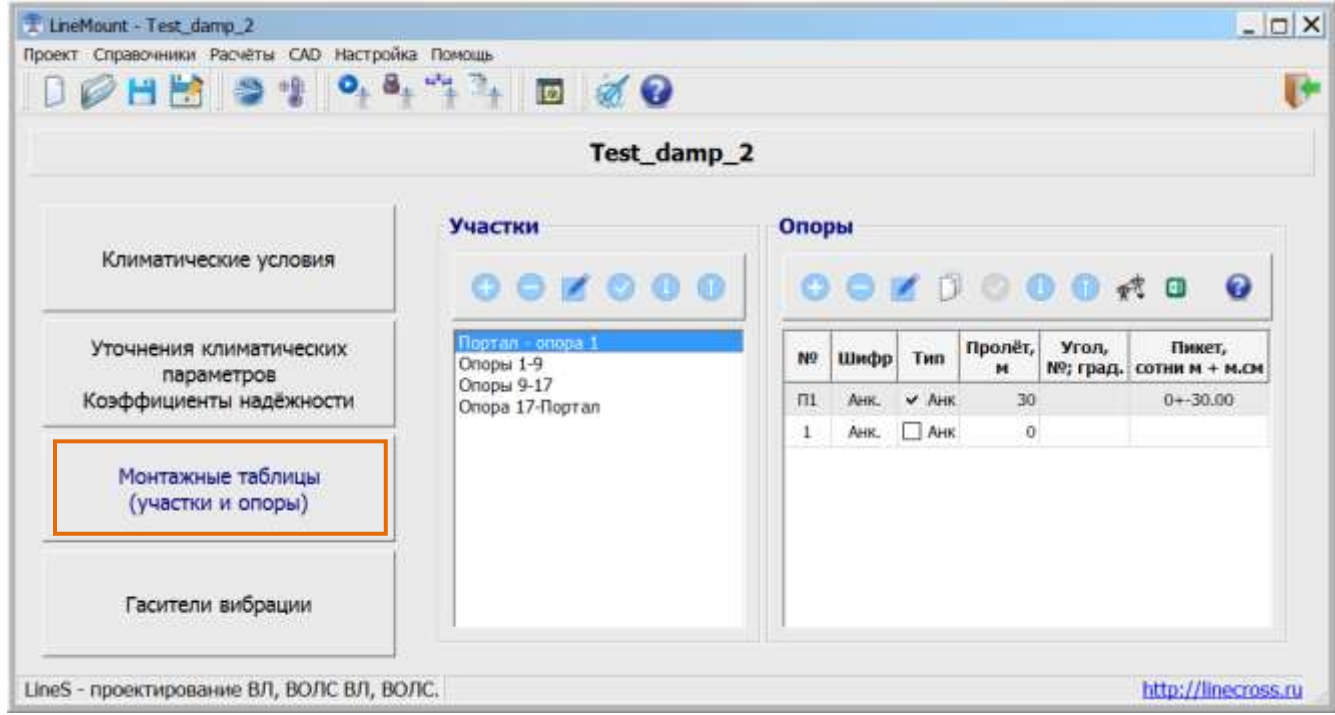

Осуществляется ввод исходных данных для расчѐта таблиц монтажных тяжений и стрел провеса проводов, тросов и самонесущих кабелей (в том числе кабелей, подвешиваемых на стальных тросах).

При помощи панели инструментов в окнах «Участки» и «Опоры» можно добавить, удалить, изменить, копировать и вставить активный (выделенный) элемент списка.

Также доступно контекстное меню с соответствующими командами.

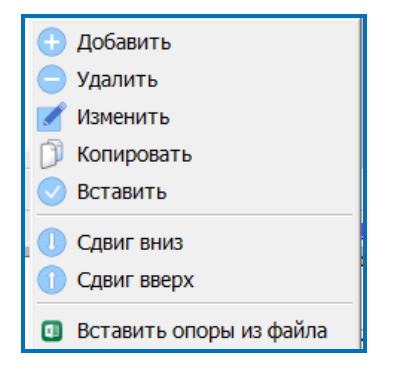

Основное окно «**Участки»** трассы

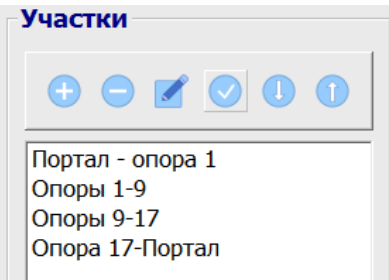

(не путайте участок трассы с анкерным участком. На участке трассы может быть сколько угодно анкерных пролѐтов)

При добавлении или изменении участка (панель инструментов  $\bullet \bullet \bullet \bullet \bullet$ ) открывается окно «Участок»:

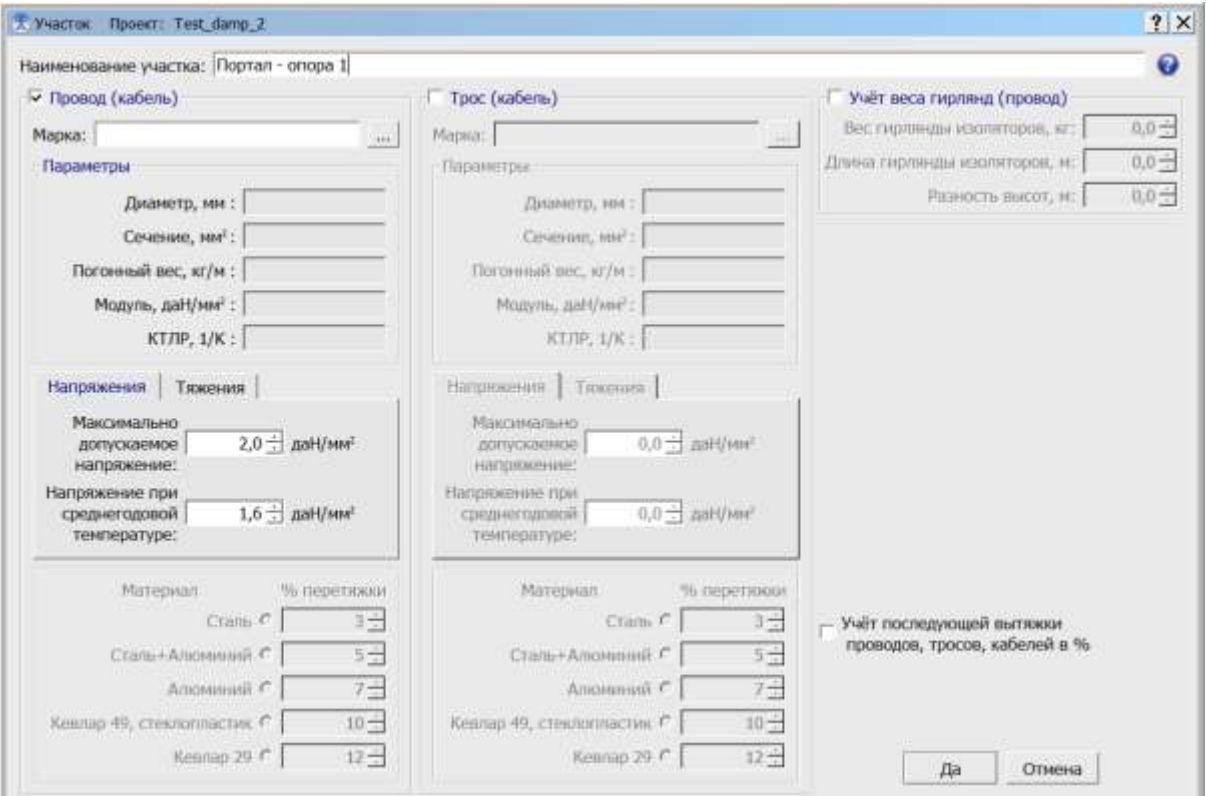

При добавлении нового участка открывается пустое окно ввода названия участка и данных по проводам, тросам и самонесущим кабелям.

Участки рекомендуется вводить в порядке следования трассы, начиная с первой опоры, портала, затем по порядку следования нумерации опор, к концу трассы. При этом названия участков располагаются в основном окне «Участки» сверху вниз.

Каждому участку должны соответствовать опоры, вводимые в окне «Опоры».

При вставке уже имеющегося участка, дубликат участка будет вставлен вместе с опорами в конце списка с участками, что требуется при делении уже набранного участка или при желании первым участком (если забыли) сделать пролѐт от портала (другой конструкции) до первой опоры со сниженным напряжением.

Когда на участке рассчитывается только один провод, трос, кабель (нет одновременного расчѐта провода и троса, провода и кабеля при обоих флажках «Провод (кабель)», «Трос (кабель)»), следует вводить данные по проводу, тросу, кабелю только под флажком «Провод (кабель)».

При самостоятельной подвеске ВОК, не на опорах ВЛ электропередачи, при невозможности подвески самонесущего кабеля в некоторых отдельных анкерных пролѐтах по длине или по габариту, в этих пролѐтах возможна подвеска кабеля на стальном тросе. Расчѐт таких пролѐтов, в том же проекте, производится отдельным участком, не по марке кабеля, а по стальному тросу с кабелем. При этом сам кабель не понесѐт нагрузки, а расчѐты будут выполняться по несущей способности стального троса (в справочнике учитывать сечение, модуль упругости и КТЛР только троса, эквивалентный диаметр и вес погонного метра троса и кабеля вместе).

Марка провода (кабеля), троса (кабеля) выбирается по кнопке  $\Box$  из справочника проводов, кабелей, тросов.

Вместо допускаемых механических напряжений можно задавать тяжения (нагрузки), для чего предусмотрены соответствующие закладки. Внутри программы будет выполнен пересчѐт и в результатах расчѐтов будут показаны пары допускаемых значений.

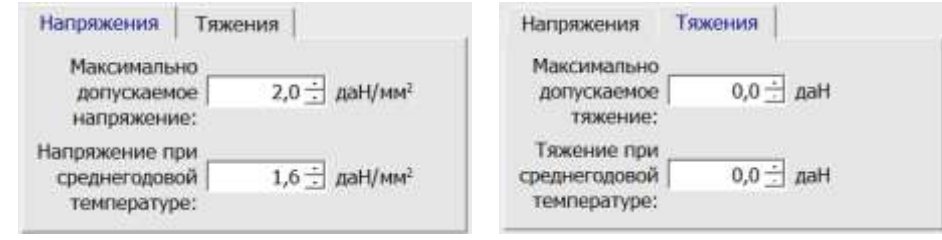

Напряжение, тяжение выбирается или по прочности проводов, тросов и самонесущих кабелей самостоятельных ВОЛС (см. ПУЭ, ТУ на кабели) или по несущей способности конструкций и обосновывается механическим расчѐтом в программе LineMech, результаты которого сообщаются в проекте, а сами материалы хранятся в обосновывающих материалах и подлинниках расчѐтов по данному проекту в проектной организации.

Напряжение, тяжение ВОЛС ВЛ подбирается сопоставлением монтажных стрел провеса проводов и кабелей в данной программе (расчѐт одновременно провода под флажком «Провод(кабель)» и кабеля под флажком «Трос(кабель)»), обычно напряжение, тяжение в кабеле снижается по сравнению с напряжением по допускаемому тяжению, нагрузке на кабель, указанному в маркировке кабеля.

#### **Учѐт последующей вытяжки провода, троса, кабеля в %.**

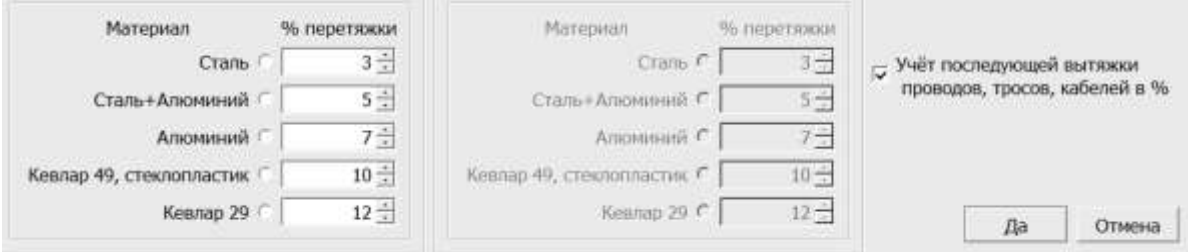

В случае получения монтажных таблиц с учѐтом последующей вытяжки в процентах для провода (кабеля), троса (кабеля) нужно указать точкой в строке материал несущего сечения провода, троса, кабеля. В этом случае активизируются соответствующие окна ввода процента, размер которых можно корректировать. Проценты «по умолчанию» или скорректированные будут учтены при расчѐте. В результатах расчѐтов по каждому участку выводится примечание о том, как произведѐн расчѐт, с учѐтом или без учѐта последующей вытяжки. Это примечание обязательно должно быть в проекте.

### **Учѐт веса гирлянд (проводов)**.

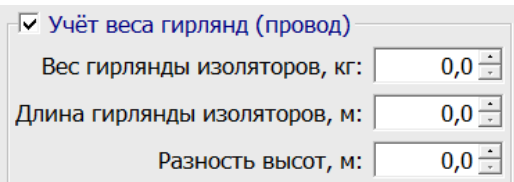

Вес гирлянд изоляторов в натяжных подвесках проводов существенно влияет на стрелу провеса в небольших пролѐтах, ограниченных натяжными гирляндами изоляторов с ослабленными напряжениями в проводе (не трос и не самонесущий кабель связи, кроме случаев подвески изолированных проводов на натяжных гирляндах изоляторов).

Если у Вас напряжения более 2-3 даН/мм2, - не задавайте учет веса гирлянд. Учѐт веса гирлянд включайте только на спусках с опор на порталы, на пролѐтах отпайки от существующих ВЛ.

#### *Учёт веса гирлянд изоляторов работает только для данных «Провод».*

Если троса нет, то по нему ничего указывать не нужно, кроме случаев рассмотрения поведения самонесущего кабеля связи, в том числе ОКГТ по отношению к проводу.

Основное окно «**Опоры»** участка трассы

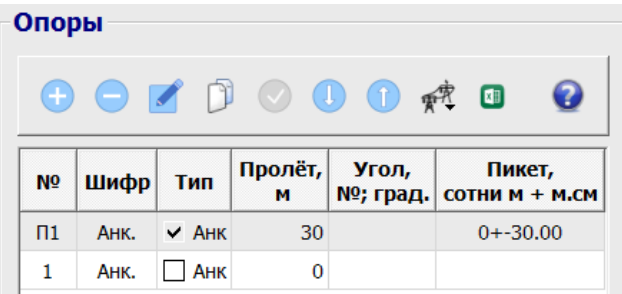

Для перехода к вводу (редактированию) опор необходимо сначала левой клавишей мыши выбрать участок, по которому будут вводиться (редактироваться) опоры. При редактировании, удалении и вставке левой клавишей мыши выбирается введѐнная опора. Вставка производится строкой выше введѐнной выбранной опоры. Добавить всегда работает на ввод новой опоры в конце списка, независимо от положения на какой-либо опоре.

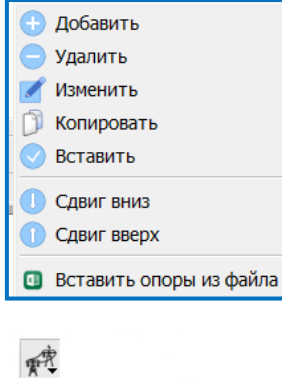

При нажатии правой клавиши на поле «Опоры» появляется меню редактирования данных по опорам (добавить, удалить, изменить, копировать, вставить) выбранного участка.

То же действие вызывается нажатием левой клавиши мыши на панели

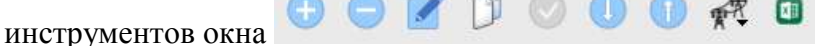

Визировать все опоры Визировать только анкерные опоры Оптимальное визирование

Кнопка «Визирование пролѐтов» позволяет осуществить оптимизацию массового визирования опор.

При добавлении или изменении опоры открывается окно «Опора»:

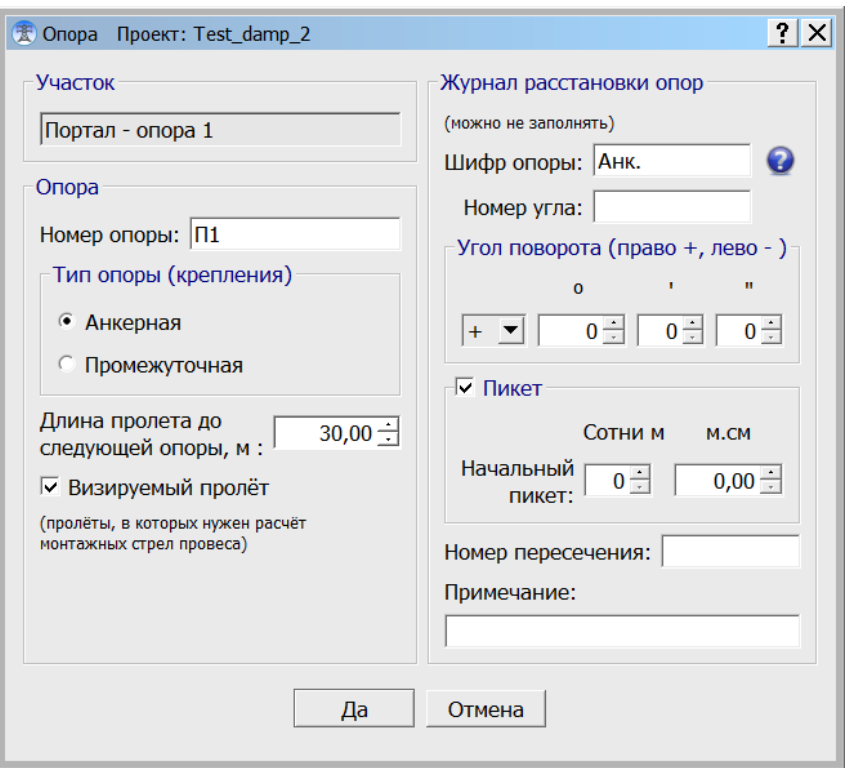

**Внимание!** При выводе результатов расчѐта по **форме 2** одинаковы таблицы тяжений и стрел провеса для провода (кабеля) и для троса (кабеля). Для удобства перенесите таблицу для троса (кабеля) вслед за таблицей для провода (кабеля).

При добавлении новой опоры открывается пустое окно ввода данных по каждой следующей опоре и последующем пролѐте.

Окно имеет четыре области ввода:

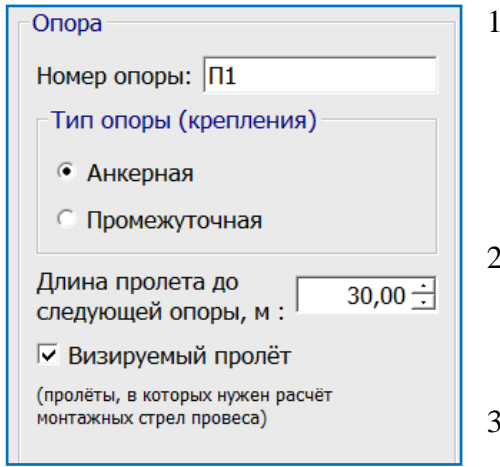

- 1. **Номер опоры** может содержать буквы, например 1а или, для порталов, П1. При этом опоры и их номера отражаются в окне «Опоры» сверху вниз. Может быть обратная нумерация. Для простых чисел предусмотрено автоматическое увеличение и уменьшение номеров опор на единицу.
- 2. **Тип опоры** (**Анкерная** или **Промежуточная**) соответствует анкерному и промежуточному креплению. Первая и последняя опоры участка (крепление) всегда «Анкерная».
- 3. **Длина пролѐта до следующей опоры, м.**
- 4. **Визируемый пролѐт –** при включѐнном флажке, для визируемого пролѐта будут произведены расчѐты стрелы провеса в монтажных режимах. Все пролѐты, тем более, одинаковые по длине на одном анкерном участке, визировать не нужно (будут одинаковые стрелы провеса), только характерные, удобные для визирования. В окне «Опоры» визируемые пролѐты помечаются знаком «V».

**Внимание!** В анкерном участке (пролѐте) хотя бы один пролѐт должен быть визируемым. Если Вы не сделаете хотя бы одну отметку визируемого пролѐта в анкерном участке (пролѐте), значит Вы не получите расчѐта.

Правая часть окна «Опоры» (Журнал расстановки опор) не является строго обязательной для заполнения.

На расчѐты правая часть окна «Опоры» не влияет, Журнал будет формироваться в любом случае, по умолчанию, только с теми данными, что имеются.

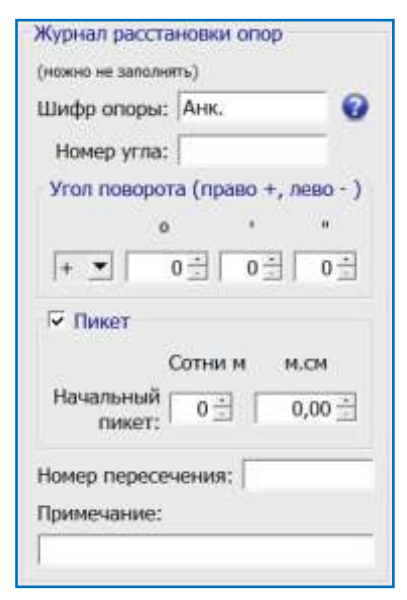

**Шифр опоры.** При вводе шифра опор не применяйте шифров «Анк.» и «Пром.». Эти значения выводятся в Журнале расстановки опор и в поопорной схеме (LineMount) «по умолчанию» из данных левой стороны окна «Опора». При задании шифра опор в правой стороне окна «Опора» Вы можете выделить промежуточное крепление на анкерной опоре или анкерное крепление на промежуточной опоре. Не путайте тип опоры (по креплению) с шифром опоры.

**Пикет** установки первой опоры по умолчанию 0+0.00. Можно указать истинный пикет, например, 0-15.00, в таком случае отсчѐт от первой опоры будет от истинного пикета. Если где-то пикет меняется (в том числе «резаный» или другая линия, отпайка) нужно снова указать истинный пикет, в том числе снова с 0+0.00. Дальнейший отсчѐт значений пикетов будет от него. Для изменения пикета выставляется флажок «Пикет».

Данные по последней на участке анкерной опоре условны и терять время на их корректировку (зануление длины и отмену визируемости пролѐта) не нужно, а может Вы продолжите набор опор на этом участке. Важно, что участок закончился анкерной опорой (креплением).

## **Итак, простое логичное правило: на каждом участке должны быть опоры, начинаясь и заканчиваясь анкерным креплением, в каждом анкерном участке должен быть хотя бы один визируемый пролѐт.**

#### **Напоминание.**

Исходные данные в рабочую программу могут быть набраны тремя способами:

- o непосредственно в рабочей (лицензированной) версии программы;
- o в демоверсии программы на любом компьютере. При этом, затем, в файле исходных данных, загруженном в рабочей (лицензированной) версии программы необходимо выбрать правильные провода, тросы, кабели из справочника;
- o импортировать перечень опор, пролѐты и др. из специально подготовленного файла Excel (заготовку InputMount.xls сохранить в свой файл по проекту) из папки Forms. Пример заполнения в файле TestInputMount.xls в рабочей папке программы. В этом случае, затем, в файле исходных данных, загруженном в рабочей (лицензированной) версии программы необходимо заполнить все остальные данные окон и закладок.

### **Деление участка на 2 и более**

После анализа стрел провеса провода, кабеля на участке, особенно кабеля ВОЛС, когда все усилия направлены на снижение напряжений, может выясниться, что нужно было вместо одного расчѐтного участка иметь 2 и более с разными допускаемыми напряжениями чтобы снизить нагрузки на опоры.

### *Простой пример:*

Был участок «Опоры 1-9» с анкерными опорами 1, 5, 8, 9 (см. тестовый пример Test\_mount).

Принято решение разделить этот участок на 2: «Опоры 1-5» и «Опоры 5-9».

Выделив в окне «Участки» строку «Опоры 1-9» нажимаем «Вставить».

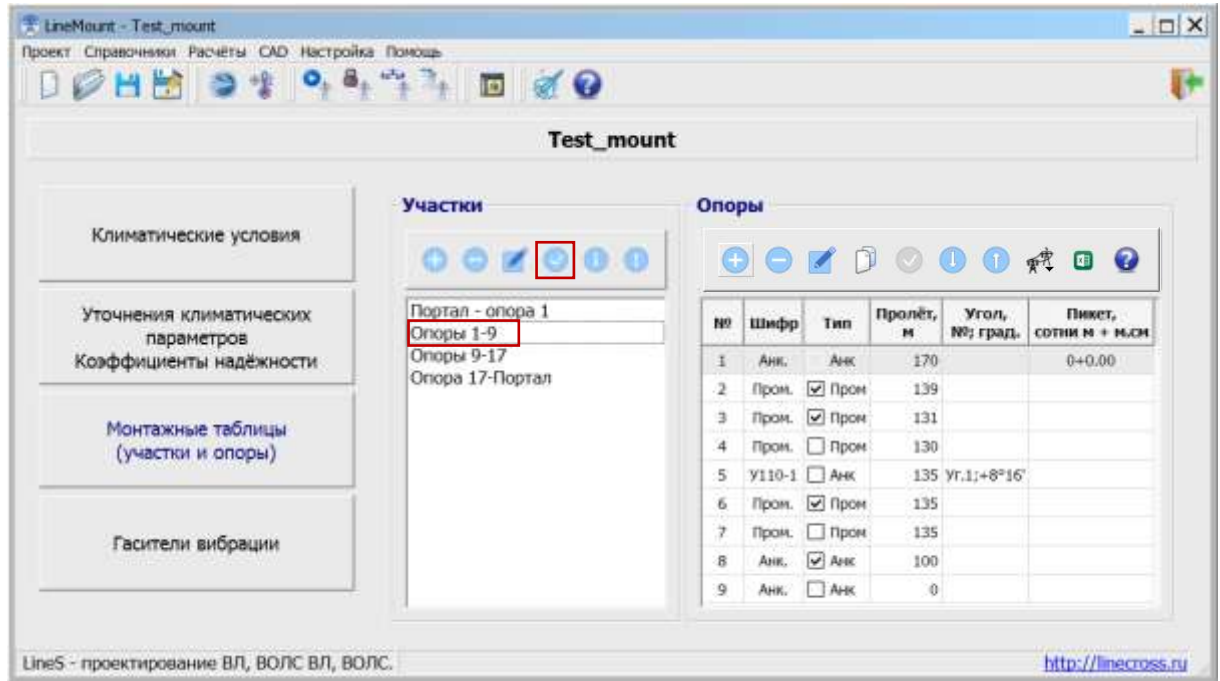

Появляется окно нового участка. Называем его «Опоры 1-5».

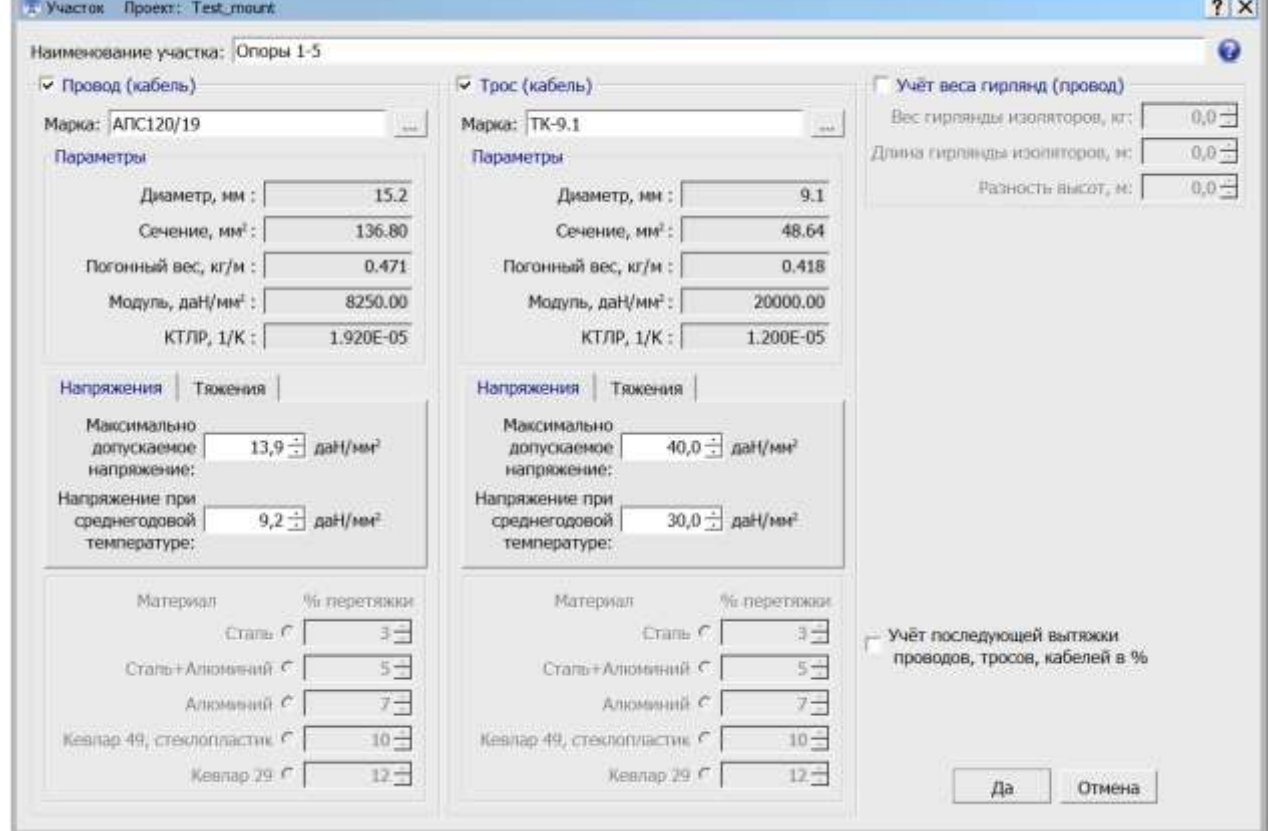

В конце списка участков появится участок «Опоры 1-5» .

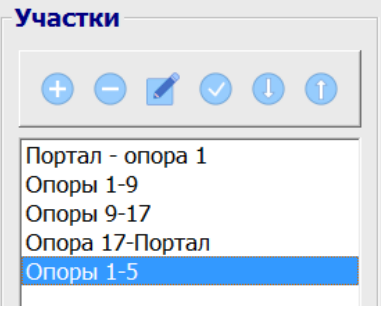

m

Выделим участок «Опоры 1-5» и в окне «Опоры» с помощью клавиатуры «Shift» и левой клавишей мыши выделяем строки опор 6-9, далее после нажатия правой клавишей мыши в появившемся контекстном меню выбираем «Удалить».

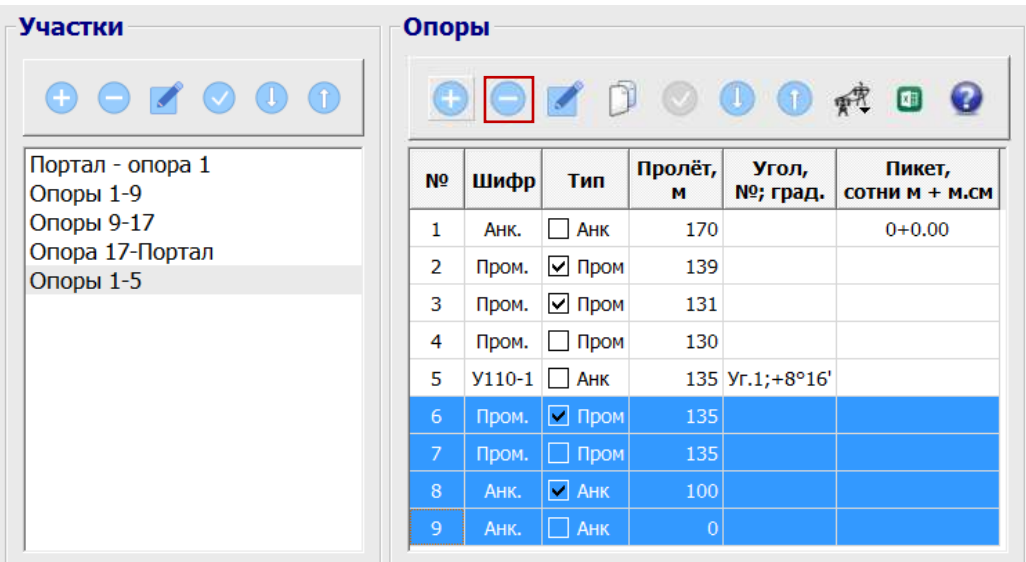

Переходим в участок «Опоры 1-9» и в окне «Опоры» с помощью клавиатуры «Shift» и левой клавишей мыши выделяем строки опор 1-4, далее после нажатия правой клавишей мыши в появившемся контекстном меню выбираем «Удалить».

Затем, переименуем участок «Опоры 1-9» на «Опоры 5-9» с помощью команды «Изменить ».

Опора 5 останется как первая (анкерная) опора переименованного участка «Опоры 5-9».

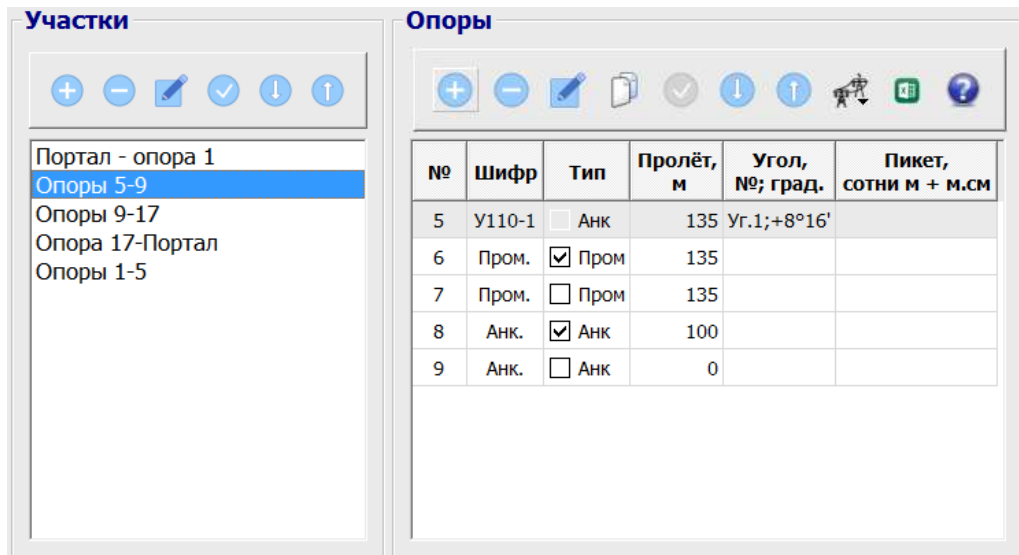

### **Дублирование опор**

Дублировать можно одну или несколько выделенных в списке опор с помощью операций «Копировать» и «Вставить» из панели инструментов .

## *Например:*

Выделим опору 3 и нажмѐм кнопку «Копировать».

Затем выделим опору перед которой нужно вставить дубликат (вставлять будем перед опорой 6) и нажмѐм кнопку «Вставить».

Дубликату присвоится номер копируемой опоры с буквой «а» (в нашем случае 3а).

Далее, можно внести изменения в дубликат нажав кнопку «Изменить».

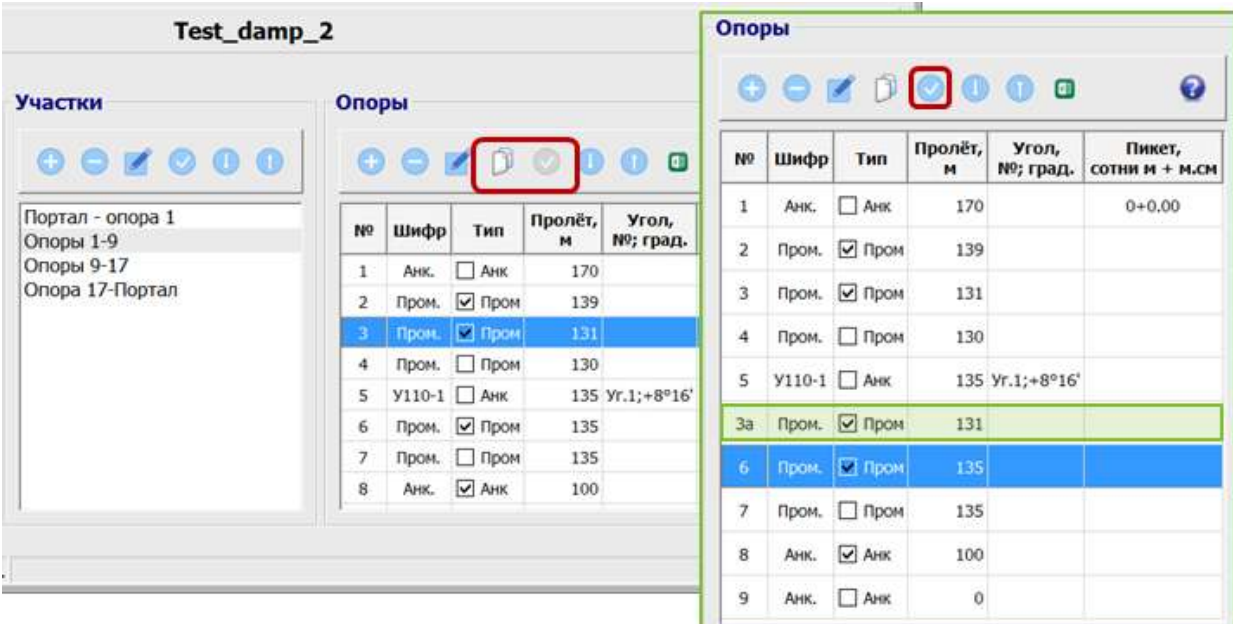

# **2.8.5. Гасители вибрации**

Кнопка **«Гасители вибрации»**

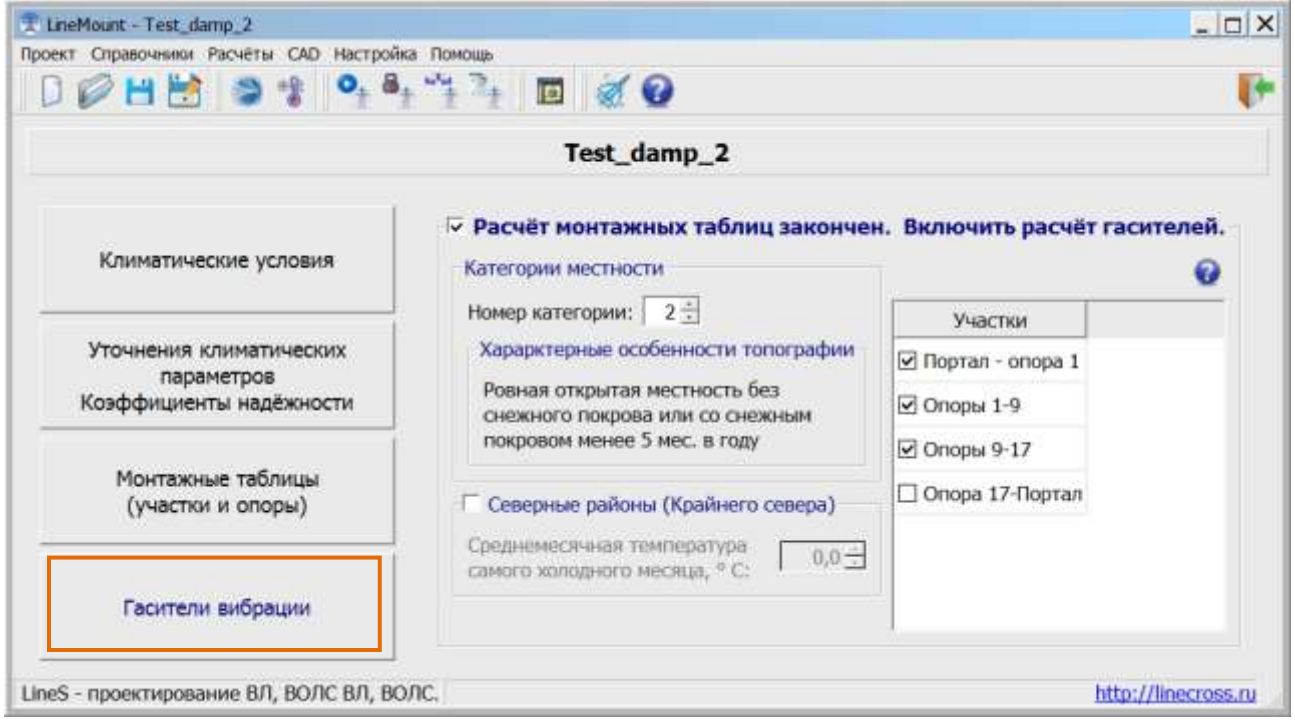

Расчёт гасителей вибрации производится для проводов и тросов (в том числе ОКГТ) ВЛ 35 кВ и выше, а также для самонесущих кабелей связи, диэлектрических (ВОЛС ВЛ) и других, не на ВЛ, если это требуется. Расчѐт гасителей вибрации для кабелей, подвешиваемых на стальных тросах или других выносных силовых элементах, не требуется.

Расчѐт гасителей вибрации производится после окончания всех работ по монтажным таблицам, в связи с этим при переходе к расчѐту гасителей вибрации необходимо подтвердить этот переход поставив флажок «Расчёт монтажных таблиц закончен. Включить расчёт гасителей».

Такой переход не «жѐсткий», но технологичный. К монтажным таблицам можно вернуться в любое время.

Открывается для ввода окно общих данных по расчѐту гасителей вибрации.

Выбирается категория местности для проекта гасителей. Категории отличаются от категорирования по ПУЭ.

Если проект выполняется в Северных районах (Крайнего Севера), выставляется флажок и появляется требование ввести среднемесячную температуру самого холодного месяца года в градусах Цельсия.

При переходе к расчѐту гасителей автоматически осуществляется импорт необходимых данных из расчѐта монтажных таблиц. В области «Участки» появляется перечень всех участков, введѐнных в закладке «Монтажные таблицы (Участки и опоры)».

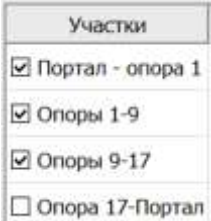

В этом перечне после всех вводов данных автоматически отмечаются те участки, в которых требуется расчѐт гасителей.

При двойном щелчке левой клавиши мыши на выбранном участке открывается окно ввода данных для расчѐта гасителей вибрации на выбранном участке.

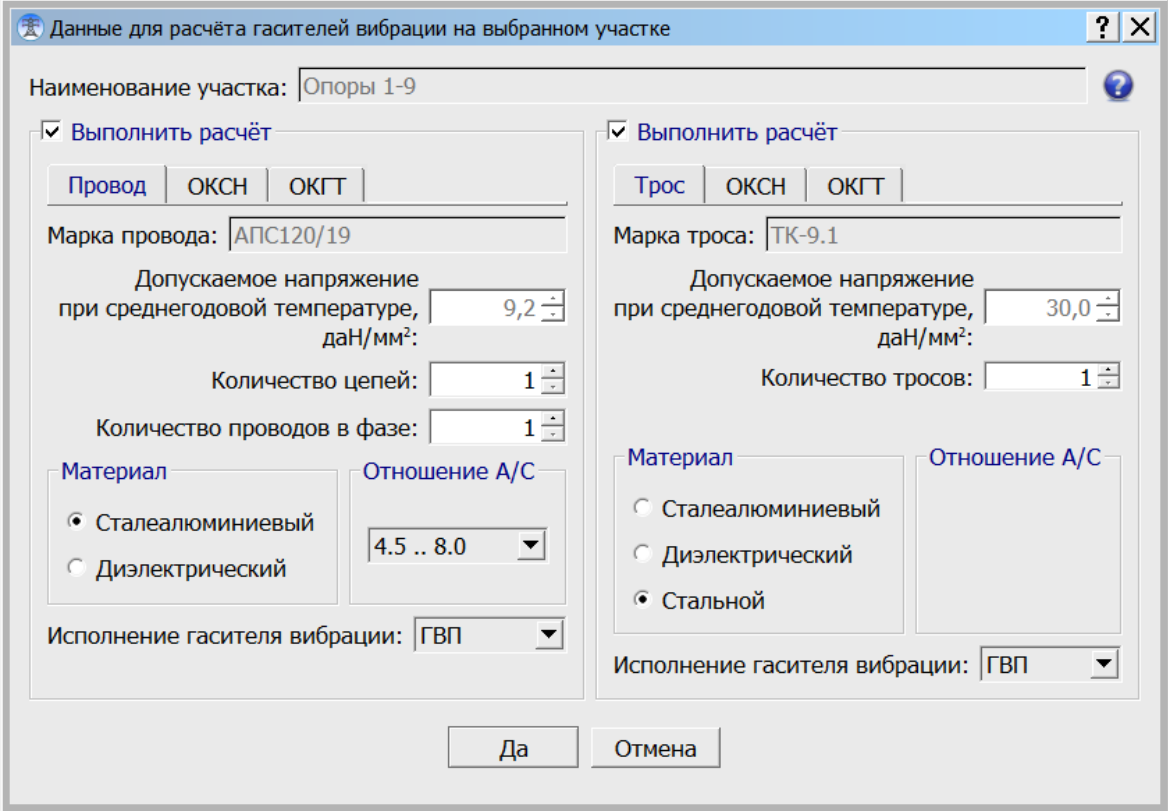

Из расчѐта монтажных таблиц высвечивается марка провода (кабеля), марка троса (кабеля), если были введены, и заданные в расчѐтах монтажных таблиц допускаемые напряжения при среднегодовой температуре. Они высвечиваются не для редактирования, чего не следует делать, а для принятия решения о выполнении расчѐта гасителей вибрации. Если напряжения меньше требуемых для подвески гасителей по СО [8], [9], то нет смысла включать флажок выполнения расчѐта. Это могут быть спуски с опор на порталы, ответвления от промежуточных опор, другие пролѐты со сниженным напряжением. Точно также, если длина пролѐтов не достигает требуемой по СО в пролѐтах участка, - нет смысла включать расчѐт, запутывать себя и программу, получать ненужную пустую выходную форму.

Остальные данные заполняются, если включён флажок «Выполнить расчёт». <sup>По выполнить расчёт.</sup>

## **По умолчанию**:

- количество цепей  $BI 1$ ,
- количество проводов в фазе  $-1$ ,
- количество тросов  $-1$ .

Эти значения определяют количество гасителей вибрации (ОКСН и ОКГТ, по умолчанию, – 1).

В левой части окна заполняются данные для провода ВЛ или одиночных ОКСН, ОКГТ. Здесь предусмотрено применение только сталеалюминиевых проводов и тросов, в том числе ОКГТ и диэлектрических самонесущих кабелей.

В заголовке «**Провод, ОКСН, ОКГТ**» выбирается то, что у Вас рассчитывается. В случае независимой ВОЛС (не на ВЛ электропередачи), - выбирайте ОКСН.

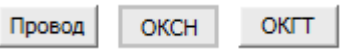

В правой части окна заполняются данные для стальных, сталеалюминиевых тросов, в том числе ОКГТ, а также диэлектрических самонесущих кабелей связи в случаях одновременного расчёта монтажных таблиц провода и троса (в т.ч. ОКГТ), провода и ОКСН, когда сопоставляются стрелы провеса провода и троса, провода и кабеля.

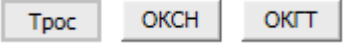

В заголовке «**Трос, ОКСН, ОКГТ**» выбирается то, что у Вас рассчитывается.

При применении сталеалюминиевых проводов и ОКГТ выбирается соотношение А/С (деление сечений алюминия к стали) из диапазонов, представленных в [табл.5 СО \[8\].](#page-70-0)

Далее выбирается исполнение гасителя вибрации, ГВП, ГВУ, для диэлектрических кабелей автоматически выбираются гасители ГВС (ГВУ), в Северных районах (Крайнего Севера) для сталеалюминиевых проводов и для стальных тросов - гасители ГВУ.

Марки гасителей приняты согласно СО [\[8,](#page-66-0) [9\]](#page-80-0), многочастотные. Если необходимо, поменяйте эти марки гасителей в результатах расчѐтов на другие многочастотные гасители-аналоги (расстояния от точек крепления и количество гасителей в пролѐте остаются прежними, конкретные характеристики гасителей на эти расчѐтные данные не влияют), подобрав по креплению к проводам, тросам, кабелям.

Если гасителей нет, то они не нужны, либо по причине незначительного пролёта, либо недостаточного тяжения для подвески гасителей (см. СО). Проверяются все пролѐты.

Дробная часть от целой при наборе числовых исходных данных отделяется точкой, в результатах расчѐта разделитель дробной части от целой зависит от настройки ПК.

# **2.9. Организация данных**

При выходе из программы, чтении других исходных данных, перед расчѐтом предлагается сохранить текущий файл исходных данных. Будьте внимательны. Не замените файл другого проекта. Рекомендуется осуществлять резервное копирование.

Файлы исходных данных и результатов могут храниться в папке вместе с программами, но наиболее рационально хранение отдельно, вместе со всеми проектами на сервере с организацией места (папки) по специальности в проектах с соответствующим специальности полным доступом и с ежедневным автоматическим резервным копированием проектов.

«По умолчанию», файлы программы LineMount при инсталляции располагаются в папке LineS совместно с файлами других программ комплекта.

Файлы программы LineMount:

- o LineMount.exe исполняемый модуль программы.
- o Test.jlmt тестовые файлы исходных данных, пример для пользователя.
- o wirebase.txt справочник проводов, тросов и самонесущих кабелей.
- o climate.txt справочник климатических районов.
- o FormMount.xls форма 1 Excel для заполнения программой результатами расчѐта,  $T = -30...+40.$
- o FormMount1.xls форма 1 Excel для заполнения программой результатами расчѐта,  $T = -40...+40.$
- o FormMount2.xls форма 2 Excel для заполнения программой результатами расчѐта,  $T = -30...+30.$
- o Journal.xls форма Excel для оформления журнала расстановки опор.
- o FormDamp.xls форма ведомости гасителей вибрации.
- o InputMount.xls форма для заполнения данными по опорам и импорта в исходные данные программы.
- o TestInputMount.xls пример заполнения данными по опорам для последующего импорта в программу.
- o LineMountQuickStart.ppsx файл справки "Быстрый старт".
- o Руководство пользователя LineMount.
- o Файл лицензии.

Программы могут находиться в любом месте на дисках, в реестре не прописываются.

**3. FAQ и К** (к кому и как обращаться с вопросами)

(К = К Кому и Как обращаться с вопросами)

Правильность и полнота заполнения исходных данных к программе демонстрируются в прилагаемых при поставке тестовых файлах исходных данных с расширением jlmh.

Дополнительные сведения представлены на сайте страницами "[Проекты ВЛ](http://www.linecross.ru/wl.htm)", "Проекты [ВОЛС](http://www.linecross.ru/wols.htm)", «[Теория и практика](http://www.linecross.ru/teor.htm)».

### **Общие требования:**

- 1. Никогда не превышайте максимальное допускаемое тяжение (напряжение тяжение, поделѐнное на сечение) на конструкции и провода, тросы, самонесущие кабели, обычно 0.35-0.5 от предела прочности.
- 2. То же, при среднегодовых температурах, обычно 0.3-0.35 от предела прочности.
- 3. Если есть возможность снижения в проекте допускаемых тяжений (напряжений) снижайте.
- 4. Внимательно анализируйте данные заводов изготовителей проводов, тросов, самонесущих кабелей, заносимые в справочник программы. Могут быть индивидуальные ограничения по прочности.
- 5. Используйте данные метеостанций необходимой повторяемости климатических условий (1 раз в 25 лет или другой, обоснованной проектом).

### **Требования к компьютеру, программному окружению - минимальные, при условиях:**

- установки ОС MS Windows, начиная с Windows XP;
- использования графических пакетов CAD, КОМПАС и др., которые поддерживают обменный формат dxf.
- использования MS Excel формата, начиная с 97-2003, XP при установке средней безопасности;
- наличия на дисках около 10 Мб свободной памяти для каждого нашего модуля.

Администраторы: пользователю требуется полный доступ к CAD и к нашим программам.

### **Не выполняются расчѐты и вывод в Excel:**

- 1. Проверить правильность исходных данных, сверить их полноту с прилагаемым, правильно заполненным тестовым примером. Исправить исходные данные, повторить расчѐт.
- 2. Не установлен MS Excel.
- 3. Выставлен не тот уровень безопасности.
- 4. Excel активен с результатами предыдущего расчѐта. Закрыть предыдущий расчѐт.
- 5. Следите, в какой папке находитесь для получения результатов и присвоения имени файла результатов. Предусматривается, что это нужно производить в папке, где находится программа, там же еѐ шаблон (в отдельной папке Forms). Шаблон программы в Excel считывается и заполняется результатами расчѐтов. Теперь результат расчѐта можно сохранить где угодно на дисках или на сервере или, по умолчанию, в папке программы.

### **Не выполняется вывод в CAD, нарушение текста:**

- 1. Проверить, выполняется ли расчѐт и вывод в Excel, если нет внести поправки в исходных данных.
- 2. Графический пакет не поддерживает обменный формат dxf. Поставьте другой.
- 3. Измените фонт txt.shx в папке Fonts графического пакета на фонт txt.shx, поддерживающий русский язык.

#### **К кому и как обращаться с вопросами**

Если ничего не получается, есть сомнения в расчѐтах или сомнения в собственных выводах по проекту, присылайте по адресу:

### [support@linecross.ru](mailto:support@linecross.ru)

файлы исходных данных по проекту с расширением jlmt, пользовательский справочник климатических районов climate.txt, пользовательский справочник проводов, тросов и самонесущих кабелей wirebase.txt. Не лишним будет выслать также данные завода-изготовителя на провод, трос, самонесущий кабель.

Мы заинтересованы в улучшении сервиса программ линейки LineS и будем благодарны всем нашим пользователям за обращения, присланные замечания и рекомендации по улучшению программы. Мы готовы к сотрудничеству.

# **4. Приложения**

# **4.1. Выдержки из ПУЭ-7**

**2.5.6.** По условиям воздействия ветра на ВЛ различают три типа местности:

А - открытые побережья морей, озер, водохранилищ, пустыни, степи, лесостепи, тундра;

В - городские территории, лесные массивы и другие местности, равномерно покрытые препятствиями высотой не менее 2/3 высоты опор;

С - городские районы с застройкой зданиями высотой более 25 м, просеки в лесных массивах с высотой деревьев более высоты опор, орографически защищенные извилистые и узкие склоновые долины и ущелья.

Воздушная линия считается расположенной в местности данного типа, если эта местность сохраняется с наветренной стороны ВЛ на расстоянии, равном тридцатикратной высоте опоры при высоте опор до 60 м и 2 км при большей высоте.

<span id="page-58-0"></span>**2.5.11.** Основными характеристиками нагрузок являются их нормативные значения, которые устанавливаются настоящими Правилами, а для нагрузок, не регламентированных ими, - в соответствии со строительными нормами и правилами.

Расчетные значения нагрузок определяются как произведение их нормативных значений на

коэффициенты надежности по нагрузке  $\gamma_f$ , надежности по ответственности  $\gamma_n$ , условий работы  $\gamma_d$ , региональные  $\gamma_p$ .

При расчете элементов ВЛ расчетные нагрузки могут дополнительно умножаться на коэффициент сочетаний.

Необходимость применения коэффициентов и их значения устанавливаются настоящими Правилами.

При отсутствии указаний о значениях коэффициентов они принимаются равными единице.

**2.5.39.** При определении климатических условий должно быть учтено влияние на интенсивность гололедообразования и на скорость ветра особенностей микрорельефа местности (небольшие холмы и котловины, высокие насыпи, овраги, балки и т.п.), а в горных районах - особенностей микро- и мезорельефа местности (гребни, склоны, платообразные участки, днища долин, межгорные долины и т.п.).

**2.5.40.** Значения максимальных ветровых давлений и толщин стенок гололеда для ВЛ определяются на высоте 10 м над поверхностью земли с повторяемостью 1 раз в 25 лет (нормативные значения).

**2.5.41.** Нормативное ветровое давление  $W_0$ , соответствующее 10-минутному интервалу

осреднения скорости ветра ( $^{\nu_0}$ ), на высоте 10 м над поверхностью земли принимается по табл.2.5.1 в соответствии с картой районирования территории России по ветровому давлению (рис.2.5.1) или по региональным картам районирования.

## **Таблица 2.5.1**

Нормативное ветровое давление *W<sup>0</sup>* на высоте 10 м над поверхностью земли

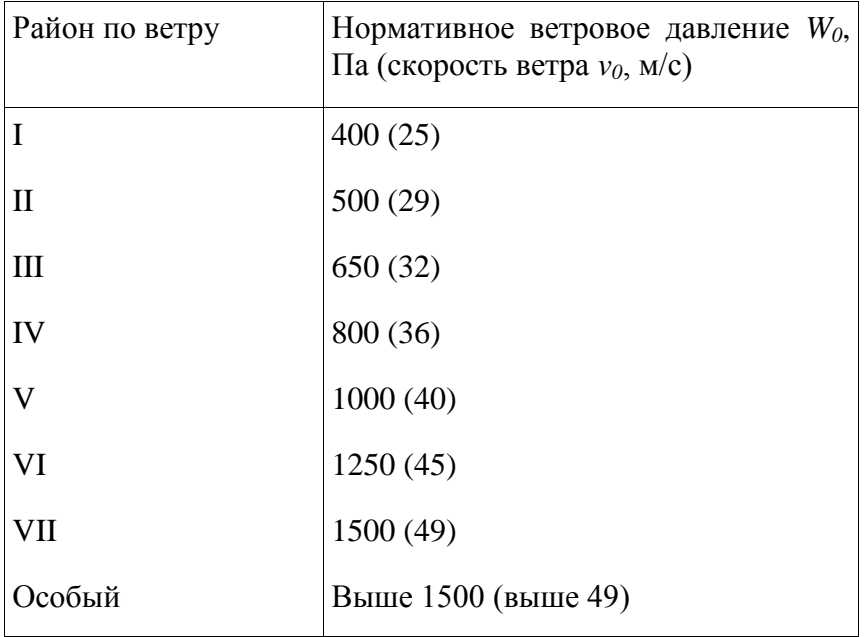

Полученное при обработке метеоданных нормативное ветровое давление следует округлять до ближайшего большего значения, приведенного в табл. 2.5.1.

Ветровое давление *W* определяется по формуле, Па

$$
W = \frac{\nu^2}{1.6}
$$

Ветровое давление более 1500 Па должно округляться до ближайшего большего значения, кратного 250 Па.

Для ВЛ 110-750 кВ нормативное ветровое давление должно приниматься не менее 500 Па.

Для ВЛ, сооружаемых в труднодоступных местностях, ветровое давление рекомендуется принимать соответствующим району на один выше, чем принято для данного региона по региональным картам районирования или на основании обработки материалов многолетних наблюдений.

**2.5.42.** Для участков ВЛ, сооружаемых в условиях, способствующих резкому увеличению скоростей ветра (высокий берег большой реки, резко выделяющаяся над окружающей местностью возвышенность, гребневые зоны хребтов, межгорные долины, открытые для сильных ветров, прибрежная полоса морей и океанов, больших озер и водохранилищ в пределах 3-5 км), при отсутствии данных наблюдений нормативное ветровое давление следует

увеличивать на 40% по сравнению с принятым для данного района. Полученные значения следует округлять до ближайшего значения, указанного в табл.2.5.1.

**2.5.43.** Нормативное ветровое давление при гололеде  $W_r$  с повторяемостью 1 раз в 25 лет определяется по формуле 2.5.41, по скорости ветра при гололеде  $v_r$ .

Скорость ветра  $v_r$  принимается по региональному районированию ветровых нагрузок при гололеде или определяется по данным наблюдений согласно методическим указаниям по расчету климатических нагрузок. При отсутствии региональных карт и данных наблюдений  $W_{\rm r} = 0.25 W_0$ . Для ВЛ до 20 кВ нормативное ветровое давление при гололеде должно приниматься не менее 200 Па, для ВЛ 330-750 кВ - не менее 160 Па.

Нормативные ветровые давления (скорости ветра) при гололеде округляются до ближайших следующих значений, Па (м/с): 80 (11), 120 (14), 160 (16), 200 (18), 240 (20), 280 (21), 320 (23), 360 (24).

Значения более 360 Па должны округляться до ближайшего значения, кратного 40 Па.

**2.5.44.** Ветровое давление на провода ВЛ определяется по высоте расположения приведенного центра тяжести всех проводов, на тросы - по высоте расположения центра тяжести тросов, на конструкции опор ВЛ - по высоте расположения средних точек зон, отсчитываемых от отметки поверхности земли в месте установки опоры. Высота каждой зоны должна быть не более 10 м.

Для различных высот расположения центра тяжести проводов, тросов, а также средних точек зон конструкции опор ВЛ ветровое давление определяется умножением его значения на коэффициент  $K_{\Psi}$ , принимаемый по табл.2.5.2.

## **Таблица 2.5.2**

Изменение коэффициента *K<sup>W</sup>* по высоте в зависимости от типа местности

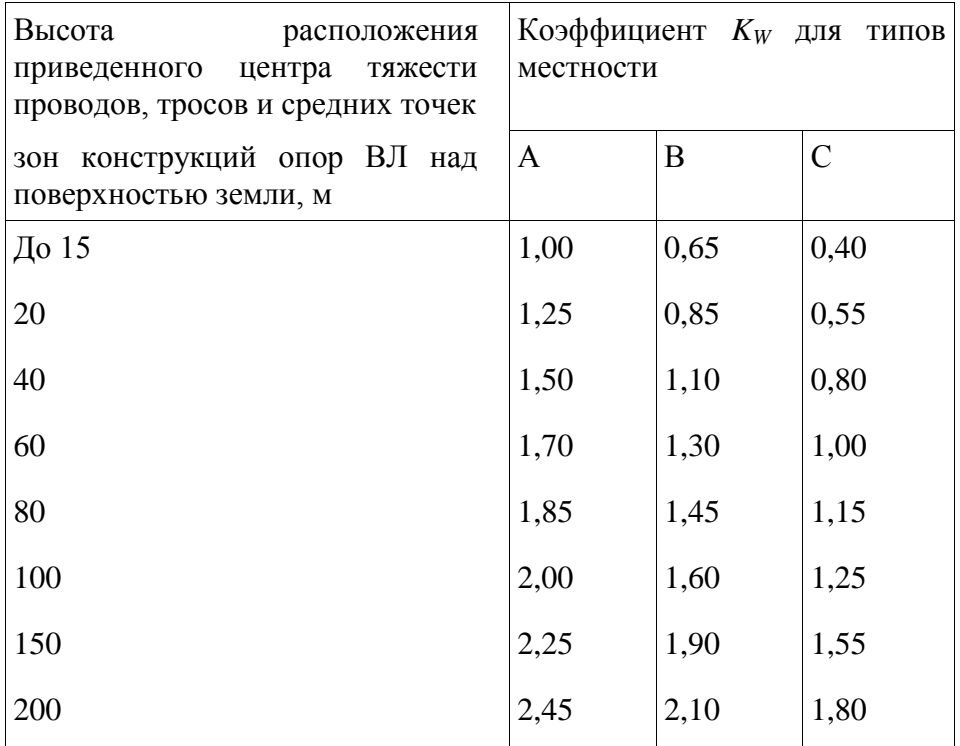

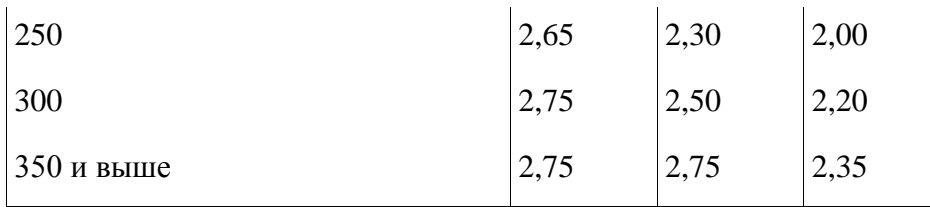

Примечание. Типы местности соответствуют определениям, приведенным в 2.5.6.

Полученные значения ветрового давления должны быть округлены до целого числа. Для промежуточных высот значения коэффициентов *K<sup>W</sup>* определяются линейной интерполяцией.

Высота расположения приведенного центра тяжести проводов или тросов  $h_{\text{IP}}$  для габаритного пролета определяется по формуле, м

$$
h_{\rm mp} = h_{\rm cp} - \frac{2}{3} f
$$

 $h_{\text{cp}}$  - среднеарифметическое значение высоты крепления проводов к изоляторам или среднеарифметическое значение высоты крепления тросов к опоре, отсчитываемое от отметок земли в местах установки опор, м;

 $f$  - стрела провеса провода или троса в середине пролета при высшей температуре, м.

**2.5.45.** При расчете проводов и тросов ветер следует принимать направленным под углом 90° к оси ВЛ.

При расчете опор ветер следует принимать направленным под углом 0°, 45° и 90° к оси ВЛ, при этом для угловых опор за ось ВЛ принимается направление биссектрисы внешнего угла поворота, образованного смежными участками линии.

2.5.46. Нормативную толщину стенки гололеда<sup>2</sup> плотностью 0,9 г/см<sup>3</sup> следует принимать по табл.2.5.3 в соответствии с картой районирования территории России по толщине стенки гололеда (см. рис.2.5.2) или по региональным картам районирования.

# **Таблица 2.5.3**

Нормативная толщина стенки гололеда  $b_3$  для высоты 10 м над поверхностью земли

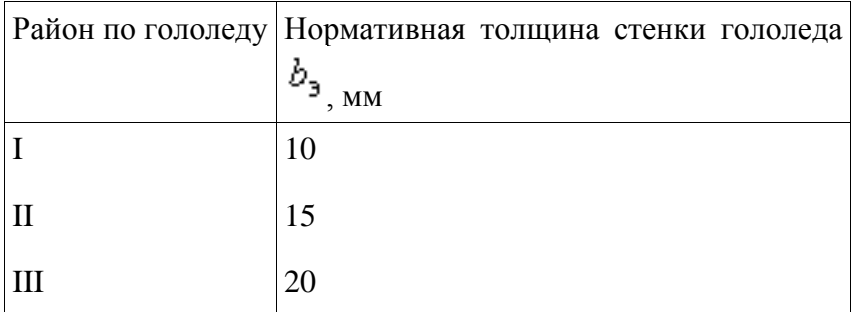

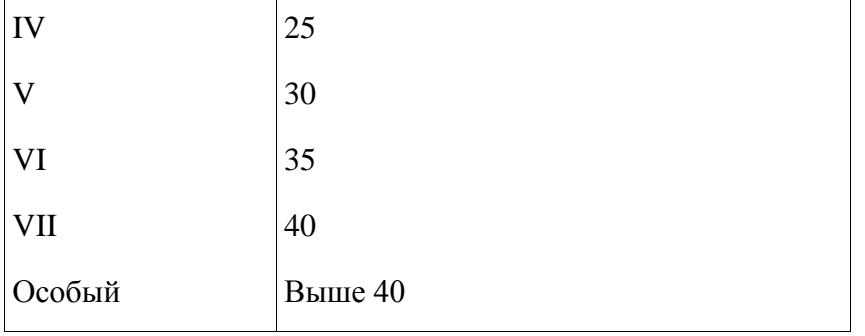

Полученные при обработке метеоданных нормативные толщины стенок гололеда рекомендуется округлять до ближайшего большего значения, приведенного в табл.2.5.3.

В особых районах по гололеду следует принимать толщину стенки гололеда, полученную при обработке метеоданных, округленную до 1 мм.

Для ВЛ 330-750 кВ нормативная толщина стенки гололеда должна приниматься не менее 15 мм.

Для ВЛ, сооружаемых в труднодоступных местностях, толщину стенки гололеда рекомендуется принимать соответствующей району на один выше, чем принято для данного региона по региональным картам районирования или на основании обработки метеоданных.

**2.5.47.** При отсутствии данных наблюдений для участков ВЛ, проходящих по плотинам и дамбам гидротехнических сооружений, вблизи прудов-охладителей, башенных градирен, брызгальных бассейнов в районах с низшей температурой выше минус 45 °С, I нормативную толщину стенки гололеда  $b_3$  следует принимать на 5 мм больше, чем для прилегающих участков ВЛ, а для районов с низшей температурой минус 45° и ниже - на 10 мм.

**2.5.49.** Толщина стенки гололеда  $(b_3, b_5)$  на проводах ВЛ определяется на высоте расположения приведенного центра тяжести всех проводов, на тросах - на высоте расположения центра тяжести тросов. Высота приведенного центра тяжести проводов и тросов определяется в соответствии с 2.5.44.

Толщина стенки гололеда на проводах (тросах) при высоте расположения приведенного их

центра тяжести более 25 м определяется умножением ее значения на коэффициенты  $K_i$  и  $K_d$ принимаемые по табл.2.5.4. При этом исходную толщину стенки гололеда (для высоты 10 м и диаметра 10 мм) следует принимать без увеличения, предусмотренного 2.5.47. Полученные значения толщины стенки гололеда округляются до 1 мм.

## **Таблица 2.5.4**

Коэффициенты *K<sup>i</sup>* и *Kd*, учитывающие изменение толщины стенки гололеда

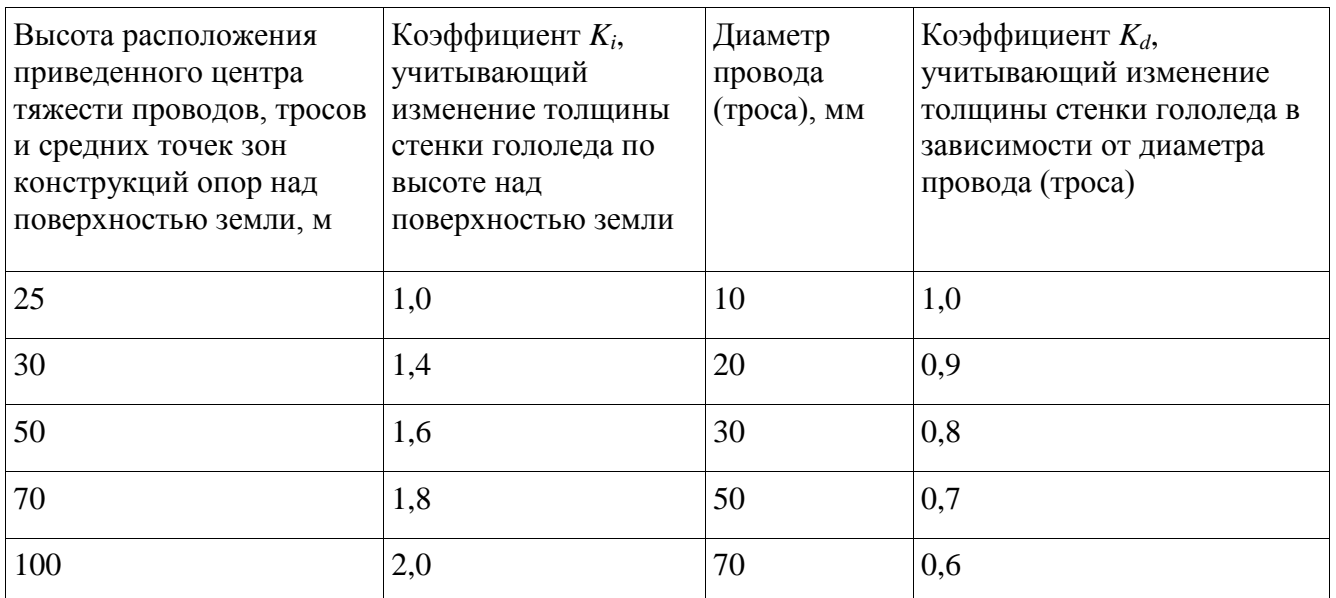

Примечание. Для промежуточных высот и диаметров значения коэффициентов *K<sup>i</sup>* и *K<sup>d</sup>* определяются линейной интерполяцией.

При высоте расположения приведенного центра тяжести проводов или тросов до 25 м поправки на толщину стенки гололеда на проводах и тросах в зависимости от высоты и диаметра проводов и тросов не вводятся.

**2.5.83.** Провода и тросы должны рассчитываться на расчетные нагрузки нормального, аварийного и монтажного режимов ВЛ для сочетаний условий, указанных в 2.5.71-2.5.74.

 $\frac{1}{\sqrt{2}}$ 

При этом напряжения в проводах (тросах) не должны превышать допустимых значений, приведенных в табл. 2.5.7.

## **Таблица 2.5.7**

Допустимое механическое напряжение в проводах и тросах ВЛ напряжением выше 1 кВ

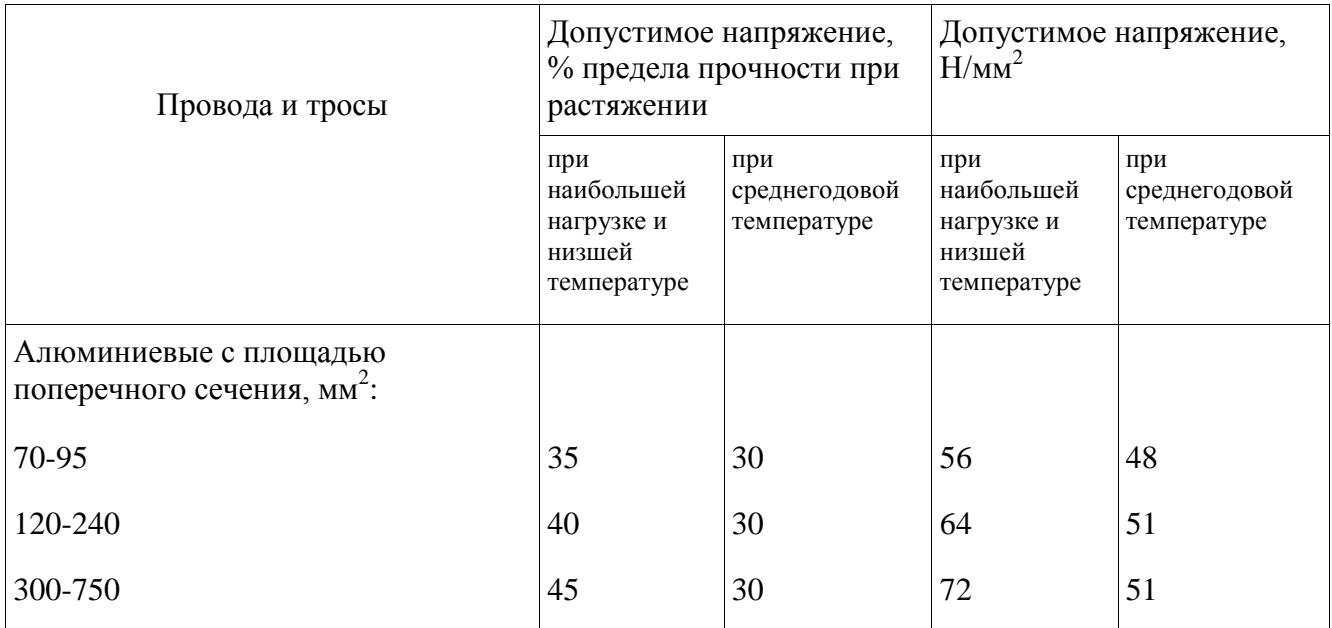

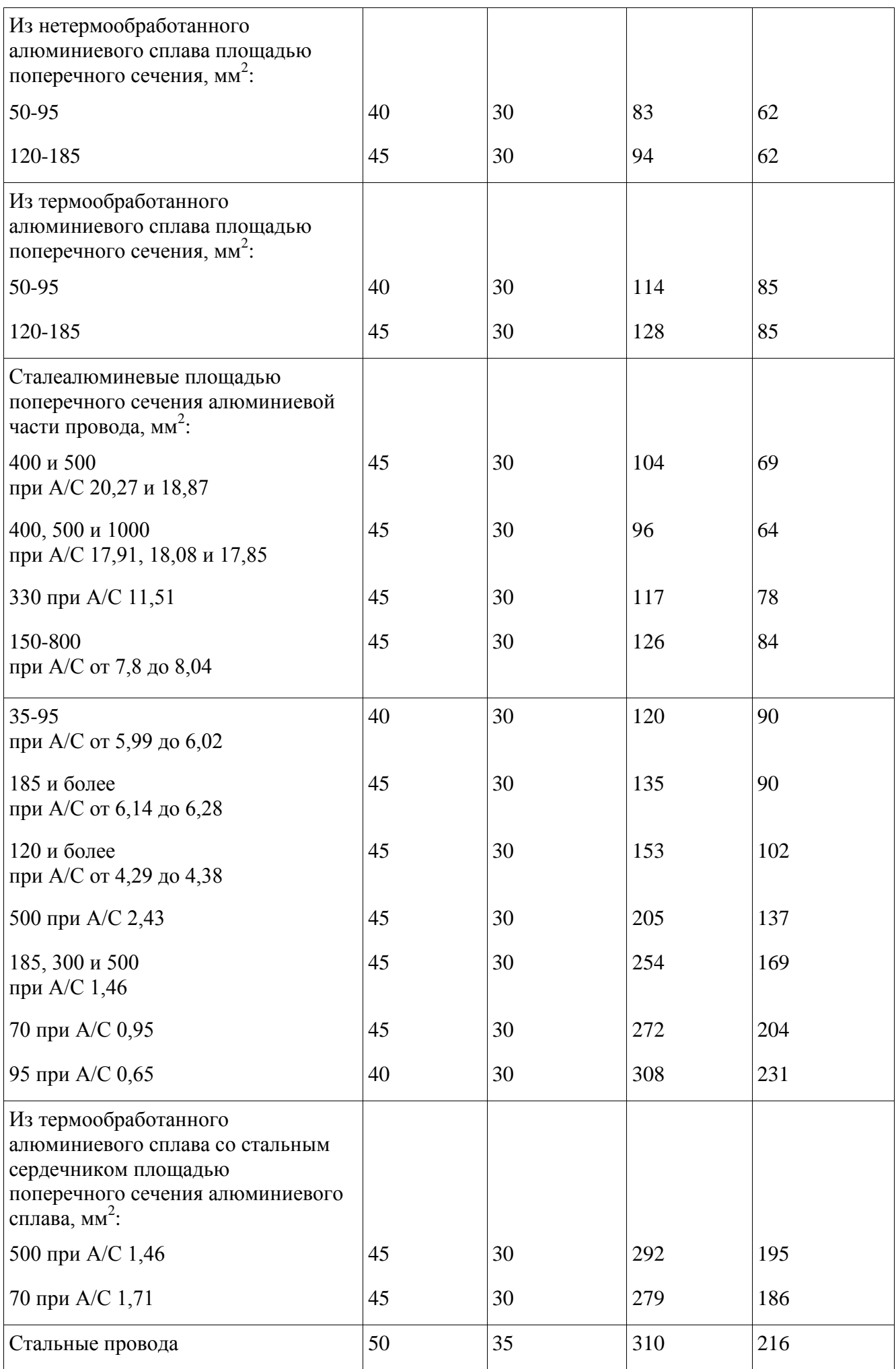

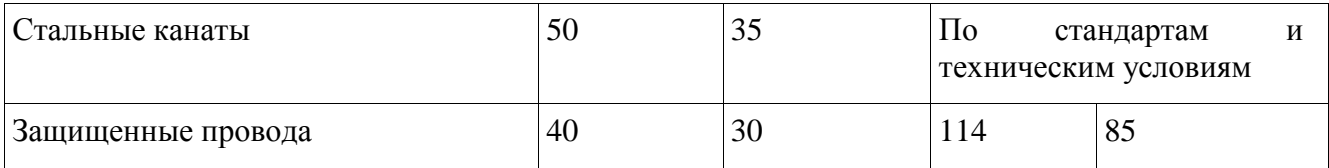

Указанные в табл.2.5.7 напряжения следует относить к той точке провода на длине пролета, в которой напряжение наибольшее. Допускается указанные напряжения принимать для низшей точки провода при условии превышения напряжения в точках подвеса не более 5%.

# **Таблица 2.5.16**

Наименьшие расстояния между тросом и проводом в середине пролета

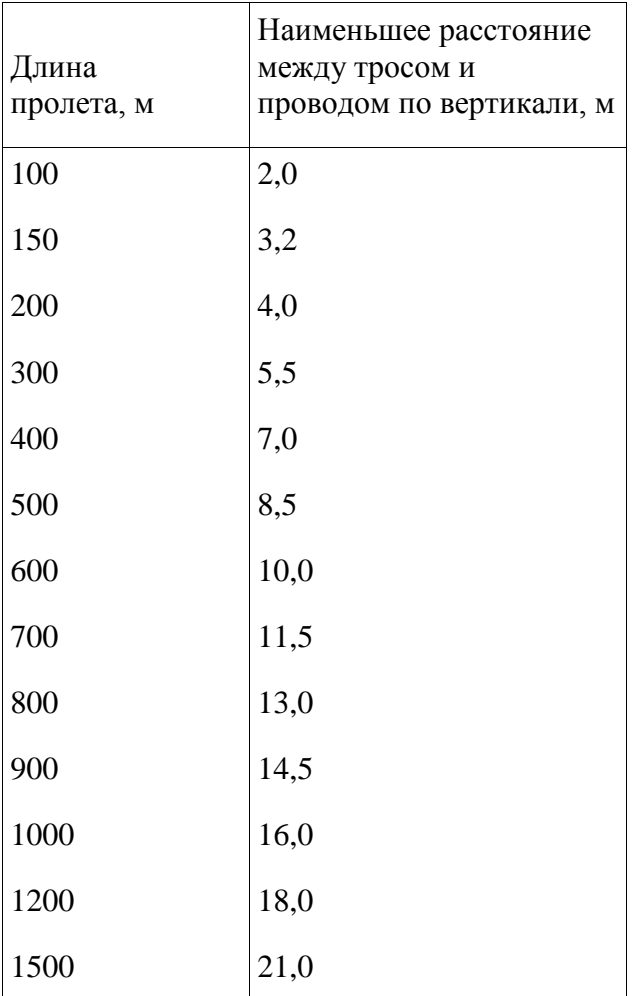

## СО 34.20.264-2005

#### <span id="page-66-0"></span>**РЕКОМЕНДАЦИИ ПО ПРИМЕНЕНИЮ МНОГОЧАСТОТНЫХ ГАСИТЕЛЕЙ ВИБРАЦИИ ГВП И УНИФИЦИРОВАННЫХ ГАСИТЕЛЕЙ ВИБРАЦИИ ГВУ НА ВОЗДУШНЫХ ЛИНИЯХ ЭЛЕКТРОПЕРЕДАЧИ НАПРЯЖЕНИЕМ 35-750 кВ**

*РАЗРАБОТАНО Филиалом ОАО "Инженерный центр ЕЭС" - "Фирма ОРГРЭС" ИСПОЛНИТЕЛИ Р.С.Каверина, Л.В.Яковлев УТВЕРЖДЕНО Филиалом ОАО "Инженерный центр ЕЭС" - "Фирма ОРГРЭС" 04.04.2005 Заместитель главного инженера Ф.Л.Коган*

### **1. НАЗНАЧЕНИЕ И ОБЛАСТЬ ПРИМЕНЕНИЯ**

1.1 Настоящие Рекомендации распространяются на проектируемые и находящиеся в эксплуатации воздушные линии электропередачи (ВЛ) напряжением 35-750 кВ.

1.2 Рекомендации предназначены для персонала предприятий, осуществляющих эксплуатацию электрических сетей, а также для работников научно-исследовательских и проектных институтов, работающих по совершенствованию действующих, строящихся и модернизируемых ВЛ.

1.3 Рекомендации содержат указания по защите проводов и тросов от вибрации, а также номенклатуру и технические параметры гасителей вибрации ГВП и ГВУ.

### **2. ОБЩАЯ ЧАСТЬ**

2.1 Приспособления и устройства, поглощающие или рассеивающие энергию, возникающую в проводе от вибрации, появились практически сразу, как только было установлено само наличие вибрации в этом элементе.

Одним из наиболее распространенных приспособлений для гашения вибрации, выпускаемых серийно с 1924 года, является гаситель Стокбриджа, представляющий собой отрезок многопроволочного оцинкованного стального каната с укрепленным посередине зажимом для установки его на проводе (тросе) и двумя чугунными грузами стаканообразной формы, закрепленными на концах. Этот гаситель широко применялся во многих странах мира и неоднократно усовершенствовался.

2.2 За рубежом в усовершенствованном варианте в настоящее время гаситель вибрации Стокбриджа встречается в виде конструкции типа "Дог Боун". В СССР применялись гасители Стокбриджа ГВН и ГПГ.

2.3 Типовые гасители вибрации Стокбриджа ГВН и ГПГ имеют две основные частоты колебаний. Компоновка этих гасителей одинакова, их динамические характеристики рассматриваются как однотипные. Эффективность таких гасителей зависит от остроты пиков резонансных частот и близости расположения одного к другому. Полная защита проводов от вибрации обеспечивается при большом количестве типоразмеров.

Для эффективности гашения вибрации на применяемых в настоящее время проводах и тросах требуются 72 типоразмера гасителей вибрации (см. Каталог "Арматура и изоляторы для воздушных линий электропередачи".- М., 2001).

2.4 В мировой практике для создания высоких эксплуатационных показателей гасителей вибрации в основном используются два подхода:

- применение эксцентрично закрепленного груза специальной формы ("собачья кость", "пешка", подковообразный и т.д.), работающего при вибрации на закручивание;

- использование тросика, который выполняется с предварительным обжатием повивов.

За счет применения эксцентрично закрепленного груза гаситель получает третью рабочую частоту, которая располагается между первой и второй частотами, свойственными двухчастотным гасителям, а за счет обжатия - расширение резонансных частот пиков. Указанный способ позволил благодаря конструктивному решению ликвидировать "провалы" в кривой зависимости поглощения энергии от частоты и этим поднять эффективность гасителя.

2.5 С 1998 года в энергосистемах России успешно применяются гасители вибрации ГВП и ГВУ с грузами вида "пешка", разработанные Фирмой ОРГРЭС. Общий вид гасителя приведен на рисунке 1.

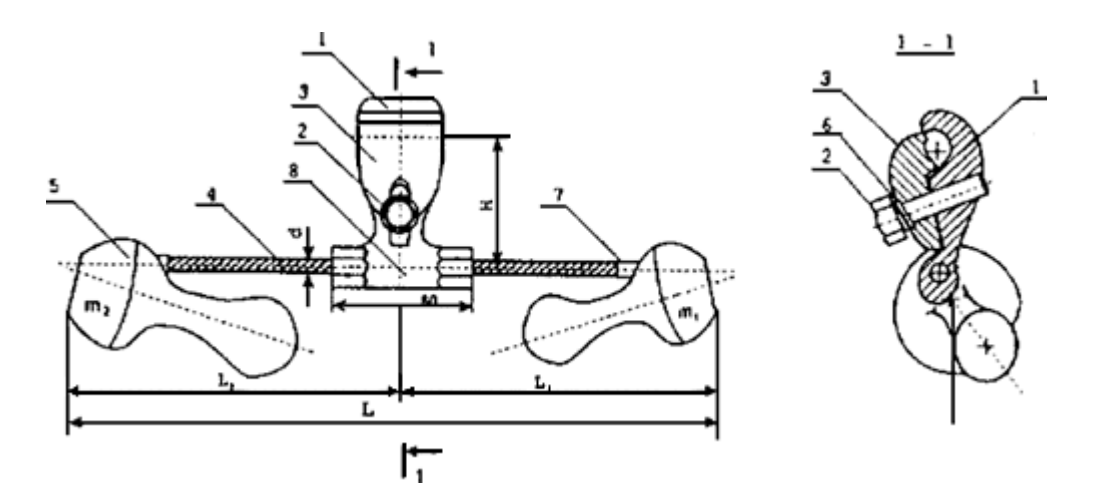

1 - захват зажима; 2 - крепежный болт; 3 - плашка; 4 - упругий элемент; 5 - груз; 6 - пружинные шайбы; 7 - втулка гасителя; 8 - зажим гасителя

*Рисунок 1 - Многочастотный гаситель вибрации ГВП* 

Гасители вибрации ГВП с количеством основных частот три и более получили название многочастотных. Гасители ГВП имеют одинаковую массу грузов и длину плеч гибкого элемента  $(L_1 = L_2; m_1 = m_2)$ . Марки и технические параметры гасителей ГВП приведены в таблице 1. За счет улучшенных динамических показателей количество типоразмеров таких гасителей доведено до 18.

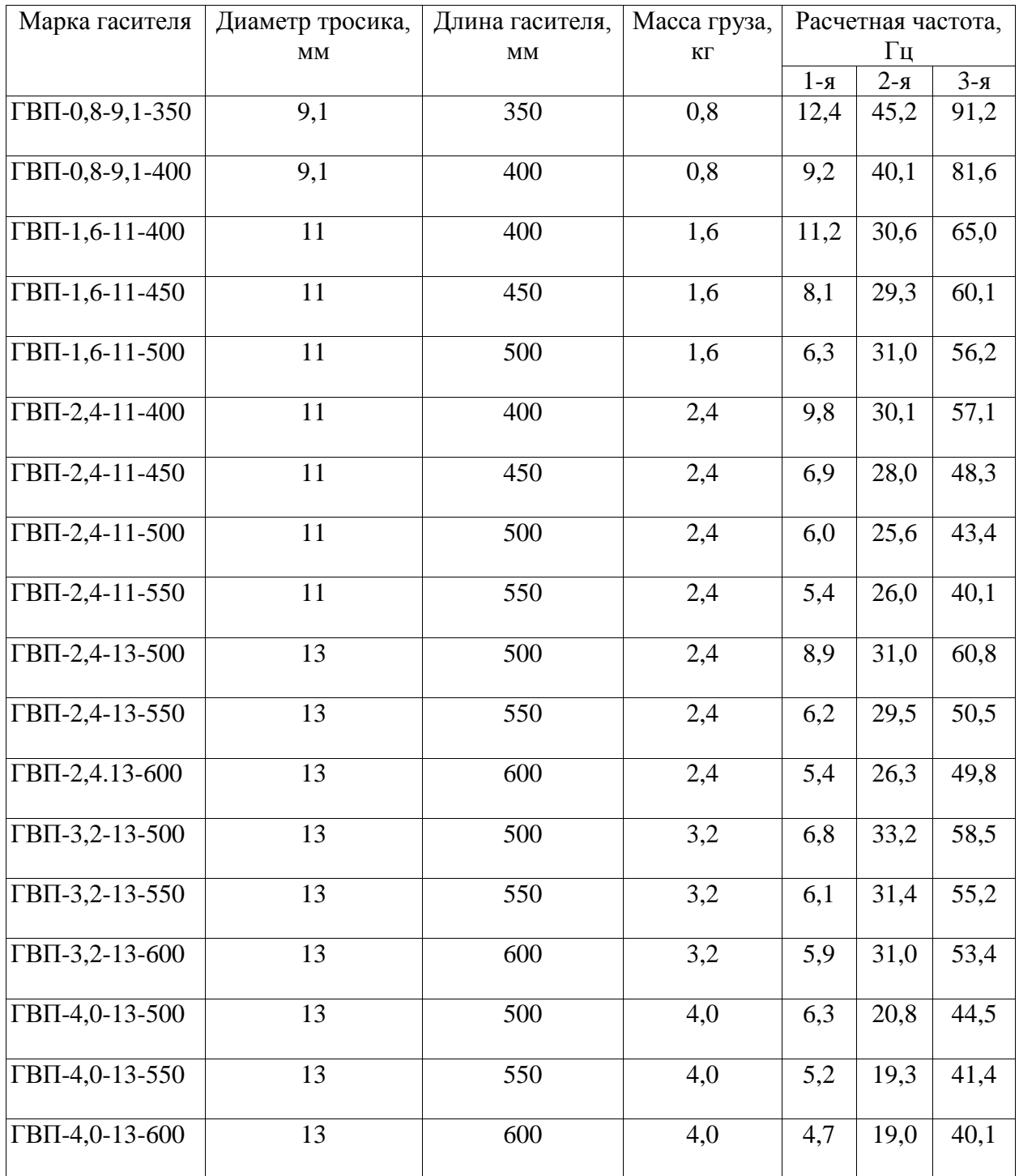

#### **Таблица 1 - Марки и технические параметры гасителей вибрации ГВП**

2.6 Неоправданное многообразие устройств по защите проводов и тросов ВЛ от вибрации, которое усложнило вопросы эксплуатации и увеличило стоимость их применения, потребовало приведения конструкций к единообразию за счет создания унифицированного ряда. Это было достигнуто при использовании грузов вида "пешка" (разных по массе при разных плечах гибкого элемента).

2.7 Унифицированные гасители вибрации ГВУ (рисунок 2) обеспечивают равномерное распределение энергии рассеивания во всех диапазонах рабочих частот проводов и тросов, что позволило уменьшить количество типоразмеров гасителей до 5. Марки и основные параметры унифицированных гасителей (ГВУ) приведены в таблице 2.

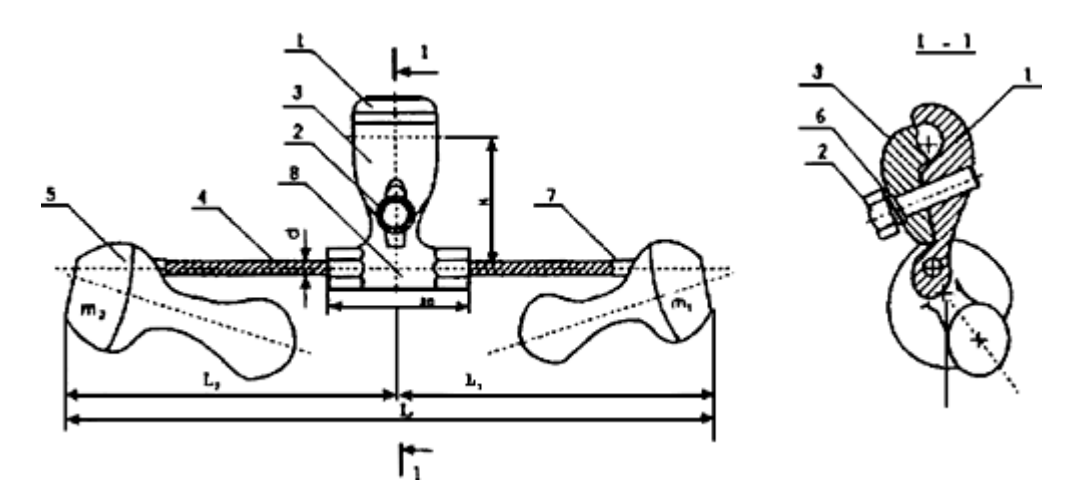

1 - захват зажима; 2 - крепежный болт; 3 - плашка; 4 - упругий элемент; 5 - груз; 6 - пружинные шайбы; 7 - втулка гасителя; 8 - зажим гасителя

*Рисунок 2 - Унифицированный гаситель вибрации ГВУ* 

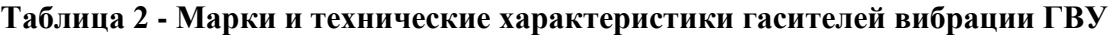

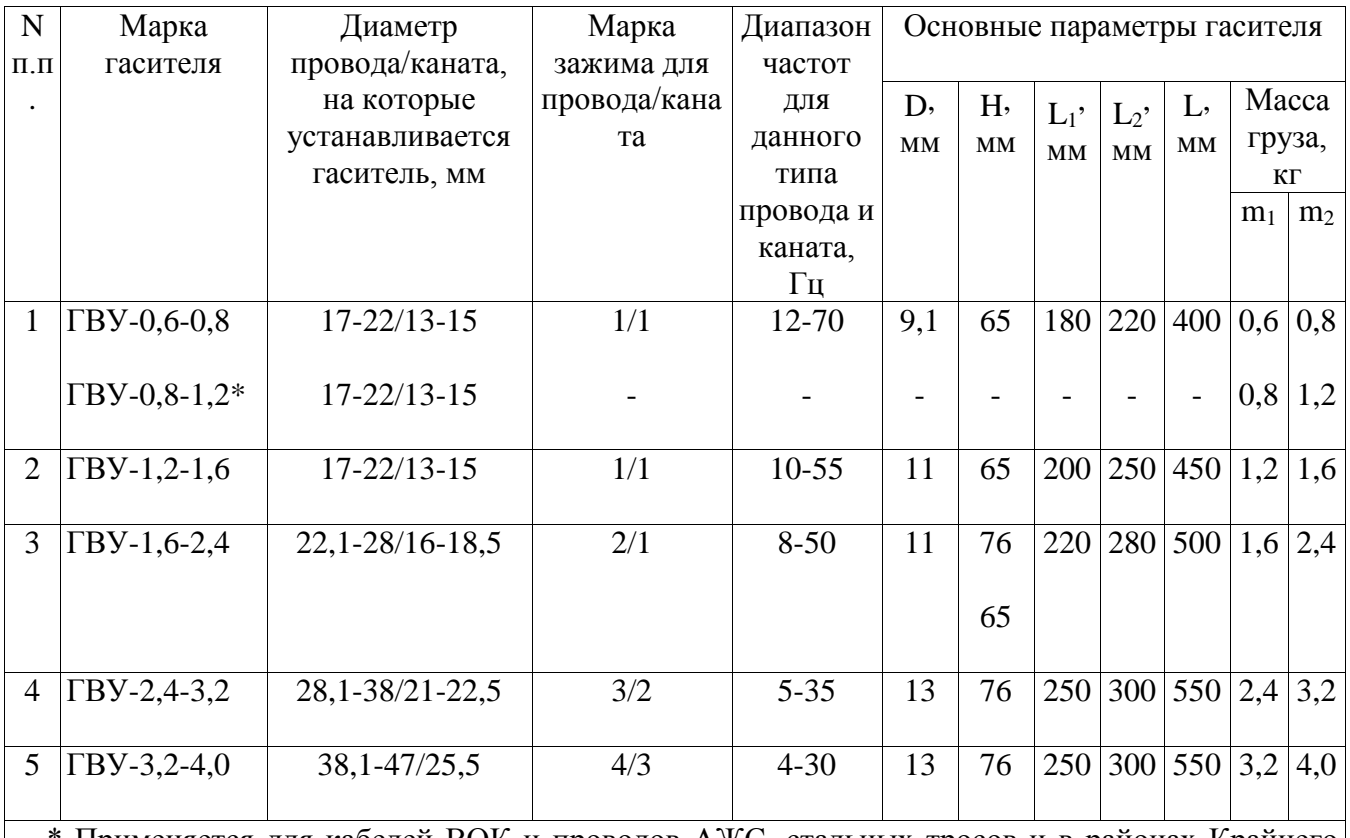

\* Применяется для кабелей ВОК и проводов АЖС, стальных тросов и в районах Крайнего Севера; используется по дополнительному требованию заказчика для любых марок кабелей, проводов и тросов.

## **3. УКАЗАНИЯ ПО ЗАЩИТЕ ПРОВОДОВ И ТРОСОВ ОТ ВИБРАЦИИ**

3.1 Марка гасителей вибрации, места их установки и количество выбираются в зависимости от преобладающего направления ветров, условий прохождения линии, тяжения или длины пролета, а также диаметра провода или грозозащитного троса.

В таблице 3 представлено пять основных разновидностей топографических особенностей и категорий местности.

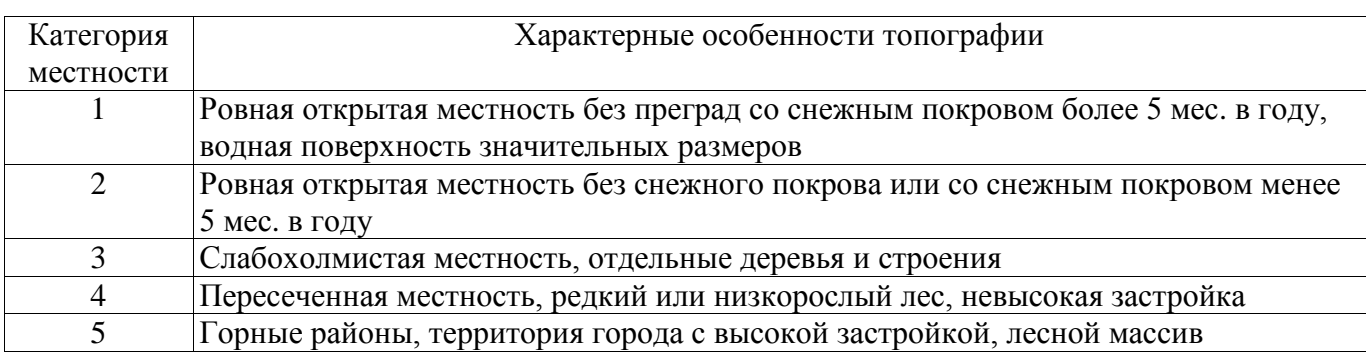

#### **Таблица 3 - Топографические особенности и категории местности**

В зависимости от условий прохождения трассы линии и ее конструктивных параметров защита от вибрации одиночных проводов и тросов не требуется:

- при длинах пролетов, равных или меньших указанных в таблице 4;

- при расчетных механических напряжениях в проводах и тросах при среднегодовой температуре (для районов Крайнего Севера - при среднемесячной температуре самого холодного месяца года), не превышающих значений, указанных в таблице 5.

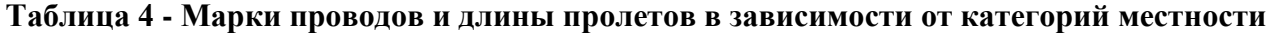

<span id="page-70-0"></span>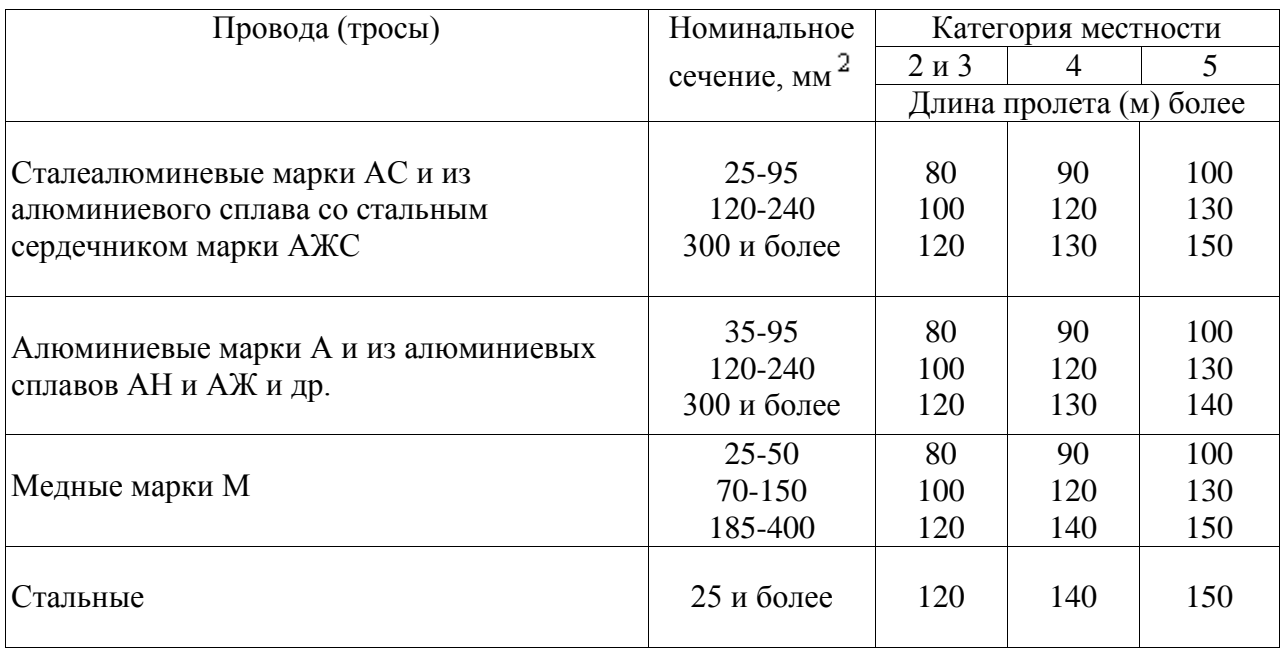

### **Таблица 5 - Марки проводов и механические напряжения, обусловленные их тяжением**

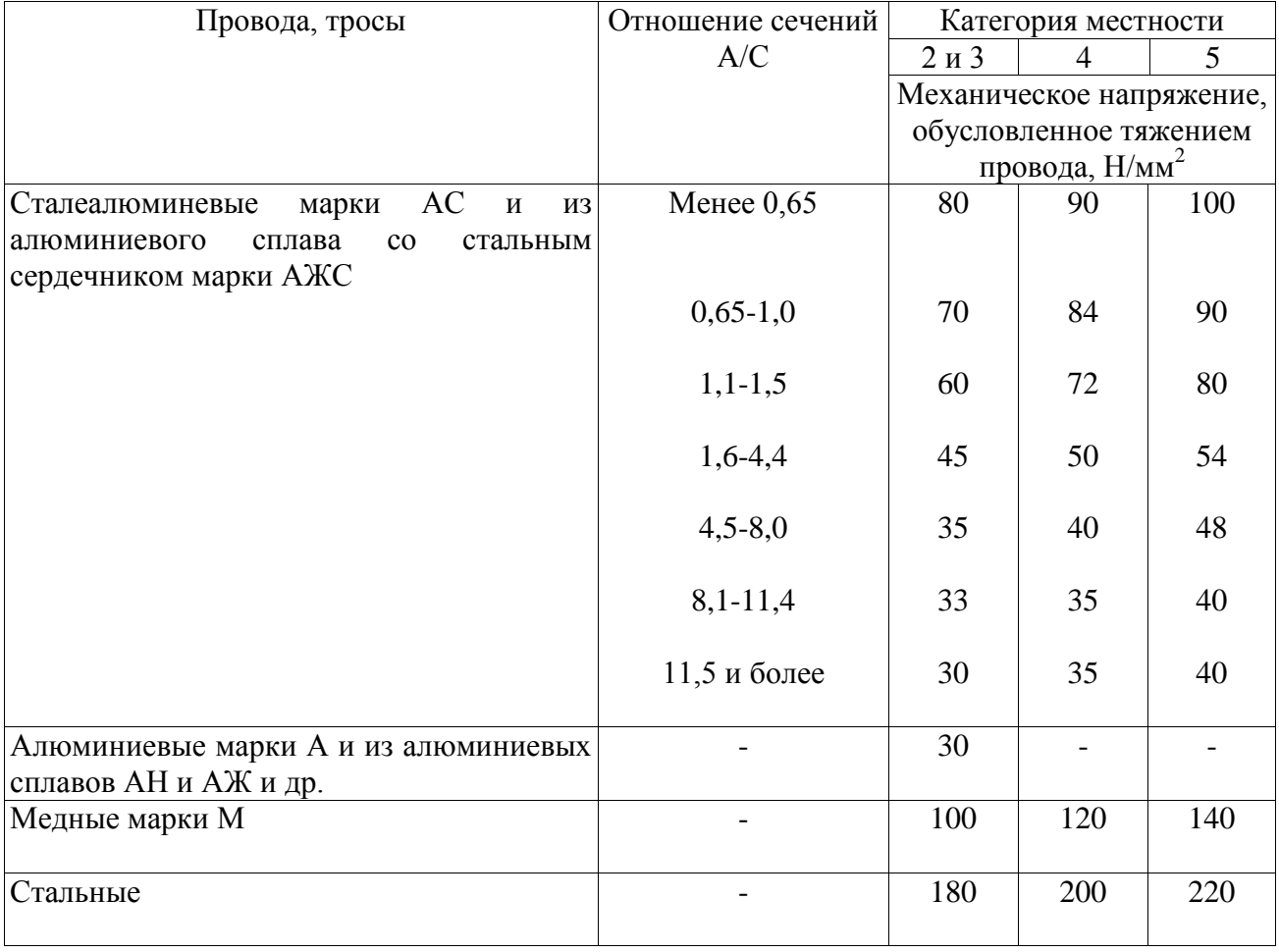

3.2 В зависимости от длины пролетов и тяжения проводов (тросов) гасители вибрации устанавливаются на проводах с обеих сторон пролета либо только с одной стороны.

Односторонняя установка гасителя допускается в следующих случаях:

- в пролетах длиной менее 150 м независимо от значения механических напряжений в проводах (тросах); при этом не допускается односторонняя установка гасителей, если трасса ВЛ проходит по местности категории 1;

- в пролетах длиной 150-200 м, если расчетное механическое напряжение в проводах (тросах) при среднегодовой температуре не превышает значений, указанных в таблице 5.

3.3 При заказе гасителей следует указывать исполнение гасителя ГВП или ГВУ, а также марку плашечного зажима.

3.4 Выбор марок многочастотных гасителей вибрации ГВП в обычных пролетах производится согласно таблице 6.
### **Таблица 6 - Выбор марок гасителей вибрации ГВП в зависимости от диаметра провода и эксплуатационного тяжения**

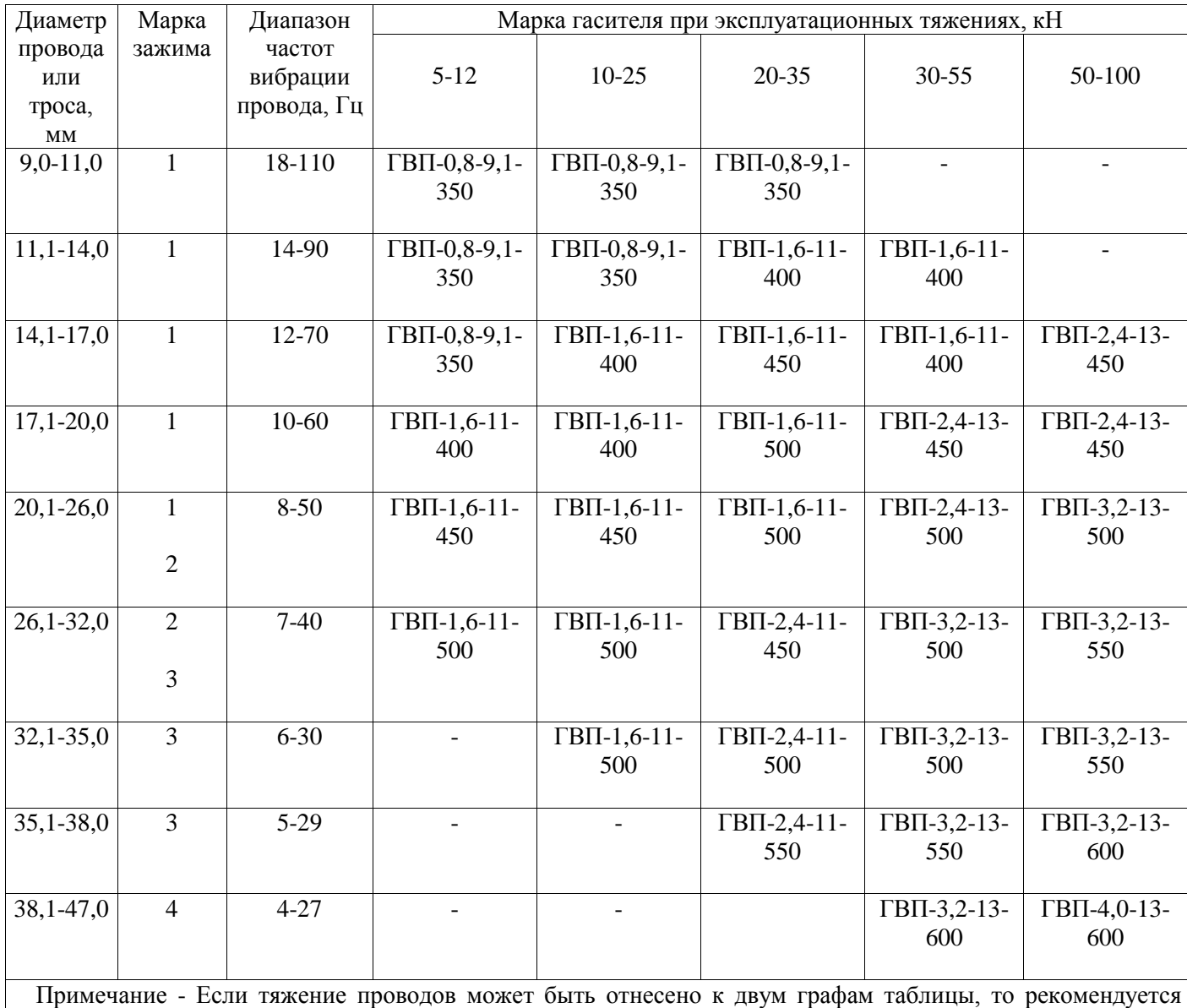

применять гасители, соответствующие графе с более высоким тяжением.

3.5 Выбор марок многочастотных гасителей вибрации ГВУ в обычных пролетах производится согласно таблице 7.

### **Таблица 7 - Выбор марок гасителей вибрации ГВУ в зависимости от диаметра провода и эксплуатационного тяжения**

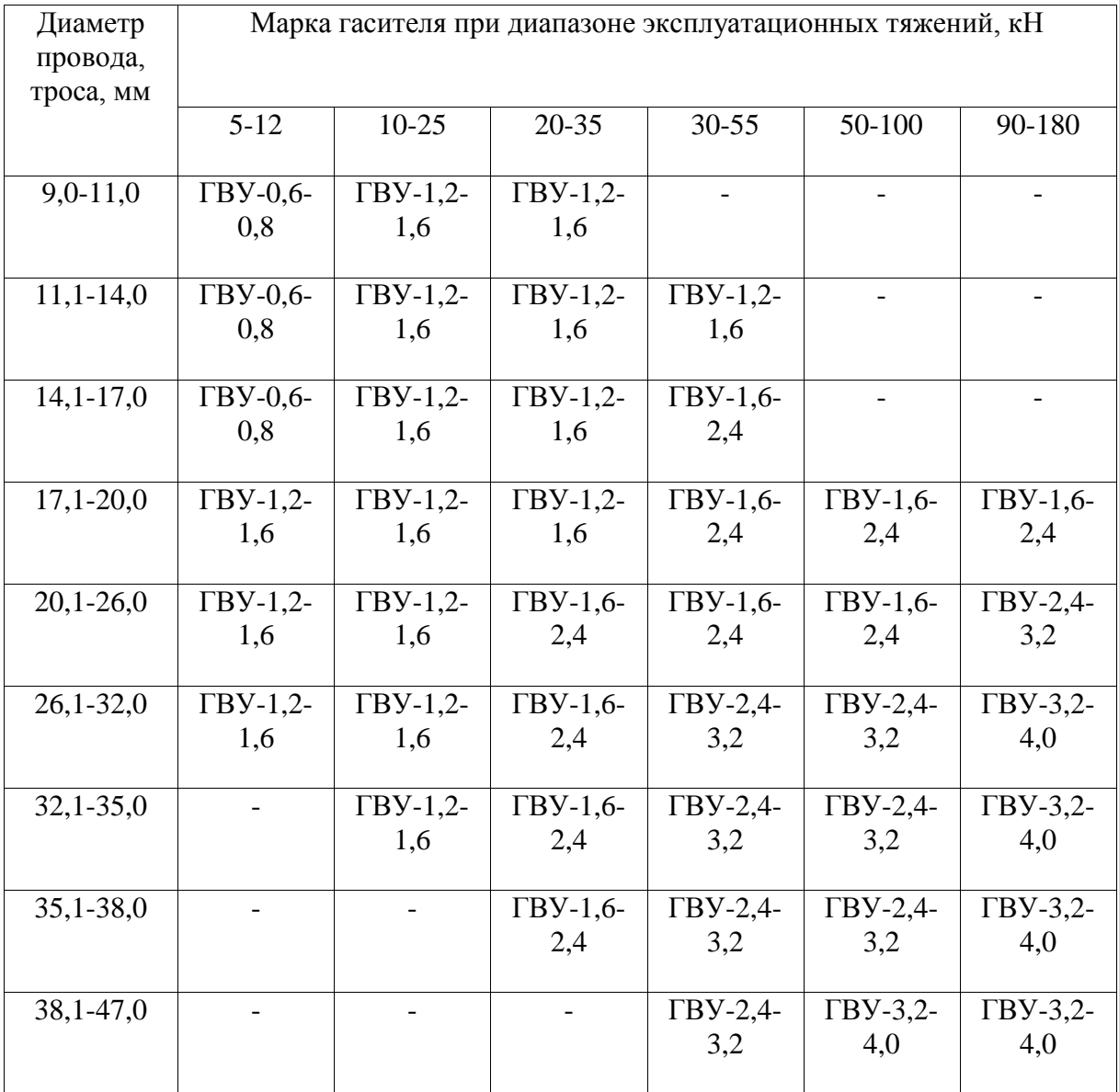

Примечание - Если тяжение проводов может быть отнесено к двум графам таблицы, то рекомендуется применять гасители, соответствующие графе с более высоким тяжением.

3.6 При установке одного гасителя на пролет он должен отстоять от места крепления провода на расстоянии

$$
S = 0.9(\lambda/2)_{\text{MMR}} = 3.2 \cdot 10^{-4} D \sqrt{T_s/m} ,
$$

где S - расстояние от середины гасителя до места выхода провода из поддерживающего или натяжного зажима, м;

- длина волны вибрации, м;

- диаметр провода, мм;

- тяжение проводов при среднегодовой температуре, Н;

- масса провода, кг/м.

3.7 При установке по одному гасителю с каждой стороны пролета месторасположение гасителей определяется по формулам:

$$
S_1 = 0.9(\lambda/2)_{\text{min}} = 3.2 \cdot 10^{-4} \text{D} \sqrt{T_3/m} ;
$$
  

$$
S_2 = 1.1(\lambda/2)_{\text{min}} = 3.9 \cdot 10^{-4} \text{D} \sqrt{T_3/m} .
$$

Вычисленные расстояния округляются до ближайшего значения, кратного 0,05 м.

3.8 При установке у опор с обводными петлями на проводах за ответвительным зажимом гасители устанавливаются на одном из указанных выше расстояний, считая от места выхода провода из ответвительного зажима.

3.9 На ВЛ с расщепленной фазой из двух проводов и со сдвоенными тросами защита от вибрации пучка из двух проводов или тросов, соединенных распорками, необходима при длинах пролетов более 150 м, если расчетное механическое напряжение в проводах (тросах) при среднегодовой температуре превышает значения, указанные в таблице 5. При прохождении трассы ВЛ по местности категории 1 защита от вибрации требуется при длинах пролетов более 120 м.

Гасители устанавливаются по одному с каждой стороны пролета на обоих проводах пучка. Выбор марок гасителей производится согласно таблице 6 или 7. Определение места установки гасителей производится в соответствии с указаниями пункта 3.6 настоящих Рекомендаций.

На ВЛ с расщепленной фазой из трех проводов в пролетах длиной менее 500 м и при групповой установке парных дистанционных распорок с интервалами до 40 м на местности категорий 1, 2 и 3 и с интервалами до 60 м на местности категорий 4 и 5 установка гасителей вибрации не требуется.

На ВЛ с расщепленной фазой из трех проводов в пролетах длиной более 500 м рекомендуется применять гасители по одному с каждой стороны пролета на всех проводах фазы. Марки гасителей выбираются согласно таблице 6 или 7. Определение места установки гасителей производится в соответствии с указаниями пункта 3.6 настоящих Рекомендаций.

На ВЛ с расщепленной фазой из 4-5 проводов применение гасителей вибрации не требуется.

3.10 При установке гасителей вибрации в переходных пролетах через реки и водоемы, а также через горные долины длиной 600-1500 м, где вибрация проявляется более интенсивно, рекомендуется установка с каждой стороны пролета по два гасителя, обладающих разными характеристиками. Кроме этого в переходных пролетах рекомендуется применять гасители с глухим креплением к проводу вместо гасителей сбрасывающего типа, так как их зажим не обеспечивает надежное крепление к проводу.

Выбор марок гасителей вибрации ГВП и ГВУ производится в соответствии с таблицами 8 и 9.

# **Таблица 8 - Выбор марок гасителей вибрации ГВП при установке их в переходных пролетах в зависимости от диаметра провода и эксплуатационного тяжения**

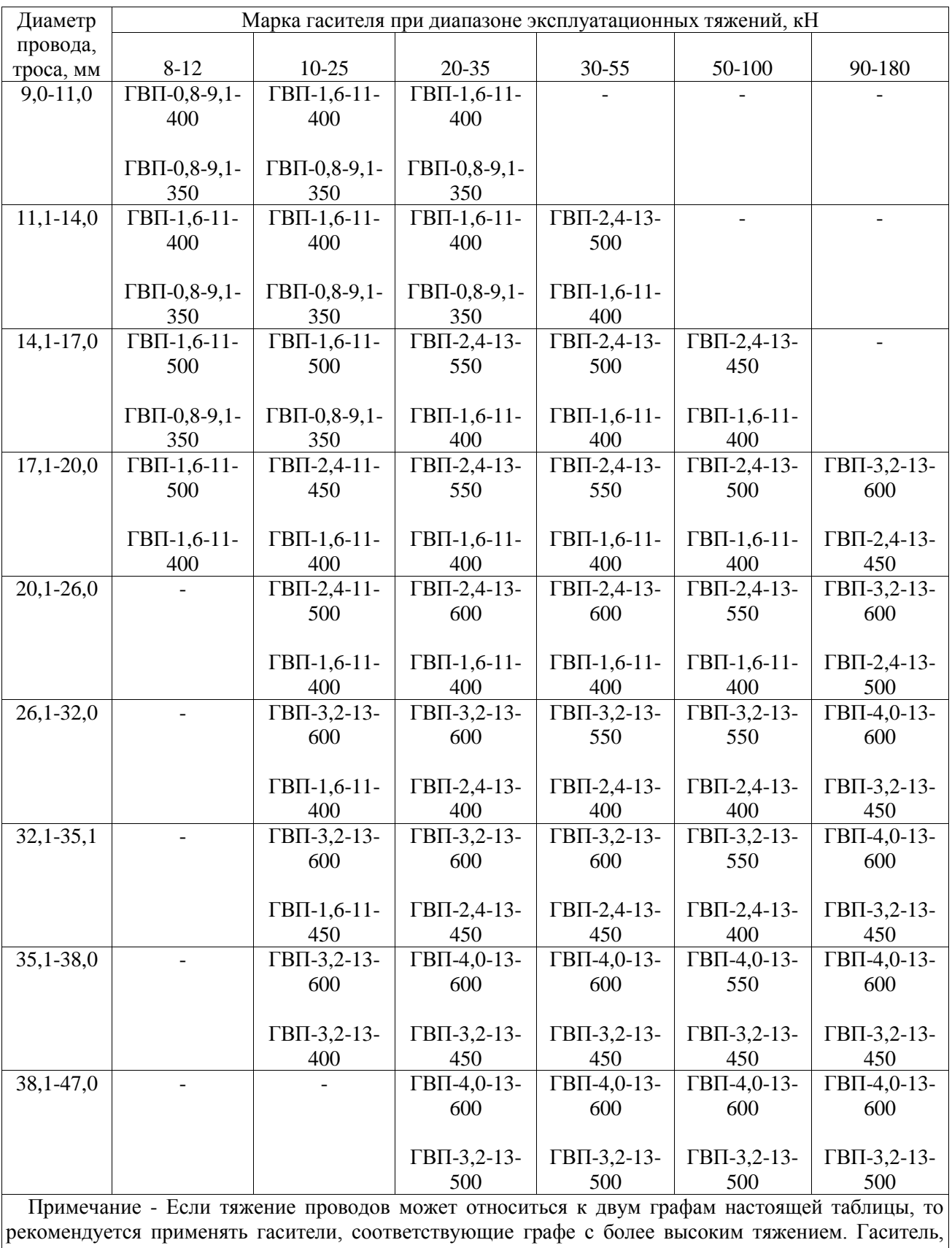

указанный в первой строке, устанавливается первым, во второй - вторым.

### **Таблица 9 - Выбор марок гасителей вибрации ГВУ при установке их в переходных пролетах в зависимости от диаметра провода и эксплуатационного тяжения**

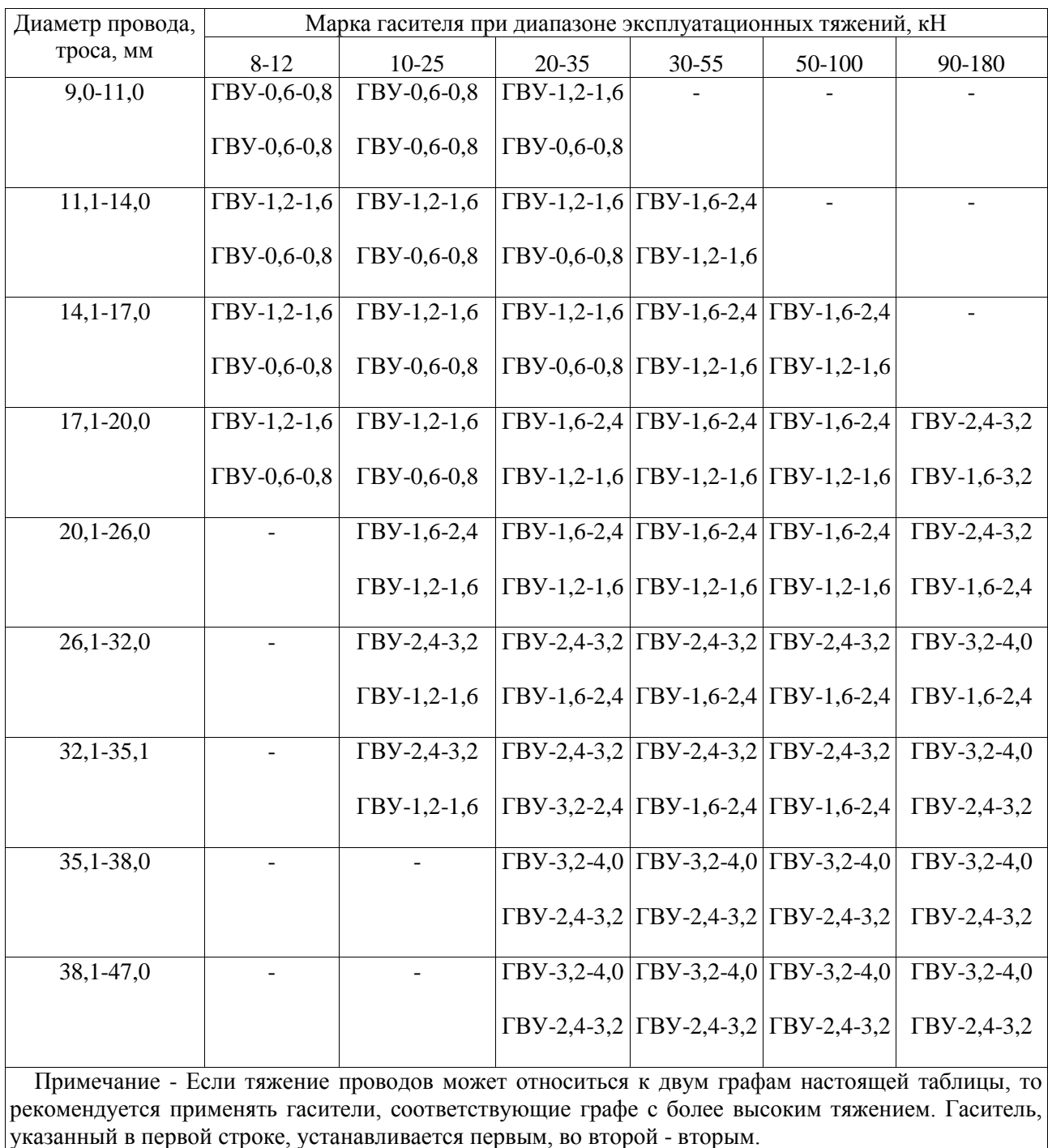

3.11 На ВЛ, как оборудованных, так и не оборудованных гасителями вибрации, в процессе эксплуатации должен проводиться выборочный периодический контроль (не реже 1 раза в 6 лет) состояния проводов и тросов в поддерживающих зажимах. На переходах контроль состояния проводов осуществляется ежегодно. При обнаружении начальных повреждений провода усталостного характера либо повреждений гасителей типовой конструкции или возникновения опасной вибрации (более 10 мин) на ВЛ должны быть установлены гасители, если они отсутствовали, или существующие при выходе их из строя заменены на новые в соответствии с настоящими Рекомендациями. Критерием выхода из строя гасителя являются недопустимые прогибы рабочих тросиков (более  $\frac{1}{40}$  длины тросика), коррозия тросика (более 10%) и повреждения его отдельных деталей.

### **4. ЗАЩИТА ОТ ВИБРАЦИИ ПРОВОДОВ ИЗ АЛЮМИНИЕВЫХ СПЛАВОВ СО СТАЛЬНЫМ СЕРДЕЧНИКОМ АЖС. ЗАЩИТА ПРОВОДОВ И ТРОСОВ В СЕВЕРНЫХ РАЙОНАХ И РАЙОНАХ КРАЙНЕГО СЕВЕРА**

4.1 Условия работы проводов при вибрации в основном определяются тяжением. Об опасности совместного действия вибрации и растягивающих статических напряжений, обусловленных тяжением провода, обычно судят по значению среднеэксплуатационных тяжений, которые в соответствии с ПУЭ должны быть не более 30% разрывного усилия. Тогда для провода, например АЖС 70/39 с разрывным усилием 71600 Н, оно составит 21480 Н, в то время как для обычного провода (АС 70/11) оно не превышало бы 7239 Н, т.е. в 3 раза меньше. Имея такие начальные напряжения, провод АЖС при вибрации работает за пределами пропорциональности, в упруго пластической стадии, при которой его вибростойкость резко понижается. Защита таких проводов (тросов) производится по специальной методике.

Примерно в таких же условиях (при повышенных тяжениях) работают провода и тросы, эксплуатируемые в северных районах и особенно в районах Крайнего Севера, где длительное действие низких температур сопровождается частыми и продолжительными ветрами. Применительно к этим районам опасность повреждения проводов вибрацией должна оцениваться при тяжениях, соответствующих среднемесячным температурам самого холодного месяца года.

4.2 При выборе гасителя и места его установки исходят из следующих положений:

- чтобы избежать разрушения провода при больших статических напряжениях в нем, гаситель должен иметь наименьший импеданс, т.е. более легкий;

- снижение поглощаемости энергии ветра легкими гасителями компенсируется их количеством при установке на проводе последовательно;

- расположение гасителя должно находиться в пучности волны при всех значениях скоростей ветра.

Обычный диапазон скоростей ветра, вызывающий вибрацию, составляет 0,6-7 м/с, а при некоторых условиях до 9 м/с. Верхний предел скорости ветра принимается несколько пониженным, так как при более высоких скоростях ветра поток становится турбулентным и поступаемая к проводу энергия ветра значительно снижается. Самодемпфирование провода возрастает за счет повышения частоты колебаний провода.

Поэтому исходя из этих условий в международной практике для проводов и тросов длина полуволны  $(\lambda/2)_{\text{min}}$  определяется при скорости ветра 6,5 м/с по формуле

$$
(\mathcal{N}2)_{\min(6,5)} = 0,000415 D \sqrt{T_{3}/m} .
$$

В России и США эти расстояния составляют 85% указанного, что обеспечивает лучшую защиту при более высоких скоростях ветра:

$$
(\lambda/2)_{\text{min}} = 0.000353D\sqrt{T_s/m}.
$$

При применении новых и более совершенных гасителей вибрации рекомендуется использовать более короткие расстояния:

$$
S_1 = 0,70(\lambda/2)_{min};
$$
  
\n
$$
S_2 = 1,25(\lambda/2)_{min};
$$
  
\n
$$
S_3 = 2,15(\lambda/2)_{min};
$$
  
\n
$$
S_4 = 3,70(\lambda/2)_{min}.
$$

Масса грузов таких гасителей должна быть меньше типовых, а количество гасителей на пролет должно быть от 1 до 6 и более в зависимости от длины пролета и характера местности. Количество гасителей для разных категорий местности (см. таблицу 3) и длин пролетов и марки гасителей вибрации ГВУ определяются по таблицам 10 и 11.

# **Таблица 10 - Количество гасителей в зависимости от длины пролета и категории местности**

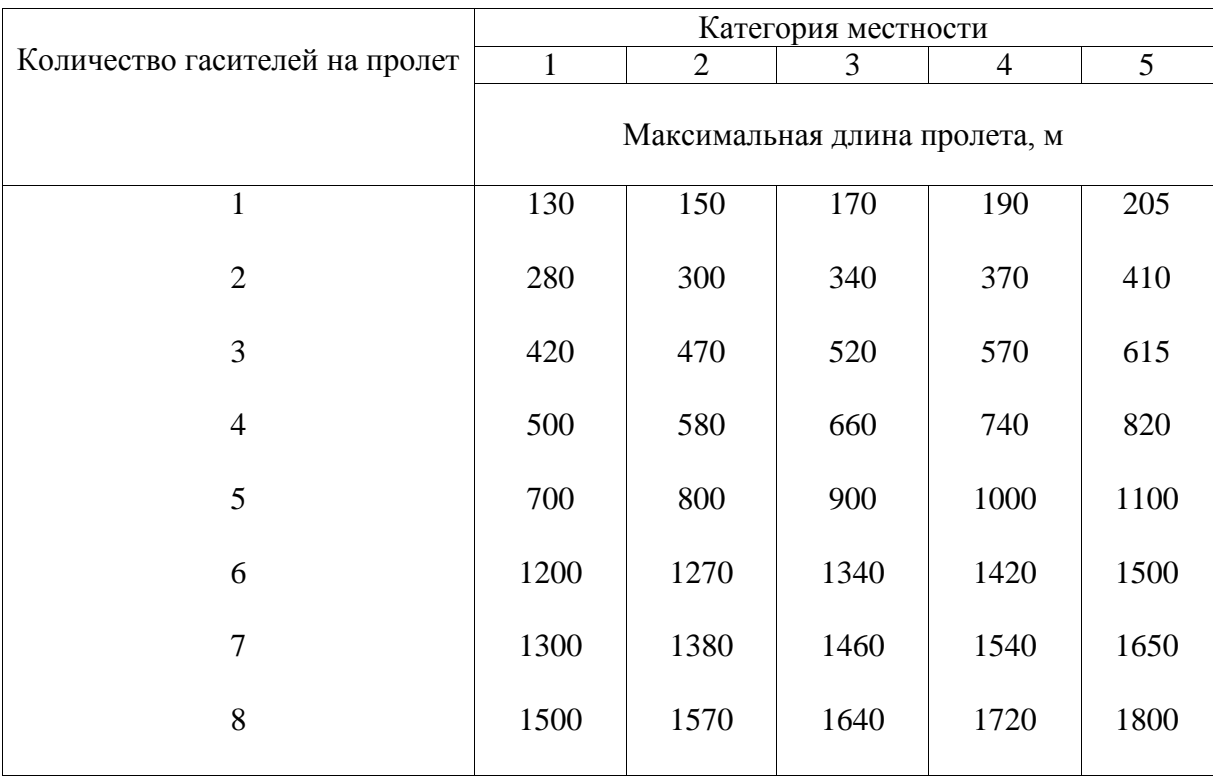

# **Таблица 11 - Выбор марок гасителей вибрации ГВУ при установке их в северных районах и районах Крайнего Севера в зависимости от диаметра провода и эксплуатационного тяжения**

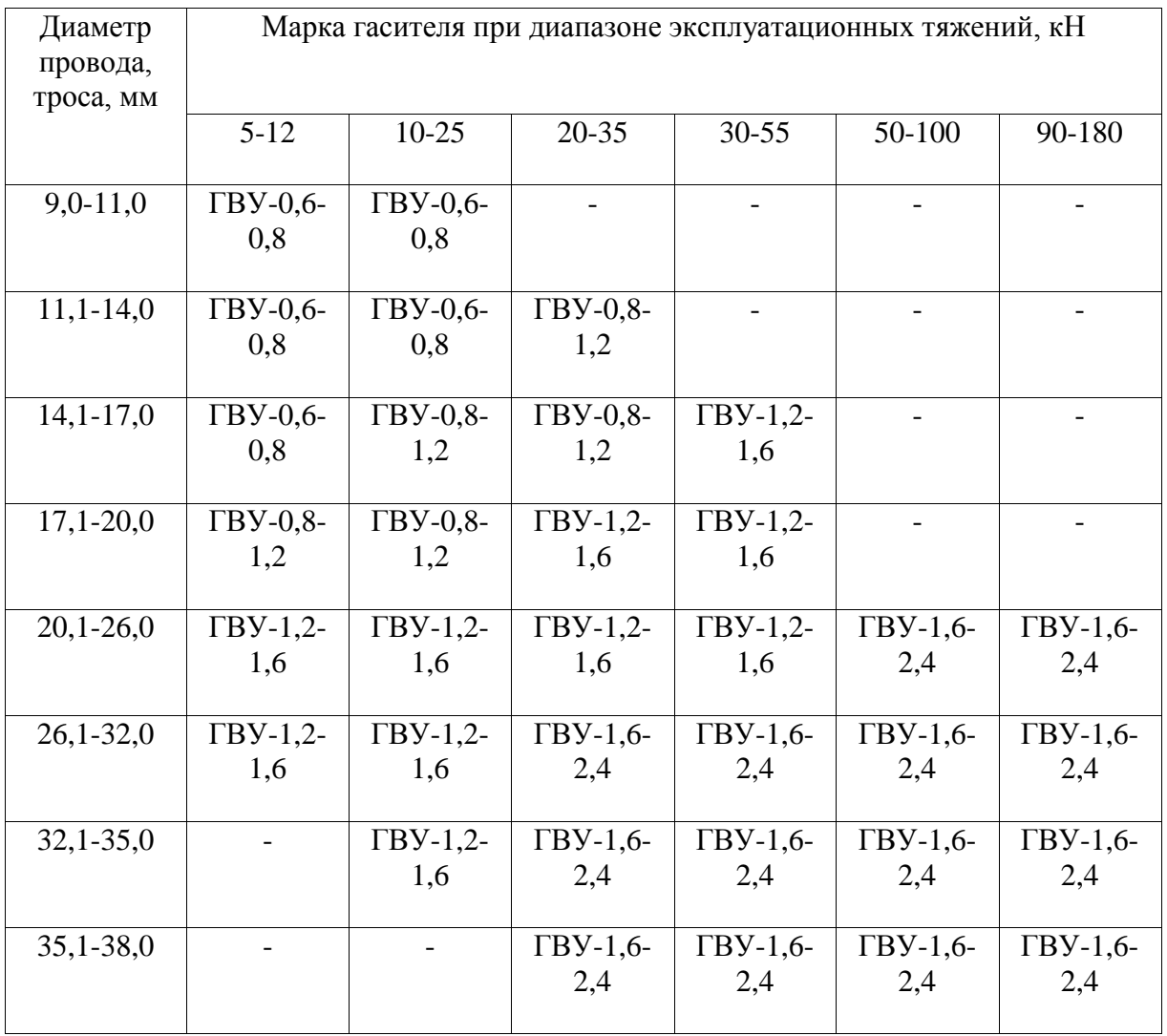

*Текст документа сверен по: / Филиал ОАО "Инженерный центр ЕЭС - "Фирма ОРГРЭС". - М.: ЦПТИиТО ОРГРЭС, 2005* 

#### **РЕКОМЕНДАЦИИ ПО ПРИМЕНЕНИЮ МНОГОЧАСТОТНЫХ ГАСИТЕЛЕЙ ВИБРАЦИИ ДЛЯ САМОНЕСУЩИХ ВОЛОКОННО-ОПТИЧЕСКИХ КАБЕЛЕЙ (ОКСН)**

*РАЗРАБОТАНО Филиалом ОАО "Инженерный центр ЕЭС" - "Фирма ОРГРЭС" ИСПОЛНИТЕЛИ Р.С.Каверина, Л.В.Яковлев УТВЕРЖДЕНО Филиалом ОАО "Инженерный центр ЕЭС" - "Фирма ОРГРЭС" 04.04.2005 Заместитель главного инженера Ф.Л.Коган*

#### **1. ВВЕДЕНИЕ**

При составлении настоящих Рекомендаций учитывались требования международных стандартов CEI IEC 61897 1998 "Требования и испытания гасителей вибрации типа Стокбриджа" и седьмого издания ПУЭ.

При выборе типов гасителя использовались результаты экспериментально-аналитических расчетов с помощью ЭВМ, выполненных лабораторией Центра инжиниринга воздушных линий электропередачи (ЦИВЛ) Фирмы ОРГРЭС.

#### **2. НАЗНАЧЕНИЕ И ОБЛАСТЬ ПРИМЕНЕНИЯ**

2.1 Настоящие Рекомендации распространяются на проектируемые и находящиеся в эксплуатации волоконно-оптические линии связи (ВОЛС), на которых применяются самонесущие неметаллические оптические кабели (ОКСН).

2.2 Рекомендации предназначены для персонала предприятий, осуществляющих эксплуатацию ВОЛС, а также для проектных организаций, проектирующих ВОЛС на действующих, строящихся и модернизируемых линиях электропередачи.

2.3 Рекомендации содержат типовые решения по защите ОКСН от вибрации, а также основные виды гасителей вибрации и их технические параметры.

#### **3. ОБЩИЕ ВОПРОСЫ ПО ЗАЩИТЕ ОКСН ОТ ВИБРАЦИИ**

Условия работы оптико-волоконных кабелей при вибрации в основном определяются среднеэксплуатационным тяжением, диаметром кабеля и его массой. Отличительной особенностью самонесущего волоконно-оптического кабеля от обычных проводов и тросов при вибрации является небольшая масса и незначительное самодемпфирование из-за отсутствия межвиткового трения.

При выборе гасителя и места его установки исходят из следующих положений:

- во избежание разрушения кабеля (особенно стекловолоконной части) в месте установки гаситель должен иметь небольшой импеданс (сопротивление) и, соответственно, иметь небольшую массу. Необходимая эффективность легких гасителей при отсутствии самодемпфирования в кабеле достигается увеличенным количеством устанавливаемых гасителей в пролете;

- месторасположение гасителя должно находиться в пучности волны при всех значениях скоростей ветра.

Обычный диапазон скоростей ветра, вызывающий вибрацию, составляет 0,6-7 м/с. Определение места установки гасителя производится при верхнем пределе скорости ветра, который принимается несколько пониженным, так как при более высоких скоростях ветра поток становится турбулентным и поступаемая энергия ветра к проводу значительно снижается.

Исходя из этих условий в международной практике для проводов и тросов длина полуволны  $(\lambda/2)_{\text{min}}$  определяется при скорости ветра 6,5 м/с по формуле

$$
(\lambda/2)_{\min(6,5)} = 0,000415d\sqrt{T_3/m} \,,\tag{1}
$$

где  $\lambda$  - длина волны вибрации, м;

- диаметр кабеля, мм;
- тяжение в кабеле при среднегодовой температуре, Н;
- масса кабеля, кг/м.

Для обеспечения надежной защиты при более высоких скоростях ветра полученные расстояния уменьшаются и составляют для обычных типовых гасителей 85% указанных выше, что обеспечивает лучшую защиту кабеля от вибрации:

$$
(\lambda/2)_{\text{min}} = 0.000353 \cdot 4 \sqrt{T_3/m} \tag{2}
$$

При применении новых и более совершенных типов гасителей совместно с протекторами, например многочастотных с разными массами грузов и разными плечами гибкого элемента, рекомендуется использовать более короткие расстояния:

$$
S_1 = 0,70(\lambda/2)_{\text{min}},
$$
  
\n
$$
S_2 = 1,25(\lambda/2)_{\text{min}},
$$
  
\n
$$
S_3 = 2,15(\lambda/2)_{\text{min}},
$$
  
\n
$$
S_4 = 3,70(\lambda/2)_{\text{min}},
$$
 (3)

где S - расстояние от выхода кабеля из поддерживающего зажима до центра гасителя.

Марки гасителей вибрации, места установки и их количество выбираются в зависимости от условий прохождения линии, тяжения в кабеле, длины пролета и диаметра кабеля. При этом масса кабеля определяется совместно с массой протектора.

В таблице 1 представлено пять основных разновидностей топографических особенностей и категорий местности.

# **Таблица 1 - Категории и особенности топографии местности**

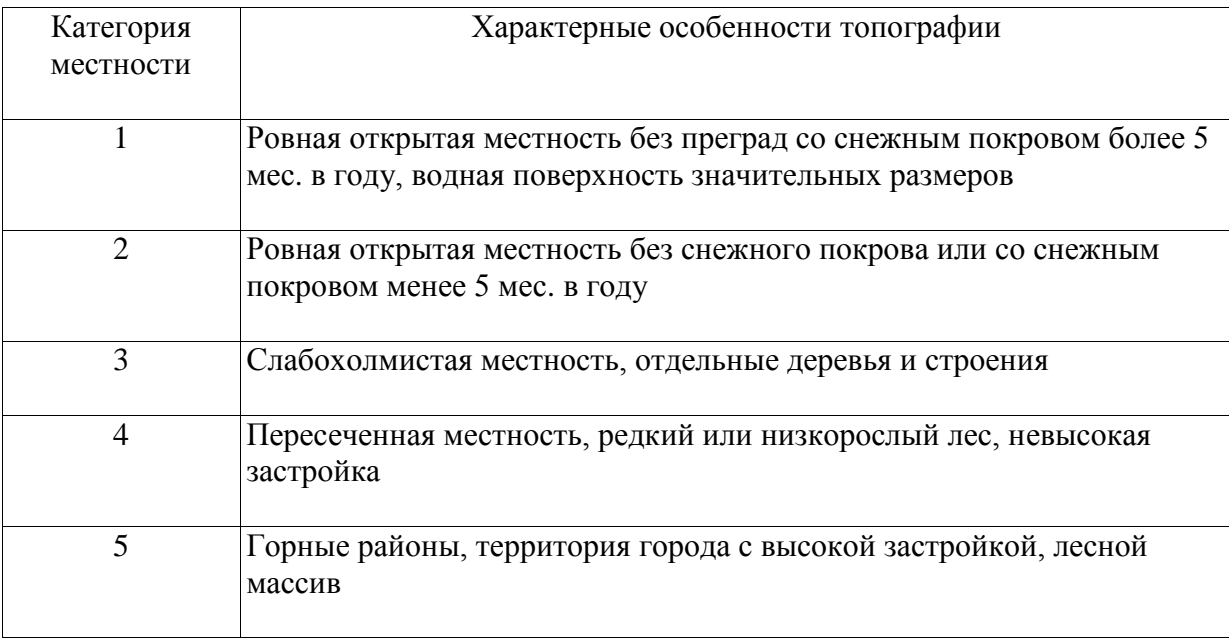

В зависимости от условий прохождения трассы линии и ее конструктивных параметров защита от вибрации кабелей не требуется при длинах пролетов, равных или меньших указанных в таблице 2.

# **Таблица 2 - Длины пролетов, при которых не требуется защита кабелей от вибрации**

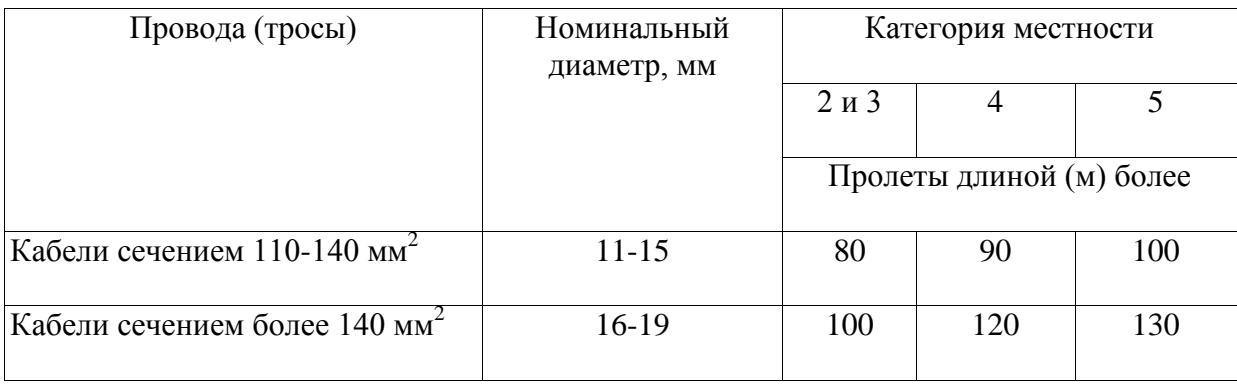

В зависимости от длины пролета и категории местности в соответствии с таблицей 3 гасители устанавливаются на кабеле с обеих сторон пролета или с одной стороны.

### **Таблица 3 - Количество гасителей в зависимости от длины пролета и категории местности**

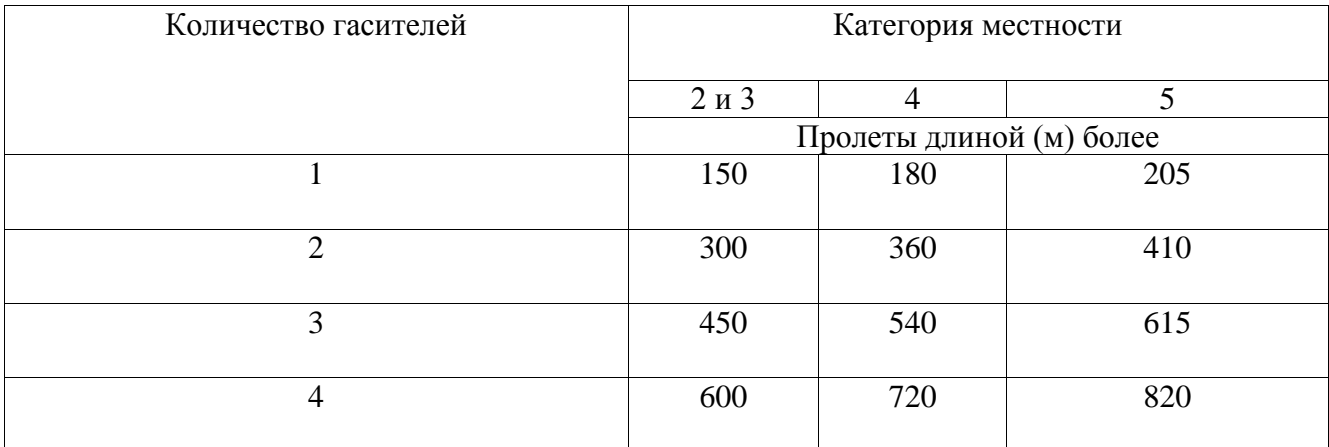

Примечания

1 При 2 гасителях на пролет устанавливается по одному гасителю на каждом конце пролета; при 3 гасителях - два на одном конце пролета и один - на другом; при 4 гасителях - по два гасителя на каждом конце пролета.

2 Количество гасителей в районах Крайнего Севера необходимо увеличивать на один.

3 Защита от вибрации кабелей ОКСН в пролетах более 800 м должна производиться по специальному проекту с использованием многочастотных гасителей с увеличенной массой.

### **4. ТИПОВЫЕ РЕШЕНИЯ ПО ЗАЩИТЕ ОКСН ОТ ВИБРАЦИИ**

4.1 Для защиты ОКСН от вибрации могут использоваться специальные стержневые гасители ГВС (рисунок 1), разработанные для ОКСН, и гасители ГВУ (рисунок 2), равноценные по своим техническим параметрам. Предпочтение необходимо отдавать гасителям ГВС, которые по своим техническим характеристикам обеспечивают защиту от вибрации ОКСН всех типов.

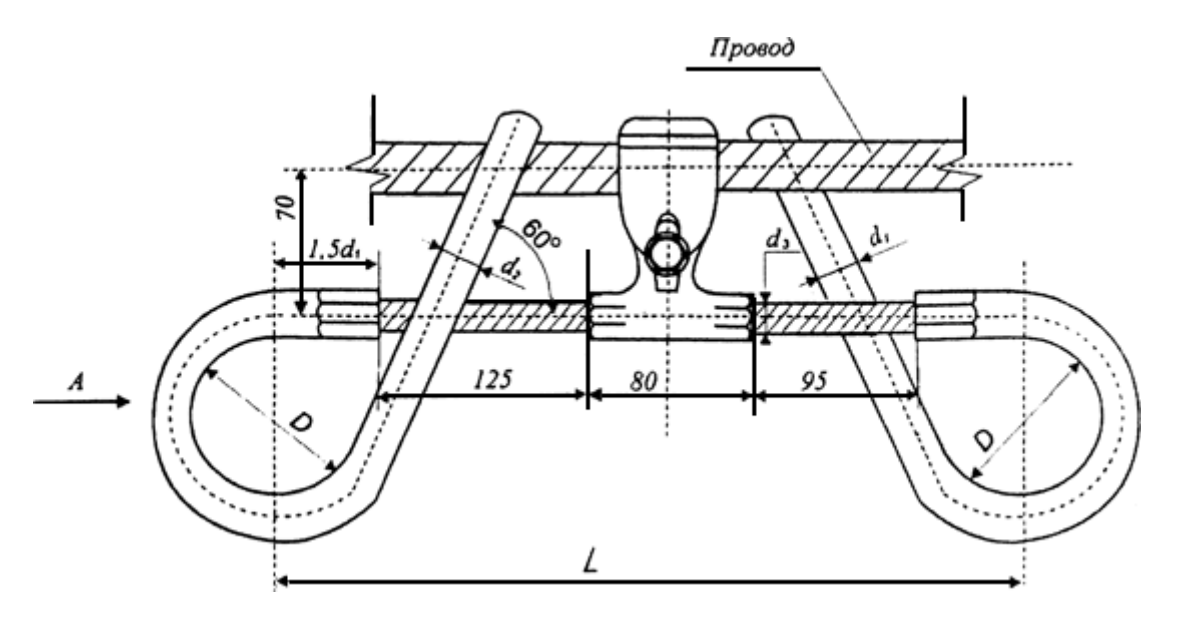

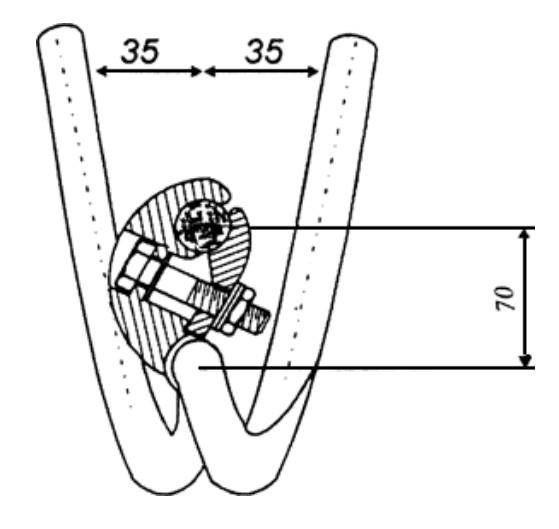

| Марка гасителя          | Размеры, мм |                |    |       |       | Полная длина груза,<br><b>MM</b> | Масса гасителя, кг |
|-------------------------|-------------|----------------|----|-------|-------|----------------------------------|--------------------|
|                         | L           | d <sub>1</sub> | D  | $d_2$ | $d_3$ |                                  |                    |
| $\Gamma$ BC-0,4-0,6-8,0 | 400         | 14             | 54 | 18    | 8,0   | 330                              | 1,62               |
| $\Gamma$ BC-0,6-0,8-8,0 | 400         | 18             | 51 | 20    | 8,0   | 330                              | 2,03               |
| $\Gamma$ BC-0,8-1,2-9,1 | 400         | 20             | 48 | 24    | 9,1   | 330                              | 2,54               |
| $\Gamma$ BC-1,2-1,6-9,1 | 400         | 24             | 44 | 28    | 11,0  | 330                              | 3,32               |

Рисунок 1 - Гаситель вибрации ГВС

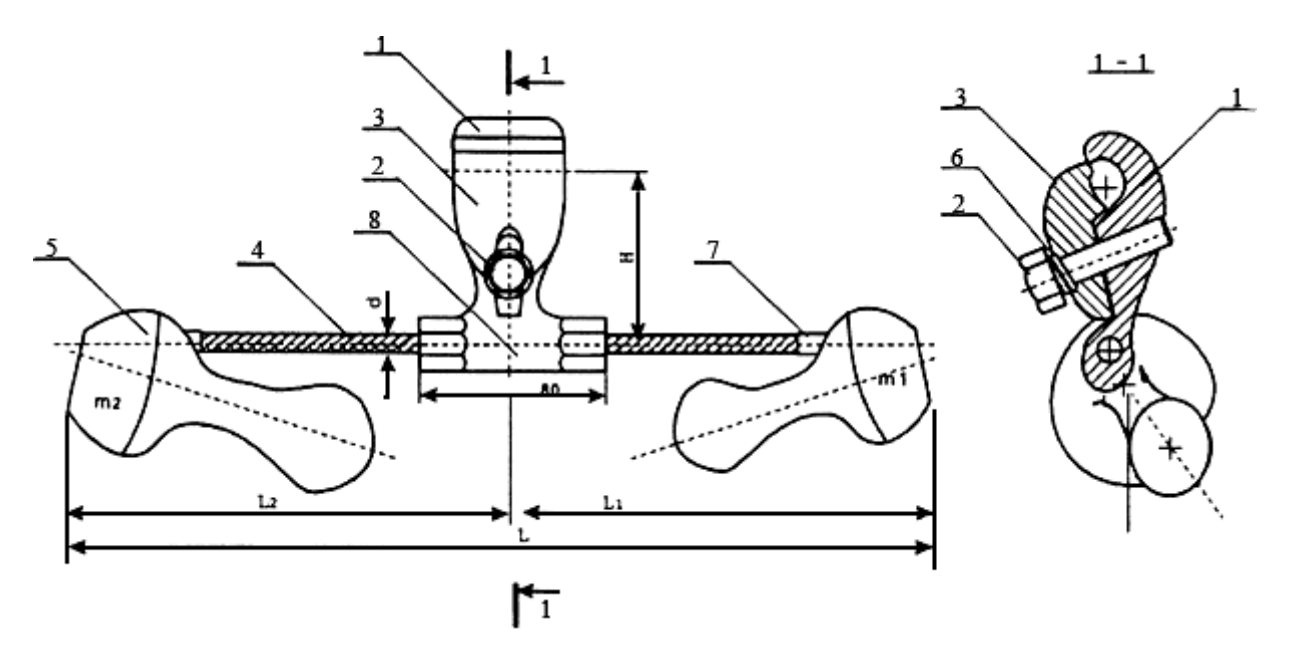

1 - захват зажима; 2 - крепежный болт; 3 - плашка; 4 - упругий элемент; 5 - груз; 6 - пружинные шайбы;

7 - втулка гасителя; 8 - зажим гасителя

Рисунок 2 - Гаситель вибрации ГВУ

Выбор типа гасителей вибрации производится по таблице 4.

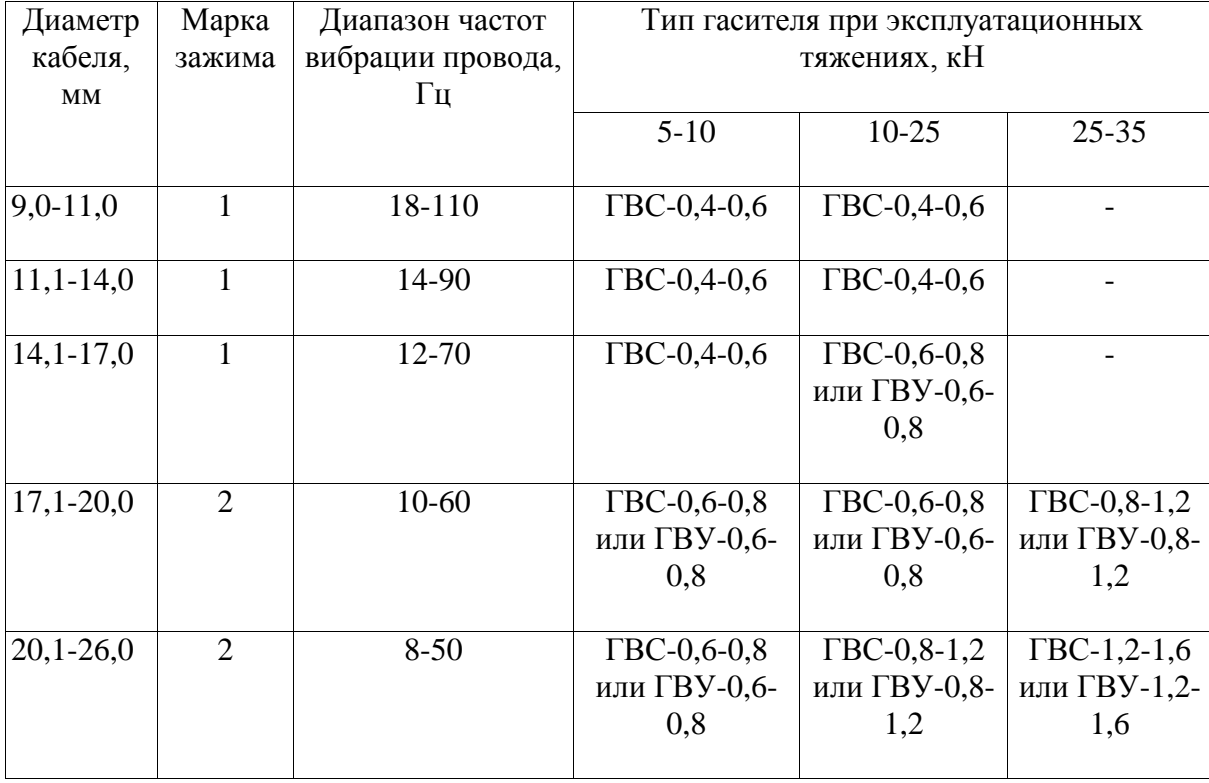

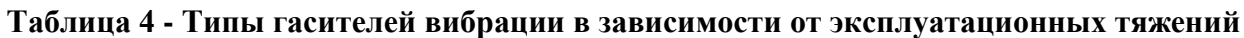

4.2 Места установки гасителей выбираются расчетом по формулам 3 так, чтобы во всем диапазоне опасных частот гасители не были расположены в узлах колебаний.

Типовое решение расположения гасителей у подвесного и натяжного зажимов должно быть следующим (рисунок 3):

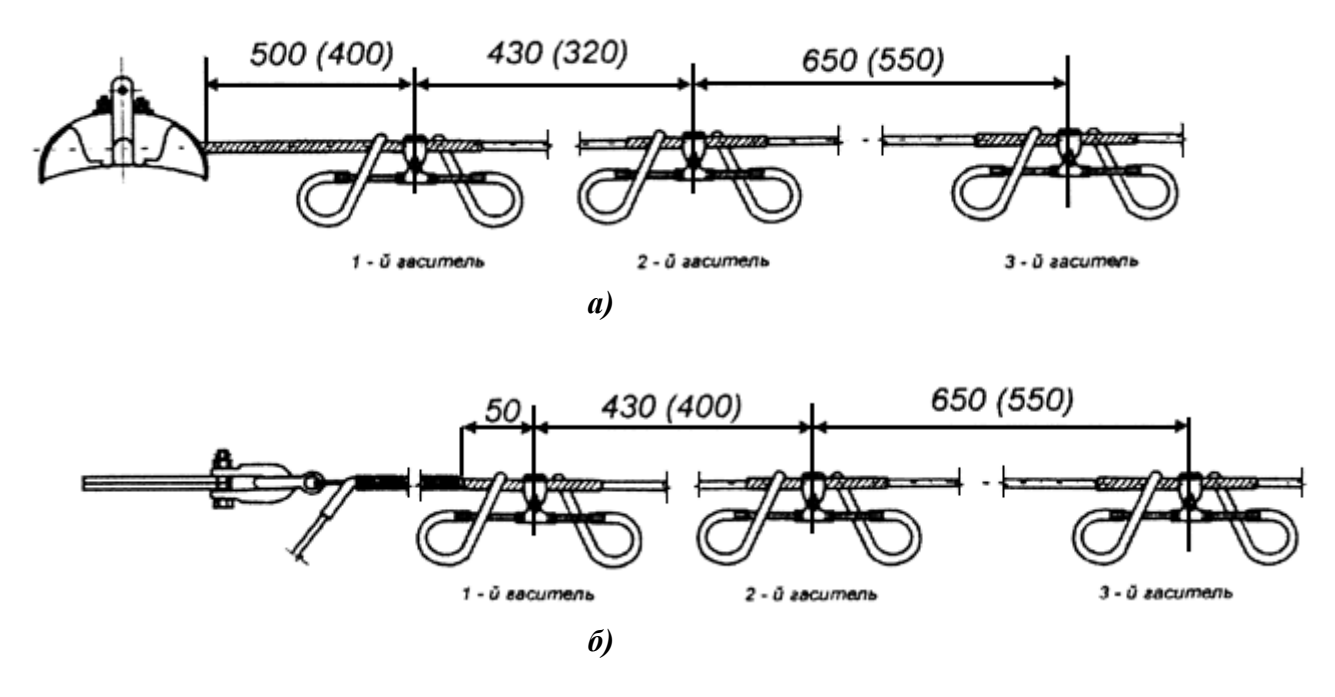

а - у поддерживающего зажима; б - у натяжного зажима

Рисунок 3 - Расположение гасителей вибрации у поддерживающего и натяжного зажимов

Примечание - Длинная сторона гибкого элемента располагается в сторону опоры, короткая - в сторону пролета. Размеры в скобках соответствуют тяжению в проводе 5-10 кН, вне скобок тяжению 10-25 кН.

4.2.1 При эксплуатационном тяжении 5-10 кН:

а) расстояние от выхода кабеля из поддерживающего зажима:

- до центра 1-го гасителя 0,4 м;
- до центра 2-го гасителя 0,7 м;
- до центра 3-го гасителя 1,23 м;

б) расстояние от выхода кабеля из верхнего слоя спирального натяжного зажима:

- до центра 1-го гасителя 0,05 м;
- до центра 2-го гасителя 0,45 м;
- до центра 3-го гасителя 1,00 м.
- 4.2.2 При эксплуатационном тяжении 10-25 кН:
- а) расстояние от выхода кабеля из поддерживающего зажима:
	- до центра 1-го гасителя 0,5 м;
	- до центра 2-го гасителя 0,93 м;
	- до центра 3-го гасителя 1,58 м;

б) расстояние от выхода кабеля из верхнего слоя спирального натяжного зажима:

- до центра 1-го гасителя 0,05 м;
- до центра 2-го гасителя 0,45 м;
- до центра 3-го гасителя 1,13 м.

При установке гасителей вибрации необходимо следить за тем, чтобы гаситель был расположен строго под проводом и надежно закреплен.

*Текст документа сверен по: / Филиал ОАО "Инженерный центр ЕЭС" - "Фирма ОРГРЭС". - М.: ЦПТИиТО ОРГРЭС, 2005*